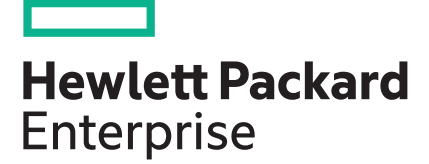

# **UEFI Shell User Guide for HPE ProLiant Gen10 Servers and HPE Synergy**

# **Abstract**

This document details how to access and use the Unified Extensible Firmware Interface (UEFI) Shell that is embedded in the system ROM of all ProLiant Gen10 servers and HPE Synergy compute modules. It is for the person who installs, administers, and troubleshoots servers and storage systems.

Part Number: 881332-001 Published: July 2017 Edition: 1

# **© Copyright 2017 Hewlett Packard Enterprise Development LP**

# **Notices**

The information contained herein is subject to change without notice. The only warranties for Hewlett Packard Enterprise products and services are set forth in the express warranty statements accompanying such products and services. Nothing herein should be construed as constituting an additional warranty. Hewlett Packard Enterprise shall not be liable for technical or editorial errors or omissions contained herein.

Confidential computer software. Valid license from Hewlett Packard Enterprise required for possession, use, or copying. Consistent with FAR 12.211 and 12.212, Commercial Computer Software, Computer Software Documentation, and Technical Data for Commercial Items are licensed to the U.S. Government under vendor's standard commercial license.

Links to third-party websites take you outside the Hewlett Packard Enterprise website. Hewlett Packard Enterprise has no control over and is not responsible for information outside the Hewlett Packard Enterprise website.

# **Acknowledgments**

Microsoft® and Windows® are either registered trademarks or trademarks of Microsoft Corporation in the United States and/or other countries.

UEFI $^{\circ}$  is a registered trademark of the UEFI Forum, Inc.

Linux $^{\circ}$  is the registered trademark of Linus Torvalds in the U.S. and other countries.

# **Contents**

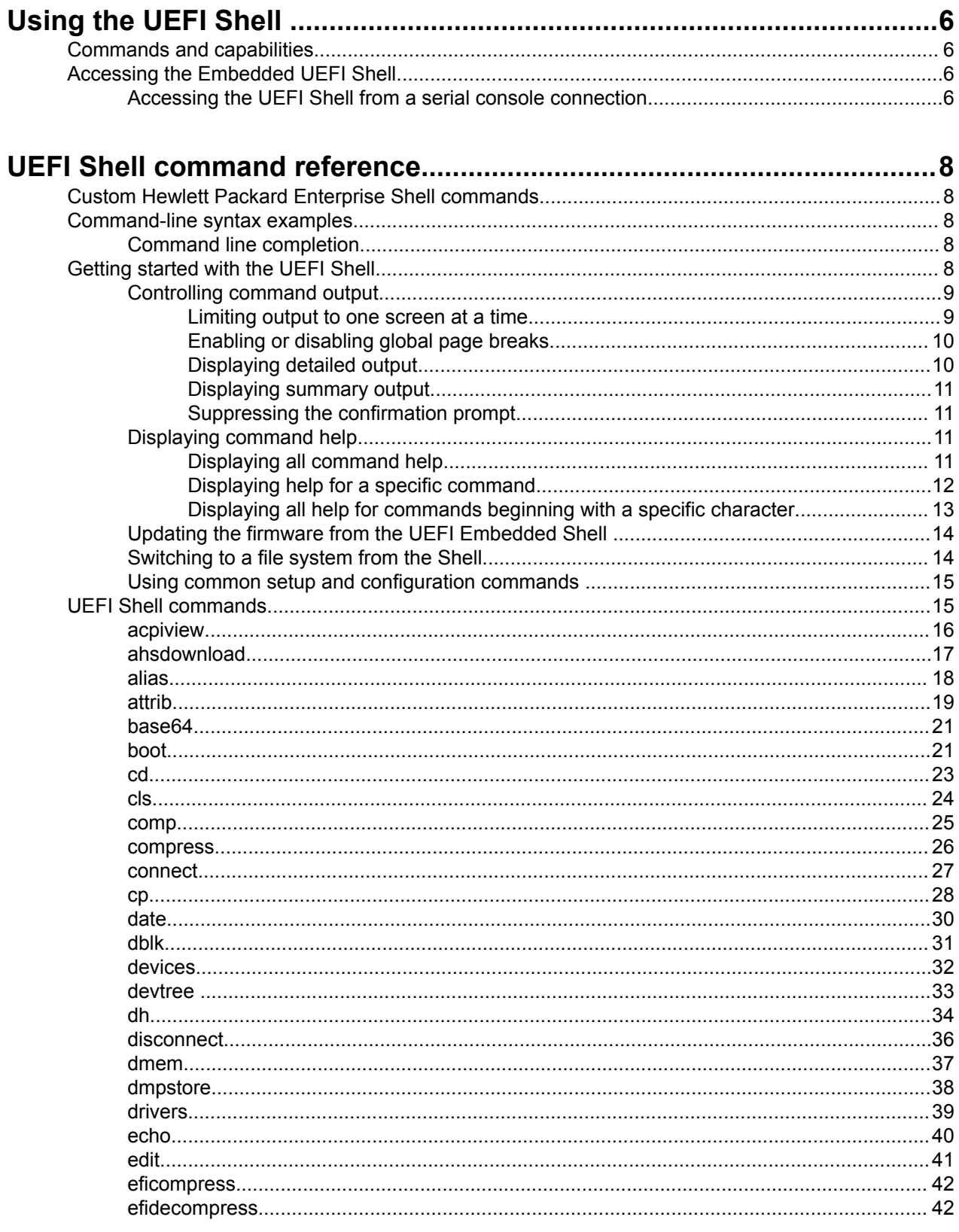

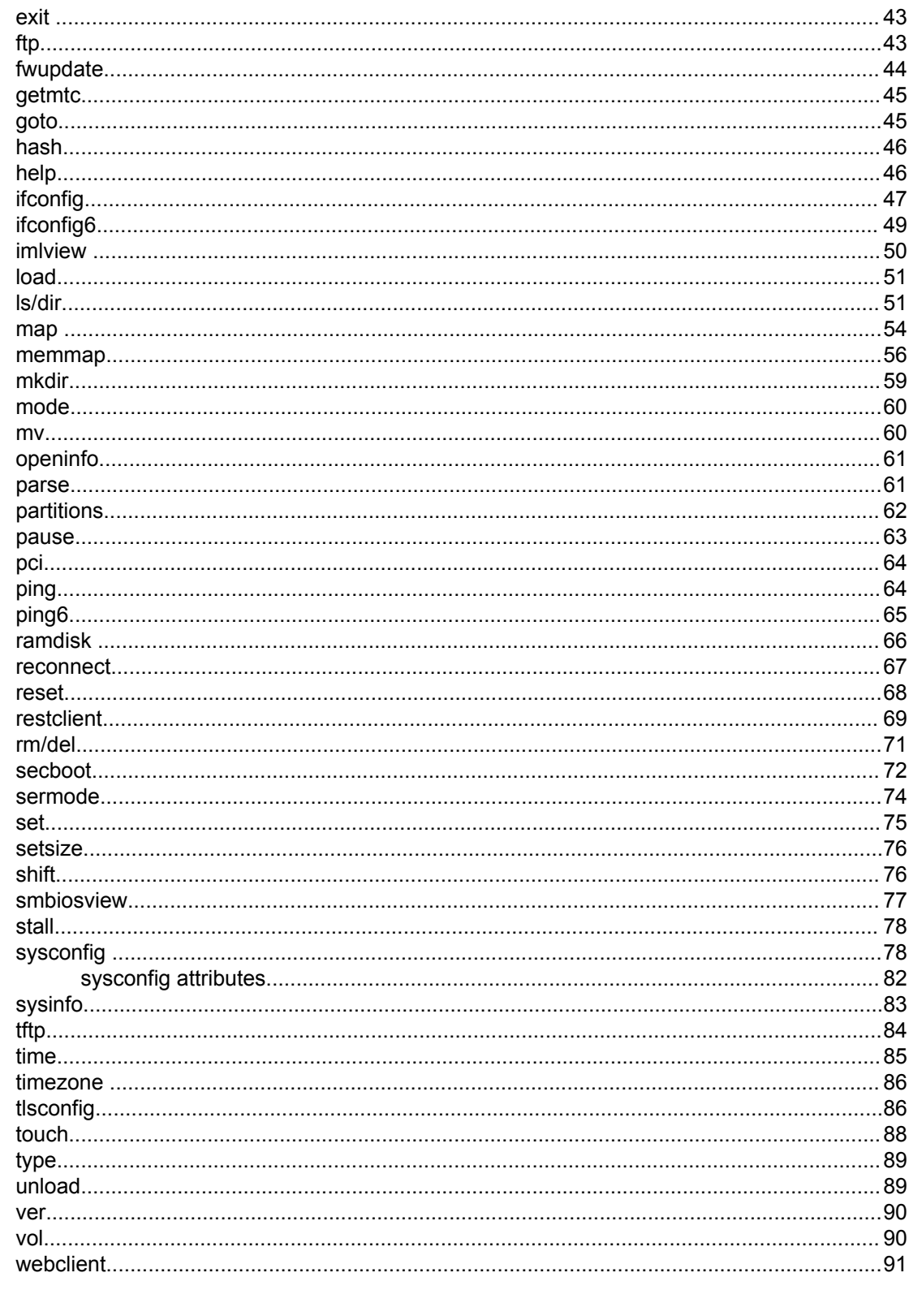

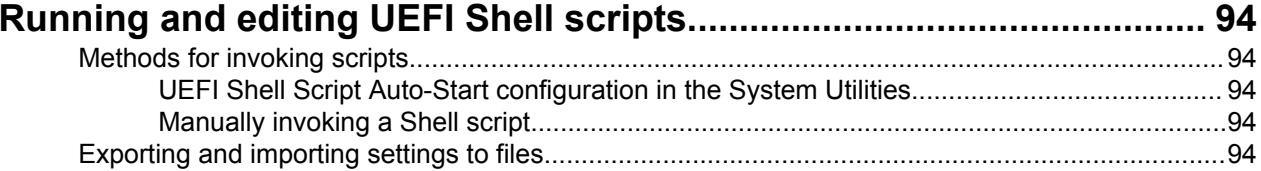

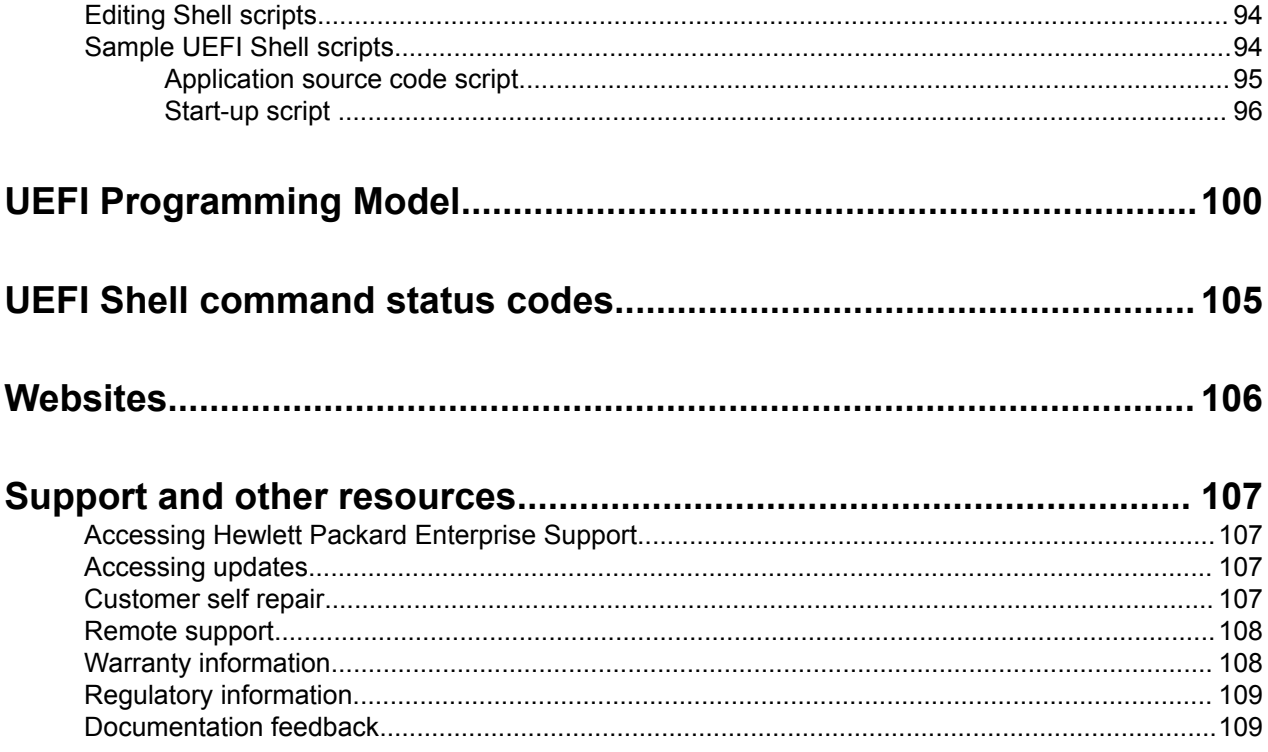

# <span id="page-5-0"></span>Using the UEFI Shell

The system BIOS in this server includes an Embedded UEFI Shell in the ROM. Based on the UEFI Shell specification, the Shell environment provides an API and a CLI that enables scripting, file manipulation, and obtaining system information. The Shell also runs other UEFI applications. These features enhance the capabilities of the UEFI System Utilities. Access to the Embedded UEFI Shell is enabled by default.

# **Commands and capabilities**

The following features are available in the UEFI Shell:

- Configuration commands
- Scripting
	- nsh files with standard scripting constructs, including if, else, endif, shift, and for/endfor
	- An echo command
	- A startup.nsh auto start file similar to Autoexec.bat
	- A standard format output ( $-sf$ ) option for several commands that enables you to parse commaseparated output using a parse command.
- File manipulation
	- The ability to read any FAT16 and FAT32 file.
	- Standard file operations commands, such as md, cd, cp/copy, del, dir/ls, atrib, and touch
	- File editing (edit) and viewing (type)
	- Input and output redirection from and to consoles and files

# **Accessing the Embedded UEFI Shell**

# **Procedure**

- **1.** Ensure that the Embedded UEFI Shell is enabled. The default setting is enabled.
- **2.** Optional: Add the **Embedded UEFI Shell** to the **UEFI Boot Order** list.
- **3.** Optional: Enable UEFI Shell script auto execution.
- **4.** Change the **Embedded UEFI Shell** entry in the **UEFI Boot Order** list.

See "Embedded UEFI Shell options" in the UEFI System Utilities user guide.

# **You can access the Shell:**

- During server POST, if the Embedded UEFI Shell is added to the UEFI Boot Order list, press **F11** (Boot Menu) in the POST screen. This option is available only if the Embedded UEFI Shell is added to the UEFI Boot Order list.
- From the **System Utilities** screen, select **Embedded Applications** > **Embedded UEFI Shell** and press **Enter**. See "Working with Embedded Applications" in the UEFI System Utilities user guide.
- Using a serial console connection.
- Using a serial port on the server. See "Serial Port Options" in the UEFI System Utilities user guide.

# **Accessing the UEFI Shell from a serial console connection**

# **Prerequisite**

Your terminal software must use a Unicode character set (for example: UTF-8).

# **NOTE:**

When accessing the Shell from a serial console, English is the only available language for input and output. The Virtual Serial Port (VSP) does not support the Browser Selection GUI mode.

# **Procedure**

- **1.** Boot the server.
- **2.** Open a connection in an SSH client application using the iLO IP address of the server.
- **3.** Leave the SSH port as **22**.
- **4.** At the login prompt, enter your user name and password.

The hpiLO-> prompt appears.

**5.** Enter vsp, and then press **Enter** to open the virtual serial port.

The Shell> prompt appears.

- **6.** Enter the commands required to complete your task.
- **7.** Enter exit and exit the Shell.

#### **Example**

**login as: username @<ip address>'s password: password** User: logged-in to <server path> / <server MAC address> **iLO 5 Standard 1.30 at January 16 2017 Server Name: Server Power: On hpiLO-> vsp Virtual Serial Port Active: COM2 Starting virtual serial port. Press 'ESC (' to return to the CLI Session. Shell>**

# <span id="page-7-0"></span>UEFI Shell command reference

The following information provides an overview of the UEFI Shell commands, a description of each command, its syntax, and examples of how to use it.

# **Custom Hewlett Packard Enterprise Shell commands**

 This symbol indicates a command that is a custom Hewlett Packard Enterprise addition to the commands provided by the UEFI Shell specification.

# **Command-line syntax examples**

The following lists examples of how to interpret command syntax.

**exit**

Enter **exit**.

**date[***mm***/***dd***/{***yy***|yyyy}][-sfo]**

To display the current date, do one of the following:

- Enter **date** with no optional parameters.
- Enter **date** followed by **-sfo** to specify standard formatted output. To set a specific date on the system, enter **date** followed by the date parameters in one of the following formats:
	- *mm*/*dd*/*yy*
	- *mm*/*dd/yyyy*

This syntax indicates that the month (*mm*) and day (*dd*) parameters are optional, but either a two-digit year (*yy*) or four-digit year (*yyyy*) parameter is required for setting a date.

# **eficompress** *infile outfile*

Enter **eficompress** followed by the filename for the uncompressed input file as the *infile* parameter, and the compressed output file as the *outfile* parameter.

# **Command line completion**

The following command line completion keys simplify entering and repeating commands.

- up arrow—Scrolls backward through the list of previously entered commands.
- down arrow—Scrolls forward through the list of previously entered commands.
- **TAB**—Completes file names in the command line. Type at least one character, and then press the TAB key to complete the file name. If more than one possibility exists, press the TAB key again to view all possibilities.
- **PgUp**—Scrolls up a page.
- **PgDown**—Scrolls down a page.

# **Getting started with the UEFI Shell**

You can use basic UEFI Shell commands for:

- Controlling command output
- Displaying command help
- Switching to a file system from the Shell
- Using common setup and configuration commands

# <span id="page-8-0"></span>**Controlling command output**

Many UEFI Shell commands support optional parameters for controlling how the output displays on the screen. The following sections explain these options and provide examples of how to use them.

# **Limiting output to one screen at a time**

# **Procedure**

- **1.** Enter the –b option after a command.
- **2.** Review the initial output screen, and then do either of the following:
	- To continue to the next screen, press **Enter**.
	- To quit the display, press **Q**.

#### **Example**

```
Shell> devtree -b
 Ctrl[03] Fv(6522280D-28F9-4131-ADC4-F40EBFA45864)
  Ctrl[04] Fv(770BF9B6-8AFE-4F4C-85E5-893FC3D2606C)
 Ctrl[05] Fv(27A72E80-3118-4C0C-8673-AA5B4EFA9613)
  Ctrl[06] MemoryMapped(0xB,0xFFD40000,0xFFD6FFFF)
  Ctrl[07] Fv(5A515240-D1F1-4C58-9590-27B1F0E86827)
 Ctrl[08] Fv(5E2363B4-3E9E-4203-B873-BB40DF46C8E6)
  Ctrl[09] Fv(CDBB7B35-6833-4ED6-9AB2-57D2ACDDF6F0)
 Ctrl[5F] PciRoot(0x0)
    Ctrl[195] PciRoot(0x0)/Pci(0x0,0x0)
    Ctrl[196] PciRoot(0x0)/Pci(0x2,0x0)
    Ctrl[197] PciRoot(0x0)/Pci(0x2,0x0)/Pci(0x0,0x0)
    Ctrl[198] PciRoot(0x0)/Pci(0x2,0x1)
    Ctrl[199] PciRoot(0x0)/Pci(0x2,0x2)
    Ctrl[19A] PciRoot(0x0)/Pci(0x2,0x3)
    Ctrl[19B] PciRoot(0x0)/Pci(0x3,0x0)
    Ctrl[19C] PciRoot(0x0)/Pci(0x3,0x1)
    Ctrl[19D] PciRoot(0x0)/Pci(0x3,0x2)
    Ctrl[19E] PciRoot(0x0)/Pci(0x3,0x3)
    Ctrl[19F] PciRoot(0x0)/Pci(0x4,0x0)
    Ctrl[1A0] PciRoot(0x0)/Pci(0x4,0x1)
    Ctrl[1A1] PciRoot(0x0)/Pci(0x4,0x2)
    Ctrl[1A2] PciRoot(0x0)/Pci(0x4,0x3)
    Ctrl[1A3] PciRoot(0x0)/Pci(0x4,0x4)
    Ctrl[1A4] PciRoot(0x0)/Pci(0x4,0x5)
    Ctrl[1A5] PciRoot(0x0)/Pci(0x4,0x6)
    Ctrl[1A6] PciRoot(0x0)/Pci(0x4,0x7)
    Ctrl[1A7] PciRoot(0x0)/Pci(0x5,0x0)
    Ctrl[1A8] PciRoot(0x0)/Pci(0x5,0x1)
    Ctrl[1A9] PciRoot(0x0)/Pci(0x5,0x2)
    Ctrl[1AA] PciRoot(0x0)/Pci(0x5,0x4)
Press ENTER to continue or 'Q' break:
```
# <span id="page-9-0"></span>**Enabling or disabling global page breaks**

To enable or disable global output pagination, set or clear the **pagebreak** environment variable. This command creates a UEFI environmental variable that is retained until a server reboot.

• To enable global output page breaks:

```
fs0:\> set -v pagebreak 1
```
• To disable global output page breaks:

**fs0:\> set -v pagebreak 0**

# **Displaying detailed output**

Shell commands supporting this option include:

- dh
- help
- map

# **Example**

```
Shell> dh -v -b
01: LoadedImage
02: Decompress
03: UnknownDevice DevicePath Fv(6522280D-28F9-4131-ADC4-F40EBFA45864) 
UnknownDevice
04: UnknownDevice DevicePath Fv(770BF9B6-8AFE-4F4C-85E5-893FC3D2606C) 
UnknownDevice
05: UnknownDevice DevicePath Fv(27A72E80-3118-4C0C-8673-AA5B4EFA9613) 
UnknownDevice
06: UnknownDevice DevicePath Fv(29A72E80-7BFE-4101-8459-AB5B3EFA4271) 
UnknownDevice
07: UnknownDevice DevicePath Fv(5A515240-D1F1-4C58-9590-27B1F0E86827) 
UnknownDevice
08: UnknownDevice DevicePath Fv(5E2363B4-3E9E-4203-B873-BB40DF46C8E6) 
UnknownDevice
09: UnknownDevice DevicePath Fv(CDBB7B35-6833-4ED6-9AB2-57D2ACDDF6F0) 
UnknownDevice
0A: UnknownDevice UnknownDevice
0B: ImageDevicePath LoadedImage
0C: UnknownDevice Pcd
0D: ImageDevicePath LoadedImage
0E: UnknownDevice UnknownDevice
0F: ImageDevicePath LoadedImage
10: UnknownDevice ImageDevicePath LoadedImage
11: UnknownDevice UnknownDevice UnknownDevice ImageDevicePath LoadedImage
12: ImageDevicePath LoadedImage
13: UnknownDevice
14: UnknownDevice ImageDevicePath LoadedImage
15: UnknownDevice
16: UnknownDevice
17: ImageDevicePath LoadedImage
18: ImageDevicePath LoadedImage
19: UnknownDevice ImageDevicePath LoadedImage
1A: ImageDevicePath LoadedImage
1B: UnknownDevice
1C: ImageDevicePath LoadedImage
```
**1D: UnknownDevice Press ENTER to continue or 'Q' break:**

# <span id="page-10-0"></span>**Displaying summary output**

# **Example**

```
Shell> ver
Embedded UEFI Shell v2.1
(C) Copyright 1982 — 2017 Hewlett Packard Enterprise Development L.P.
UEFI v2.40 (HPE, 0x00010000)
HPE ProLiant System BIOS - P79 (01/16/2017)
Shell> ver -t
Embedded UEFI Shell v2.1
```
# **Suppressing the confirmation prompt**

Shell commands supporting this option include:

- cp
- rm/del

# **Example**

```
fs0:\> rm -q test\temp*
removing fs0:\test\temp1\temp1.txt 
- [ok]
removing fs0:\test\temp1\boot\nshell.efi
- [ok]
removing fs0:\test\temp1\boot 
- [ok]
removing fs0:\test\temp1 
- [ok] 
removing fs0:\test\temp2\temp2.txt 
- [ok] 
removing fs0:\test\temp2 
- [ok]
```
# **Displaying command help**

# **Displaying all command help**

# **Example**

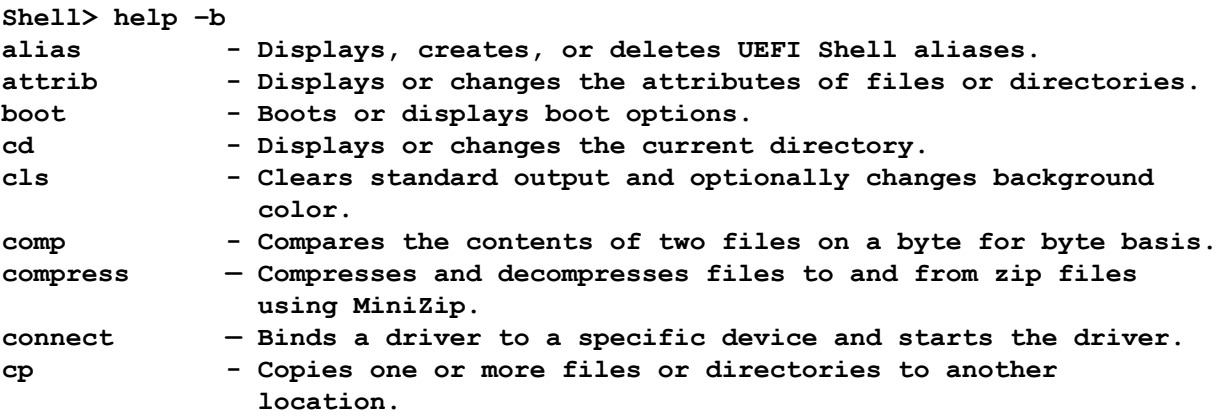

<span id="page-11-0"></span>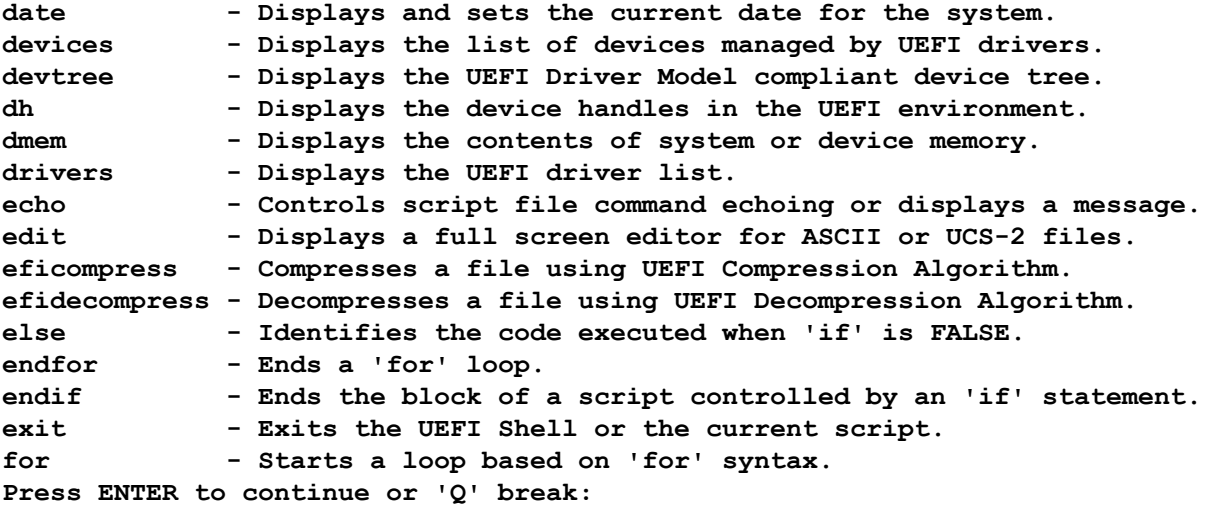

# **Displaying help for a specific command**

Use any of the following options.

- **help** *commandname*
- **?** *commandname*
- *commandname* **-?**

#### **Example**

```
Shell> help ls -b
Lists a directory's contents or file information.
```

```
LS [-r] [-a[attrib]][-sfo][file]format:
```
- **-r Displays recursively (including subdirectories)**
- **-a Displays only those files with the attributes of type attrib. If no attributes are listed, all files will be listed. If -a is not specified, all non-system and non-hidden files will be listed.**
- **-sfo Displays information in Standard-Format Output.**
- **attrib File attribute list:**
	- **a Archive**
	- **s System**
	- **h Hidden**
	- **r Read-only**
	- **d Directory**

```
 file - Name of file or directory (wildcards are permitted)
```
**NOTES:**

- **1. This command lists directory contents or file information. If no file name or directory name is specified, the current working directory is assumed.**
- **2. The contents of a directory are listed if all of the following are true:**
	- **If option -r is not specified**
	- **If no wildcard characters are specified in the file parameter**
	- **If file represents an existing directory**
- **3. In all other cases, the command functions as follows:**
	- **All files/directories that match the specified name are displayed.**
	- **The -r flag determines whether a recursive search is performed.**

 **- The option flag -a[attrib] tells the command to display only those files with the attributes that are specified by [attrib].**

```
Displaying all help for commands beginning with a specific character
Example
      Shell> help a*
     Displays, creates, or deletes UEFI Shell aliases.
     ALIAS [-d|-v] [alias-name] [command-name]
        -d - Delete an alias. command-name must not be specified.
         -v - Make the alias volatile.
         alias-name - Alias name
         command-name - Original command's name or path.
     NOTES:
        1. This command displays, creates, or deletes aliases in the UEFI Shell
           environment.
         2. An alias provides a new name for an existing UEFI Shell
            command or UEFI application. Once the alias is created, it can be used
            to run the command or launch the UEFI application.
         3. There are some aliases that are predefined in the UEFI Shell 
           environment. These aliases provide the MS-DOS and UNIX 
            equivalent names for the file manipulation commands.
         4. Aliases will be retained even after exiting the shell unless the -v 
           option is specified. If -v is specified the alias will not be valid 
           after leaving the shell.
     EXAMPLES:
         * To display all aliases in the UEFI Shell environment:
                       Shell> alias
         * To create an alias in the UEFI Shell environment:
                       Shell> alias shutdown "reset -s"
         * To delete an alias in the UEFI Shell environment:
           Shell> alias -d shutdown
         * To add a volatile alias in the current UEFI environment, which has a 
          star * at the line head. This volatile alias will disappear at next 
          boot.
          Shell> alias -v fs0 floppy
     Displays or changes the attributes of files or directories.
     ATTRIB [+a|-a] [+s|-s] [+h|-h] [+r|-r] [file...] [directory...]
        +a|-a - Set or clear the 'archive' attribute
        +s|-s - Set or clear the 'system' attribute
        +h|-h - Set or clear the 'hidden' attribute
        +r|-r - Set or clear the 'read-only' attribute
        file - File name (wildcards are permitted)
```
<span id="page-13-0"></span>**NOTES:**

- **1. Four attribute types are supported in the UEFI file system: - Archive [A]**
	- **System [S]**
	- **Hidden [H]**
	- **Read only [R]**
- **2. If a file (in general meaning) is a directory, it is also shown to have the attribute [D].**
- **3. If any file in the file list that is specified in the command line does not exist, attrib will continue processing the remaining files while reporting the error.**
- **4. If no attributes parameters are specified, the current attributes of the specified files or directories will be displayed.**
- **5. If no files or directories are specified, the command applies to all files and sub-directories within the current directory.**

**EXAMPLES:**

- **\* To display the attributes of a directory: Shell> :\> attrib fs0:\**
- **\* To display the attributes of all files and sub-directories in the current directory: fs0:\> attrib \***
- **\* To add the system attribute to all files with extension '.efi': fs0:\> attrib +s \*.efi**
- **\* To remove the read only attribute from all files with extension '.inf':**  $fs0:\>$  attrib  $-r * .$ inf

# **Updating the firmware from the UEFI Embedded Shell**

# **Procedure**

- **1.** Access the System ROM Flash Binary component for your server from the Hewlett Packard Enterprise Support Center (**<http://www.hpe.com/support/hpesc>**).
- **2.** Copy the binary file to a USB media or iLO virtual media.
- **3.** Attach the media to the server.
- **4.** Boot to the UEFI Embedded Shell.
- **5.** To obtain the assigned file system volume for the USB key, enter  $\text{map} \text{r}$ .
- **6.** Change to the file system that contains the System ROM Flash Binary component for your server. Enter one of the fsx file systems available, such as fs0: or fs1:, and press **Enter**.
- **7.** Use the cd command to change from the current directory to the directory that contains the binary file.
- **8.** Flash the system ROM by entering fwupdate –d BIOS -f *filename*.
- **9.** Reboot the server. A reboot is required after the firmware update in order for the updates to take effect and for hardware stability to be maintained.

# **Switching to a file system from the Shell**

To switch from the Shell to a file system before executing commands requiring file input or output:

# **Procedure**

- **1.** Using HDD, USB, or iLO virtual USB, attach an FAT16 or FAT32 formatted file system.
- **2.** Use the map  $-r$  command to refresh file system mappings.
- **3.** Enter one of the fs*x* file systems available, such as fs0: or fs1:, and then press **Enter**.

The prompt changes to fs*x*>, where *x* is the number of the file system selected. Files can now be accessed and written to any writable files in the specified file system.

# <span id="page-14-0"></span>**Example**

```
Shell> map -r
Shell>fs0:
fs0:\>
```
**NOTE:** Output examples use the  $f \circ s$ :  $\rangle$  prompt to show where a file system would be accessed from the Shell.

# **Using common setup and configuration commands**

**How do I enter the Embedded UEFI Shell?**

See **[Accessing the Embedded UEFI Shell](#page-5-0)**.

**How do I determine if a server has UEFI boot options?**

See **[sysconfig](#page-77-0)**.

**How do I configure the time zone?**

See **[timezone](#page-85-0)**.

**How do I create a temporary RAM disk from the Embedded UEFI Shell?**

See **[ramdisk](#page-65-0)**.

**How do I dump the Integrated Management Log (IML) to a selected file on a RAM disk from the Embedded UEFI Shell, and confirm that the file is on the RAM disk?**

See **[imlview](#page-49-0)**.

**How do I reset one or all mappings between user-defined names and a device handles?**

See **[map](#page-53-0)**.

**How do I display all devices that are compliant with the UEFI Driver Model?**

See **[devtree](#page-32-0)**.

**How do I exit the Embedded UEFI Shell back to the System Utilities?**

See **[exit.](#page-42-0)**.

# **UEFI Shell commands**

The following describes the components of each command listing and then lists UEFI Shell commands in alphabetical order.

# **Prerequisite**

All commands require BIOS administrator authority. For information on setting the administrator password, see "Server Security" in the UEFI System Utilities user guide.

All commands require BIOS administrator authority. For information on setting the administrator password, see **[sysconfig](#page-77-0)** on page 78.

#### **Syntax**

Command syntax, including required and optional parameters

# **Description**

Brief description of how the command is used

# <span id="page-15-0"></span>**Options**

Description of syntax parameters and variables

#### **Usage**

Detailed description of command usage

# **Examples**

One or more examples of command usage

# **NOTE:**

User input is indicated in **bold** in command usage examples.

# **Output details**

Descriptions of the command display fields, when applicable.

# **acpiview**

# **Syntax**

```
acpiview [-s table signature | -a] [-p] [-d] [-v] [-b] [-n] ID [-o] name
```
#### **Description**

Displays and disassembles Advanced Configuration and Power Interface (ACPI) tables.

# **Options**

# **-s** *table signature*

Displays the specified ACPI table. Except for the RSDP descriptor, the *table signature* must be a defined value in the ACPI spec. Use RSDP instead of RSD PTR.

# **-a**

Decodes and displays all ACPI static tables.

#### **-p**

Decodes and displays all ACPI static tables, and disassembles the AML code in the descriptor tables.

**-d**

Dumps ACPI table hex data while decoding tables.

**-v**

Displays ACPI table verbose data while decoding tables.

**-n** *ID*

Displays the descriptor table specified by an OEM table *ID*.

# **-b**

Displays one screen at a time.

# **-o** *name*

Dumps the binary ACPI data to the specified file.

# **Usage**

You must include one of *-s*, *-a*, or *-p* parameters.

The -p option, with no other options specified, dumps and parses all ACPI tables.

<span id="page-16-0"></span>If  $-v$ ,  $-d$ , or  $-o$  are not specified, verbose mode is automatically enabled.

The -n option requires a full 8-character OEM table ID string. To include spaces, use quotation marks (" ").

The  $-\circ$  option requires a writeable file system. \r\n"

# **Examples**

To dump and parse all ACPI tables:

**fs0:\> acpiview -p**

To dump and parse only the DSDT:

**fs0:\> acpiview -p -s DSDT**

To dump and parse the SSDT table with OEM table ID PCISSDT:

**fs0:\> acpiview -p -s SSDT -n PCISSDT**

To dump all ACPI tables with no parsing of AML:

**fs0:\> acpiview -a**

# **ahsdownload**

# **Syntax**

```
ahsdownload[-n filename]|[-u serialnumber][-s startdate][-e enddate][-case
casenumber][-name contactname][-email emailaddress][-phone phonenumber][-company
companyname][-email emailaddress][-a][-l][-q]
```
# **Description**

Downloads an Active Health System (AHS) log file used for problem resolution.

#### **Options**

#### **-n** *filename*

Specifies a name for the AHS file.

**-u** *serialnumber*

Specifies a system serial number.

**-s** *startdate*

Specifies the start date (in YYYY-MM-DD format) for retrieving data.

**-e** *enddate*

Specifies the end date (in YYYY-MM-DD format) for retrieving data.

**-case** *casenumber*

Adds a support case number to the customer information file.

**-name** *contactname*

Adds a contact name to the customer information file.

**-phone** *phonenumber*

Adds a phone number to the customer information file.

**-email** *emailaddress*

Adds an email address to the customer information file.

<span id="page-17-0"></span>**-a**

Downloads all data from the AHS log.

**-l**

Displays AHS download date range information.

**-q**

Performs the download in quiet mode without user prompts.

# **Usage**

AHS monitors and records changes in the server hardware and system configuration. The log files can assist you in diagnosing problems and delivering rapid resolution.

AHS does not collect information about your operations, finances, customers, employees, partners, or data center (for example, IP addresses, host names, user names, and passwords are not collected). By downloading and sending the AHS data to Hewlett Packard Enterprise, you agree to have Hewlett Packard Enterprise use the data for analysis, technical resolution, and quality improvements.

This command mounts an AHS partition, downloads AHS log files, and bundles them into an . ahs package file.

If a start date and end date are not specified, by default AHS data related to the last seven days is downloaded. If a start date without an end date is specified, AHS uses the current date as an end date for the download. If a start date and end date are specified, only AHS data in that date range, including start and end dates, is downloaded. If a file name is not specified, a default file name is generated. For instance, HPE xxxxxxxxxx 20140821.ahs.

# **Examples**

To display available AHS download date range information:

```
fs0:\> ahsdownload -l
```
To download an AHS file to the default location with a log spanning seven days (the default range):

#### **fs0:\> ahsdownload**

To download an AHS file with a specific date range:

```
fs0:\>ahsdownload -n ahstestfile.ahs -s 2015-04-02 -e 2015-04-07
```
To download an AHS file to the default location with a complete log and customer information:

```
fs0:\> ahsdownload -a -case 1234 -name Joe -phone 123-456-7890
-email ahstest@testing.com -company MyCompany
```
# **alias**

# **Syntax**

alias [-d | -v][*alias-name*][*command-name*]

#### **Description**

Displays, creates, or deletes aliases in the UEFI Shell environment.

**Options**

**-d**

Deletes an alias. Command name must not be specified.

**-v**

Makes an alias volatile.

#### <span id="page-18-0"></span>*alias-name*

Specifies an alias name.

#### *command-name*

Specifies the original file name or path.

#### **Usage**

An alias provides a new name for an existing UEFI Shell command or UEFI application. Once the alias is created, it can be used to run the command or launch the UEFI application.

There are some aliases that are predefined in the UEFI Shell environment. These aliases provide the MS-DOS and UNIX equivalent names for the file manipulation commands.

Aliases are retained even after exiting the shell unless the  $-v$  option is specified. If- $v$  is specified, the alias is not valid after leaving the Shell.

# **Examples**

To display all aliases in the UEFI Shell environment:

```
Shell> alias
md : mkdir
rd : rm
myguid : guid
```
To create an alias in the UEFI Shell environment:

```
Shell> alias myguid guid
Shell> alias
md : mkdir 
rd : rm
myguid : guid
```
To delete an alias in the UEFI Shell environment:

```
Shell> alias -d myguid
Shell> alias
md : mkdir 
rd : rm
```
To add a volatile alias in the current UEFI environment, which has a star  $*$  at the line head. This volatile alias disappears at the next boot:

```
Shell> alias -v fs0 floppy
Shell> alias
md : mkdir
rd : rm
* fs0 : floppy
```
# **attrib**

# **Syntax**

attrib[+a|-a][+s|-s][+h|-h][+r|-r][*file...*][*directory...*]

# **Description**

Displays, sets, or changes the attributes of files or directories.

# **Options**

#### **[+a|-a]**

Sets or clears the archive attribute.

```
[+s|-s]
```
Sets or clears the system attribute.

```
[+h|-h]
```
Sets or clears the hidden attribute.

```
[+r|-r]
```
Sets or clears the read-only attribute.

```
file...
```
Specifies the file name. Wildcards are permitted.

*directory...*

Specifies the directory name. Wildcards are permitted.

# **Usage**

The following four attribute types are supported in the UEFI file system:

- Archive—A
- System—S
- Hidden—H
- Read only-R

If a file is a directory, it is also shown to have the attribute D.

If any file in the file list that is specified in the command line does not exist, attrib continues processing the remaining files while reporting the error.

If no file or directory is specified, all of the files in the current directory are displayed.

If no attribute is specified, the attributes of the files are displayed.

# **Examples**

To display the attributes of a directory:

```
fs0:\> attrib fs0:\
attrib: D fs0:\
```
To display the attributes of all files and subdirectories in the current directory:

```
fs0:\> attrib *
\attrib: AS fs0:\serial.efi
attrib: DA fs0:\test1
attrib: A HR fs0:\bios.inf 
attrib: A fs0:\VerboseHelp.txt
attrib: AS fs0:\IsaBus.efi
```
To add the system attribute to all files with extension .efi:

**fs0:\> attrib +s \*.efi**

To remove the  $read-only$  attribute from all files with extension . inf:

**fs0:\> attrib -r \*.inf \attrib: A H fs0:\bios.inf**

# <span id="page-20-0"></span>**base64**

# **Syntax**

base64 *value value...*

base64 -d *value value...*

# **Description**

Provides base64 encoding and decoding.

# **Options**

# *value*

Specifies one or more arguments to encode or decode.

**-d**

Decodes arguments. Each result is displayed on a new line.

# **Examples**

To encode one argument:

**Shell> base64 TestValue**

To decode one argument:

**Shell> base64 -d VGVzdFZhbHVl**

To encode multiple arguments:

**Shell> base64 Value1 Value2**

To decode multiple arguments:

**Shell> base64 -d VmFsdWUx VmFsdWUy**

# **boot**

# **Syntax**

boot[-d[-sfo]|[-a *num*]|-r] [-n *num* | -all | -pxe | -iscsi | -fcoe | -url | -http]

# **Description**

Boots or displays UEFI boot options.

# **Options**

**-d**

Displays UEFI boot options in order.

**-n**

Boots a specific UEFI boot option.

**-a**

Enables a specific UEFI boot option.

**-i**

Disables a specific UEFI boot option.

*num*

Specifies an option number to boot. This is a four-digit hex value for each option.

**-all**

Boots all UEFI boot options in order.

# **-pxe**

Boots all UEFI PXE boot options in order.

# **-iscsi**

Boots all UEFI PXE boot options in order.

# **-fcoe**

Boots all UEFI FCoE boot options in order.

**-url**

Boots all UEFI URL boot options in order.

**-http**

Boots all UEFI HTTP boot options in order.

**-r**

Refreshes UEFI boot options.

**-sfo**

Displays information in standard formatted output.

# **Usage**

This command cannot display or boot Legacy BIOS boot options. You can use it to configure a seamless transition from one UEFI boot target to another (such as a downloaded OS image) without the need for a reboot.

# **Examples**

To display all UEFI boot options in order:

# **Shell> boot -d**

To refresh boot options in the Boot Order List, enabling newly-added or removed devices to take effect:

**Shell> boot -r**

To refresh boot options and then display all UEFI boot options in order:

# **Shell> boot -r –d**

To boot UEFI boot options in order:

# **Shell> boot -all**

To boot UEFI PXE boot options in order:

# **Shell> boot -pxe**

To boot the UEFI boot option with option number 0004:

**Shell> boot -n 0004**

To boot UEFI HTTP boot options in order:

**Shell> boot -http**

# <span id="page-22-0"></span>**cd**

# **Syntax**

cd[*path*]

# **Description**

Displays or changes the current directory.

# **Options**

# *path*

Specifies the relative or absolute directory path.

# **Usage**

If a file system mapping is specified, the current working directory is changed for that device. Otherwise, the current working directory is changed for the current device.

If *path* is not present, the current working directory (including file system mapping) is displayed to standard output.

The following table describes the conventions that are used to refer to the directory, its parent, and the root directory in the UEFI Shell environment.

# **Table 1: Directory name conventions**

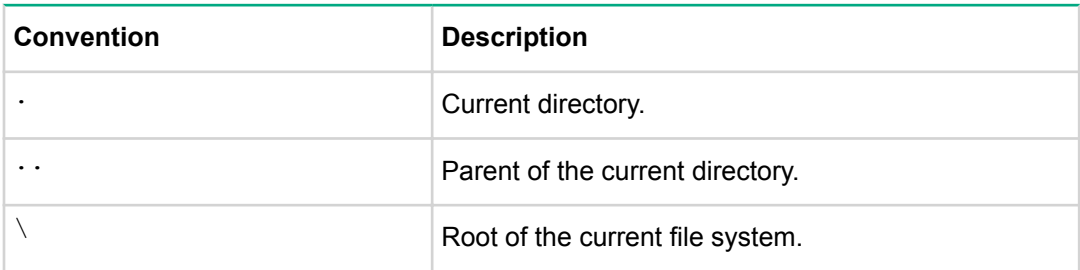

The current working directory is maintained in the environment variable  $\text{%cwd}\text{%}.$ 

# **Examples**

To change the current file system to the mapped  $fs0$  file system:

```
Shell> fs0:
```
To change the current directory to subdirectory  $efi$ :

# **fs0:\> cd efi**

To change the current directory to the parent directory ( $f \circ 0$ : \):

```
fs0:\efi\> cd ..
```
To change the current directory to fs0: \efi\tools:

```
fs0:\> cd efi\tools
```
To change the current directory to the root of the current  $fs$  ( $fs0$ ):

```
fs0:\efi\tools\> cd \
fs0:\>
```
<span id="page-23-0"></span>**NOTE:** Changing volumes with cd does not work. For example:

**fs0:\efi\tools\> cd fs1:\**

First enter  $fs1$ :, and then cd to the directory you want.

To move between volumes and maintain the current path:

```
fs0:\> cd \efi\tools 
fs0:\efi\tools\> fs1:
fs1:\> cd tmp
fs1:\tmp> cp fs0:*.* .
```
This sequence copies all of the files in  $fs0:\left\{\frac{1}{10}\right\}$  into the fs1: \tmp directory.

# **cls**

# **Syntax**

cls[*background*][*foreground*] | [-sfo]

# **Description**

Clears the console output and optionally changes the background and foreground color.

#### **Options**

#### *background*

Specifies a new background color from the following options:

- 0—Black
- 1—Blue
- 2—Green
- 3—Cyan
- 4—Red
- 5—Magenta
- 6—Yellow
- 7—Light gray

#### *foreground*

Specifies a new foreground color from the following options:

- 0—Black
- 1—Blue
- 2—Green
- 3—Cyan
- 4—Red
- 5—Magenta
- 6—Yellow
- 7—Light gray
- 8—Dark gray

<span id="page-24-0"></span>9—Light blue

- 10—Light green
- 11—Light cyan
- 12—Light red
- 13—Light magenta
- 14—Yellow
- 15—White

# **-sfo**

Displays current console color settings in Standard Format Output

# **Usage**

If background color is not specified, or if background and foreground colors are not specified, the colors do not change.

When  $-sf$  flag is specified, console output is not cleared. The console displays current console foreground and background attribute settings.

# **Examples**

To clear the standard output without changing the background or foreground color:

# **fs0:\> cls**

To clear the standard output and change the background color to cyan:

**fs0:\> cls 3**

To clear the standard output and change the background to black and the foreground to white:

**fs0:\> cls 0 15**

# **comp**

# **Syntax**

comp[-b] *file1 file2*

# **Description**

Compares the contents of two files on a byte for byte basis.

# **Options**

**-b**

Displays one screen at a time.

# *file1*

Specifies the first file name. Directory names or wildcards are not permitted.

# *file2*

Specifies the second file name. Directory names or wildcards are not permitted.

# **Usage**

This command displays up to 10 differences between the two files. For each difference, up to 32 bytes from the location where the difference starts are dumped. The UEFI Shell exits immediately if the lengths of the compared files are different.

# **Examples**

<span id="page-25-0"></span>To compare two files with different lengths:

```
fs0:\> comp bios.inf legacy.inf 
Compare fs0:\bios.inf to fs0:\legacy.inf
Difference #1: File sizes mismatch 
[difference(s) encountered]
```
To compare two files with the same contents:

```
fs0:\> comp bios.inf rafter.inf
Compare fs0:\bios.inf to fs0:\rafter.inf
[no difference encountered]
```
To compare two files with the same length but different contents:

```
fs0:\> comp bios.inf bios2.inf 
Compare fs0:\bios.inf to fs0:\bios2.inf 
Difference #1:
File1: fs0:\bios.inf 
00000000: 5F *_* 
File2: fs0:\bios2.inf <br>000000000: 33 *3*
00000000: 33 *3*
Difference #2:
File1: fs0:\bios.inf 
0000000C: 00 00 00 00 *....*
File2: fs0:\bios2.inf 
0000000C: 25 32 03 03 *%2..*
[difference(s) encountered]
```
# **compress**

# **Syntax**

```
compress[-z][-s][-ex][-cl 0-9][-o output_file][file...][-sfo]
compress[-u][-s][-ex][-p password][-od output_directory][-i input_file][-sfo]
```
# **Description**

 Compresses and decompresses files to and from zip files using MiniZip, reducing data transferred over the network.

#### **Options**

# **-z**

Compresses the specified files into a zip file.

**-u**

Decompresses files from the input zip file.

**-s**

Displays information in silent mode, with no output messages.

**-ex**

Excludes the path from the file name when adding files to or extracting files from the zip file.

**-cl** *0-9*

Selects a compression level: 0 compresses faster; 9 (default) compresses better.

#### <span id="page-26-0"></span>**-o** *output\_file*

Specifies an output file.

*file...*

Specifies one or more files to zip.

**-p** *password*

Specifies a password for the zip file.

**-od** *output\_directory*

Specifies a directory where files from the zip file are to be extracted.

**-i** *input\_file*

Specifies an input file.

**-sfo**

Displays information in standard formatted output.

#### **Usage**

This command is useful for reducing network load. It enables you to transfer multiple compressed files while still maintaining optimal performance. If an *output\_file* name is not specified for the zip operation, the name of the first file/directory without the extension is used as the output zip file name. Password encryption for the zip operation is not supported. Decryption of a password protected zip file is supported. Existing files are overwritten for both the zip and unzip operations.

# **Examples**

To execute a simple zip operation:

```
fs0:\> compress -z a.txt b.txt c.txt
```
To create a zip file and provide the name of the output zip file:

```
fs0:\> compress -z -o zipfile.zip a.txt b.txt c.txt
```
To create a zip file with faster compression logic:

```
fs0:\> compress -z -cl 0 -o zipfile.zip a.txt b.txt c.txt
```
To execute a simple unzip operation:

```
fs0:\> compress -u -i zipfile.zip
```
To unzip files to a specific directory:

**fs0:\> compress -u -od newdir -i zipfile.zip**

To unzip a password protected zip file to specific directory:

**fs0:\> compress -u -p password -od newdir -i zipfile.zip**

To unzip all files from a zip file to a root directory:

**fs0:\> compress -u -ex -i zipfile.zip**

# **connect**

# **Syntax**

connect[[*devicehandle*][*driverhandle*]|[-c]|[-r]]

# **Description**

Binds a driver to a specific device and starts the driver.

# <span id="page-27-0"></span>**Options**

# *devicehandle*

Specifies a device handle in hexadecimal format.

# *driverhandle*

Specifies a driver handle in hexadecimal format.

**-c**

Connects only the console devices described in UEFI Shell environment variables and related devices.

**-r**

Connects console devices recursively.

# **Usage**

If a *devicehandle* is not specified, all device handles in the current system are the default.

If *driverhandle* is not specified, all matched drivers are bound to the specified device. If *driverhandle* is specified, it is given highest priority on connecting the specified devices. If the  $-r$  option is specified, all handles are recursively scanned to see if any loaded or embedded driver matches the specified device. Additionally, if more device handles are created during the binding, these handles are also checked to see if a matching driver can bind to the specified devices. This process is repeated until no more drivers are able to connect to any devices.

If the  $-r$  option is not specified, newly-created device handles are not bound further to any drivers. If only a single handle is specified and the handle has an EFI DRIVER BINDING PROTOCOL, the handle is assumed to be a driver handle. Otherwise, it is assumed to be a device handle. If no parameters are specified, the command attempts to bind all proper drivers to all devices without recursion and each connection status is displayed. Output redirection is not supported for  $connect$  –r usage.

# **Examples**

To connect all drivers to all devices recursively:

# **Shell> connect -r**

To display all connections:

**Shell> connect**

To connect drivers with 0x17 as highest priority to all the devices they can manage:

# **Shell> connect 17**

To connect all possible drivers to device 0x19:

**Shell> connect 19**

To connect drivers with 0x17 as highest priority to device 0x19:

**Shell> connect 19 17**

To connect console devices described in the UEFI Shell environment variables:

**Shell> connect -c**

# **cp**

# **Syntax**

cp[-r][-q]src *src...*[*dst*]

# **Description**

Copies one or more source files or directories to a destination.

# **Options**

```
-r
```
Creates a recursive copy.

**-q**

Creates a quiet copy (with no prompt).

# **src** *src...*

Specifies a source file or directory name. Wildcards are permitted.

# *dst*

Specifies a destination file or directory name. Wildcards are not permitted. If not specified, the current working directory is assumed to be the destination. If more than one directory is specified, the last is always assumed to be the destination.

# **Usage**

If the source is a directory, the  $-r$  flag must be specified. If  $-r$  is specified, the source directory is recursively copied to the destination (which means that all subdirectories are copied). If a destination is not specified, the current working directory is assumed to be the destination.

If any target file (not directory) already exists, a prompt appears, asking you to confirm replacing the file. The following choices are available:

- Yes-Replaces the file.
- $\sqrt{N_{\odot}-D}$  No  $\overline{\phantom{N_{\odot}-D}}$  not replace the file.
- All-Replaces the existing files in all subsequent cases.
- Cancel—Does not replace any existing files in all subsequent cases.

If there are multiple source files/directories, the destination must be a directory.

If an error occurs, the copying process stops immediately.

When executing in a script, the default is  $-q$ .

When copying to another directory, the directory must already exist.

# **Examples**

To display the contents of the current directory:

```
fs0:\> ls 
Directory of: fs0:\ 06/18/01 01:02p <DIR> 512 efi
        06/18/01 01:02p <DIR> 512 test1
        06/18/01 01:02p <DIR> 512 test2
        06/13/01 10:00a 28,739 IsaBus.efi
        06/13/01 10:00a 32,838 IsaSerial.efi
        06/18/01 08:04p 29 temp.txt 
        06/18/01 08:05p <DIR> 512 test
                  3 File(s) 61,606 bytes
                  4 Dir(s)
```
To copy a file in the same directory and change the file name:

```
fs0:\> cp temp.txt readme.txt
copying fs0:\temp.txt -> fs0:\readme.txt
- [ok]
```
To copy multiple files to another directory:

**fs0:\> cp temp.txt isaBus.efi \test copying fs0:\temp.txt -> fs0:\test\temp.txt**

```
- [ok]
copying fs0:\isaBus.efi -> fs0:\test\IsaBus.efi
- [ok]
```
To copy multiple directories recursively to another directory:

```
fs0:\> cp -r test1 test2 boot \test
copying fs0:\test1 -> fs0:\test\test1
copying fs0:\test1\test1.txt -> fs0:\test\test1\test1.txt 
- [ok]
copying fs0:\test2 -> fs0:\test\test2 
copying fs0:\test2\test2.txt -> fs0:\test\test2\test2.txt
- [ok]
copying fs0:\boot -> fs0:\test\boot 
copying fs0:\boot\shell.efi -> fs0:\test\boot\shell.efi 
- [ok]
```
To see the results of the above operations:

```
fs0:\> ls \test
Directory of: fs0:\test 06/18/01 01:01p <DIR> 512
     06/18/01 01:01p <DIR> 0 ..
     01/28/01 08:21p <DIR> 512 test1
     01/28/01 08:21p <DIR> 512 test2
     01/28/01 08:21p <DIR> 512 boot
     01/28/01 08:23p 29 
temp.txt 
01/28/01 08:23p 28,739 IsaBus.efi
          2 File(s) 28,828 bytes
          5 Dir(s)
```
**Shell>** 

# **date**

# **Syntax**

date[mm/dd{yy|yyyy}][-sfo]

# **Description**

Displays or sets the current date for the system.

# **Options**

*mm*

Specifies the month of the date to be set (1-12).

# *dd*

Specifies the day of the date to be set (1-31).

# *yyyy*

Specifies a four-digit year date.

# **-sfo**

Specifies a standard formatted output display.

# **Usage**

If no parameters are specified, the current date displays. If a valid month, day, and year are specified, the system's date is updated. Rules are:

- <span id="page-30-0"></span>• Except for numeric characters and /, all other characters in the argument are invalid. The Shell reports an error if the number is in the wrong month/date/year range.
- A space before or after the numeric character is not allowed. Inserting a space into the number is invalid.
- The year range is greater than or equal to 1998. Two numeric characters indicate the year. Numbers below 98 are regarded as 20xx, and numbers equal to or above 98 are regarded as 19xx. 00 means 2000. For example:

```
Shell> date 8/4/97
Shell> date 
8/04/2097 
Shell> 
Shell> date 8/4/98 
Shell> date 08/04/1998
Shell>
```
The range of valid years is 1998–2099.

# **Examples**

To display the current date in the system:

**fs0:\> date 06/18/2001**

To set the date with a long year format and display it:

**fs0:\> date 01/01/2050 fs0:\> date 01/01/2050**

To set the date with a short year format and display it:

```
fs0:\> date 06/18/01
fs0:\> date
06/18/2001
```
# **dblk**

# **Syntax**

dblk device[lba][blocks][-b]

# **Description**

Displays one or more blocks from a block device.

# **Options**

# **-b**

Display one screen at a time.

# **device**

Block device name.

# **lba**

Index of the first block to be displayed (a hexadecimal number).

# **blocks**

Number of blocks to be displayed (a hexadecimal number). The default is 1. If larger than 0x10, only 0x10 are displayed.

# **Examples**

<span id="page-31-0"></span>To display one block of blk0, beginning from block 0: **fs0:\> dblk blk0**

To display one block of fs0, beginning from block 0x2: **fs0:\> dblk fs0 2**

To display 0x5 blocks of fs0, beginning from block 0x12:

**fs0:\> dblk fs0 12 5**

# **devices**

# **Syntax**

devices[-b][-l*xxx*][-sfo]

# **Description**

Displays a list of devices managed by UEFI drivers.

# **Options**

# **-b**

Displays one screen at a time.

# **-l***xxx*

Displays devices in a specific language. For a list of possible code options, see the UEFI specification.

**-sfo**

Displays information in standard formatted output.

# **Example**

To display all devices compliant with the EFI Driver Model:

**Shell> devices**

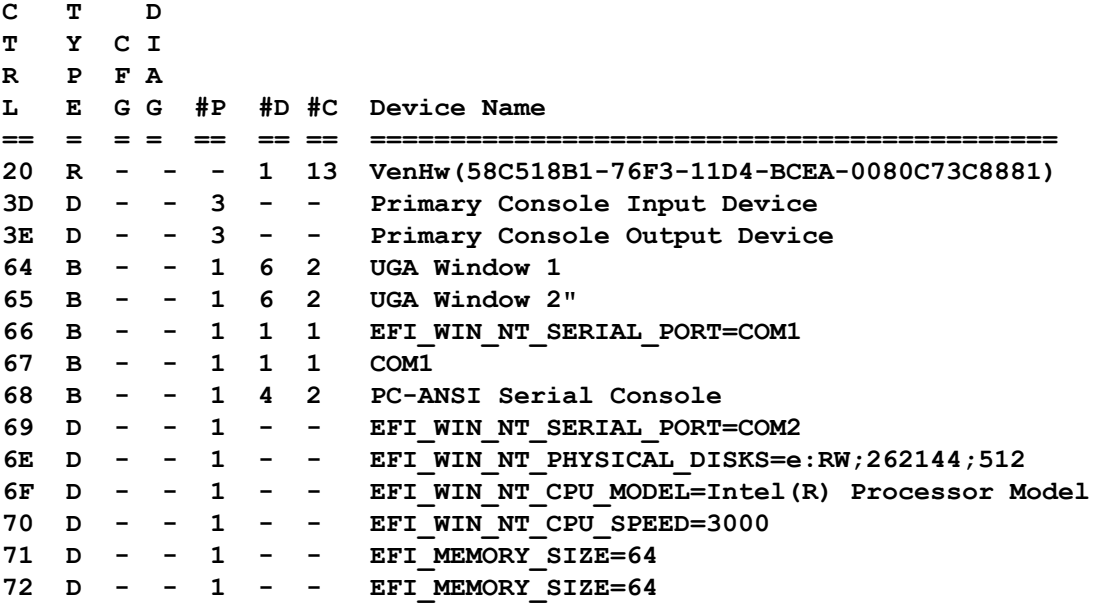

# **Output details**

<span id="page-32-0"></span>The following table describes the possible output for this command.

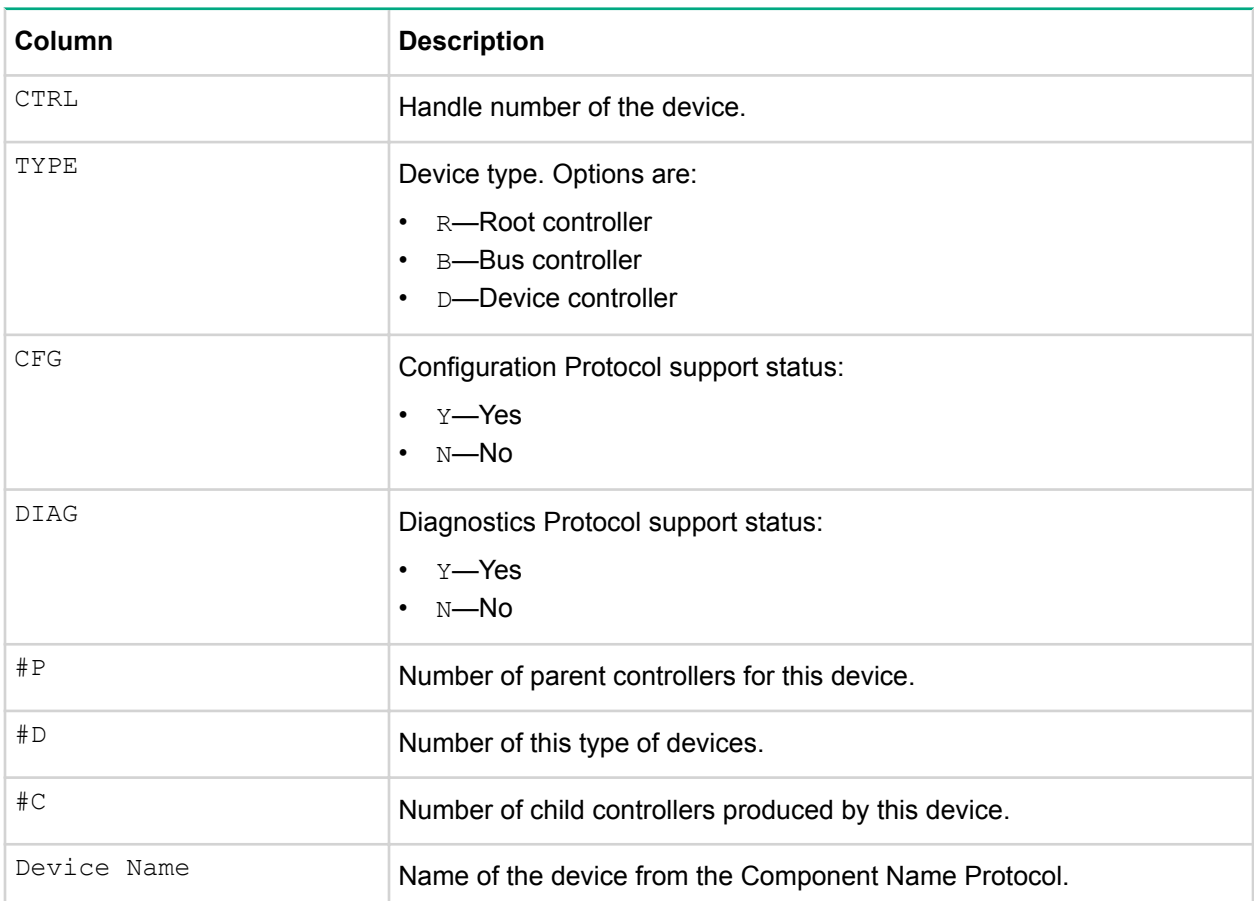

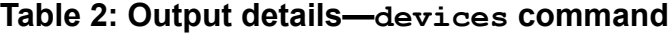

# **devtree**

# **Syntax**

devtree[-b][-d][-l*xxx*][*devicehandle*]

# **Description**

Displays the tree of devices compliant with the UEFI Driver Model.

# **Options**

# **-b**

Displays one screen at a time.

# **-d**

Displays the device tree using device paths.

# **-l***xxx*

Displays the device tree in a specific language. For a list of possible code options, see the UEFI specification.

# *devicehandle*

Displays the device tree below a specified handle.

# **Usage**

<span id="page-33-0"></span>By default, device names that are retrieved from the Component Name Protocol. If the option  $-d$  is specified, the device paths are printed instead.

# **Example**

To display the tree of all devices compliant with the UEFI Driver Model one screen at a time:

```
Shell> devtree -b
devtree -b fs0:\
  Ctrl[04] Fv(770BF9B6-8AFE-4F4C-85E5-893FC3D2606C)
  Ctrl[05] Fv(27A72E80-3118-4C0C-8673-AA5B4EFA9613)-directories in the current
  Ctrl[06] MemoryMapped(0xB,0xFFD40000,0xFFD6FFFF)
  Ctrl[07] Fv(5A515240-D1F1-4C58-9590-27B1F0E86827)
  Ctrl[08] Fv(5E2363B4-3E9E-4203-B873-BB40DF46C8E6)
  Ctrl[09] Fv(CDBB7B35-6833-4ED6-9AB2-57D2ACDDF6F0)extension '.efi':
  Ctrl[5F] PciRoot(0x0).efi
    Ctrl[195] PciRoot(0x0)/Pci(0x0,0x0)
    Ctrl[196] PciRoot(0x0)/Pci(0x2,0x0)from all files with extension '.inf':
   Ctrl[197] PciRoot(0x0)/Pci(0x2,0x0)/Pci(0x0,0x0)
    Ctrl[198] PciRoot(0x0)/Pci(0x2,0x1)
   Ctrl[199] PciRoot(0x0)/Pci(0x2,0x2)
   Ctrl[19A] PciRoot(0x0)/Pci(0x2,0x3)
    Ctrl[19B] PciRoot(0x0)/Pci(0x3,0x0)
   Ctrl[19C] PciRoot(0x0)/Pci(0x3,0x1)
   Ctrl[19D] PciRoot(0x0)/Pci(0x3,0x2)
   Ctrl[19E] PciRoot(0x0)/Pci(0x3,0x3)
    Ctrl[19F] PciRoot(0x0)/Pci(0x4,0x0)
    Ctrl[1A0] PciRoot(0x0)/Pci(0x4,0x1)
   Ctrl[1A1] PciRoot(0x0)/Pci(0x4,0x2)
    Ctrl[1A2] PciRoot(0x0)/Pci(0x4,0x3)
    Ctrl[1A3] PciRoot(0x0)/Pci(0x4,0x4)
    Ctrl[1A4] PciRoot(0x0)/Pci(0x4,0x5)
   Ctrl[1A5] PciRoot(0x0)/Pci(0x4,0x6)
    Ctrl[1A6] PciRoot(0x0)/Pci(0x4,0x7)
    Ctrl[1A7] PciRoot(0x0)/Pci(0x5,0x0)
    Ctrl[1A8] PciRoot(0x0)/Pci(0x5,0x1)
    Ctrl[1A9] PciRoot(0x0)/Pci(0x5,0x2)
    Ctrl[1AA] PciRoot(0x0)/Pci(0x5,0x4)
    Ctrl[1AB] PciRoot(0x0)/Pci(0x6,0x7)
Press ENTER to continue or 'Q' break:
```
# **dh**

# **Syntax**

dh[-l*xxx*][*handle*|-p *prot\_id*][-d][-b][-v][-sfo]

# **Description**

Displays the device handles in the UEFI environment.

# **Options**

#### **-l***xxx*

Displays device handles in a specific language. For a list of possible code options, see the UEFI specification.

#### *handle*

Displays the handle for a specific device.

**-p** *prot\_id*

Displays protocol information associated to handles. If not specified, all protocols are displayed.

**-d**

Displays UEFI driver model-related information.

**-b**

Displays one screen at a time.

**-v**

Displays verbose information.

**-sfo**

Displays information in standard formatted output.

# **Usage**

If a handle number is specified, the details of all the protocols that are associated with that device handle are displayed. Otherwise, the  $-p$  option can be used to list the device handles that contain a specific protocol. If neither -p*prot\_id* nor *handle* is specified, all handles are displayed.

# **Examples**

To display all handles one screen at a time:

```
Shell> dh -b
Handle dump
```

```
 1: Image(DXE Core) 
 2: FwVol FwFileSys FwVolBlk DevPath(MemMap(11:1B50000- 
    1D4FFC8))
```

```
 3: Image(Ebc)
```

```
 4: DevPath(MemMap(11:1CA0000-1CB0000))
```

```
 5: Image(WinNtThunk)
```

```
 6: WinNtThunk DevPath(..76F3-11D4-BCEA-0080C73C8881))
```

```
 7: Image(WinNtBusDriver) DriverBinding
```
**...**

To display detailed information about handle  $0 \times 30$ :

```
Shell> dh 30 -v
Handle 30 (01AF5308) 
   IsaIo
    ROM Size......: 00000000
    ROM Location..: 00000000
     ISA Resource List :
       IO : 000003F8-000003FF Attr : 00000000
       INT : 00000004-00000000 Attr : 00000000
     dpath 
       PNP Device Path for PnP
       HID A0341D0, UID 0x0
       Hardware Device Path for PCI
       PNP Device Path for PnP
       HID 50141D0, UID 0
     AsStr: 'Acpi(PNP0A03,0)/Pci(1F|0)/Acpi(PNP0501,0)'
```
<span id="page-35-0"></span>To display all handles associated with the diskio protocol:

```
Shell> dh -p diskio
Handle dump by protocol 'Diskio'
   15: DiskIo BlkIo DevPath(..i(3|1)/Ata(Secondary,Master))
   16: DiskIo BlkIo DevPath(..,1)/PCI(0|0)/Scsi(Pun0,Lun0))
   44: DiskIo BlkIo Fs DevPath(..ABD0-01C0-507B-9E5F8078F531)
       ESP
   45: DiskIo BlkIo Fs DevPath(..i(Pun0,Lun0)/HD(Part4,SigG0))
       ESP
   17: DiskIo BlkIo DevPath(..PCI(3|1)/Ata(Primary,Master))
```
To display all handles associated with the  $Image$  protocol and break when the screen is full:

```
Shell> dh -p Image -b
Handle dump by protocol 'image'
   1: Image(DXE Core)
   5: Image(WinNtThunk)
   7: Image(WinNtBusDriver) DriverBinding
   8: Image(Metronome)
  A: Image(IsaBus) DriverBinding
  B: Image(WinNtConsole) DriverBinding
...
```
# **Output details**

The following table describes the possible output for this command.

# **Table 3: Output details—dh command**

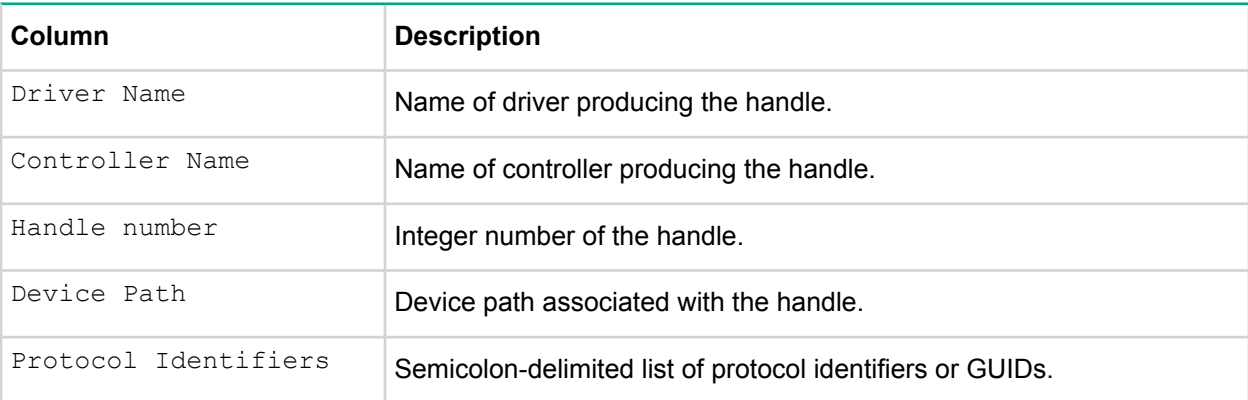

# **disconnect**

# **Syntax**

```
disconnect devicehandle [driverhandle][childhandle]][-r]
```
disconnect [-r] [-nc]

# **Description**

Disconnects one or more drivers from the specified devices.

# **Options**

# *devicehandle*

Specifies a device handle in hexadecimal format.
#### *driverhandle*

Specifies a driver handle in hexadecimal format. If not specified, the device specified by *devicehandle* is disconnected.

```
childhandle
```
Specifies a child handle of a device in hexadecimal format. If not specified, all child handles of the device specified by *devicehandle* are disconnected.

**-r**

Disconnects all drivers from all devices, and then reconnects consoles.

**-nc**

Does not reconnect console devices.

### **Usage**

This command does not support output redirection.

#### **Examples**

To disconnect all drivers from all devices , and then reconnect console devices:

```
Shell> disconnect -r
```
To disconnect all drivers from all devices, including console devices:

```
Shell> disconnect -r -nc
```
To disconnect all drivers from device 0x28:

```
Shell> disconnect 28
```
To disconnect driver 0x17 from device 0x28:

```
Shell> disconnect 28 17
```
To disconnect driver 0x17 from controlling the child 0x32 of device 0x28:

**Shell> disconnect 28 17 32**

# **dmem**

#### **Syntax**

dmem[-b][*address*][*size*][-MMIO]

#### **Description**

Displays the contents of system or device memory.

#### **Options**

**-b**

Displays one screen at a time.

#### *address*

Displays memory contents from a specific starting address (in hexadecimal format).

#### *size*

Displays memory contents of a specific size (in hexadecimal format).

#### **-MMIO**

Displays memory mapped contents using the EFI\_PCI\_ROOT\_BRIDGE\_IO\_PROTOCOL.

#### **Usage**

If *address* is not specified, the contents of the EFI System Table are displayed. Otherwise, memory starting at the *address* is displayed. If *size* is not specified, the display defaults to 512 bytes. If -MMIO is not specified, main system memory is displayed. Otherwise, device memory is displayed through the use of the EFI\_PCI\_ROOT\_BRIDGE\_IO\_PROTOCOL.

#### **Example**

To display memory contents from 1af3088 with a size of 16 bytes:

```
Shell> dmem 1af3088 16
Memory Address 0000000001AF3088 16 Bytes
01AF3088: 49 42 49 20 53 59 53 54-00 00 02 00 18 00 00 00 *IBI SYST........*
01AF3098: FF 9E D7 9B 00 00 *......*
```
# **dmpstore**

#### **Syntax**

```
dmpstore[-b][-d][-all|[variable][-guid guid][-sfo]
dmpstore[-all|[variable][-guid guid][-s file]
dmpstore[-all|[variable][-guid guid][-l file]
```
#### **Description**

Manages all UEFI variables.

#### **Options**

**-b**

Displays one screen at a time.

#### **-guid** *guid*

Specifies the GUID of the variables to display in standard text format. If not specified, and  $-\text{all}$  is not specified, the EFI\_GLOBAL\_VARIABLE GUID is assumed.

#### **-sfo**

Displays information in Standard-Format Output.

#### **-all**

Displays all variables, including those with a different GUID than EFI GLOBAL VARIABLE.

#### **-d**

Deletes variables.

### **-s**

Saves variables to a file.

# **-l**

Loads and sets variables from a file.

#### *variable*

Specifies a variable name. This can be a literal name or a pattern as specified in the MetaiMatch() function of the EFI\_UNICODE\_COLLATION2\_PROCOOL.

The variable value is printed as a hexadecimal dump.

#### **Examples**

To dump all variables with the GUID EFI GLOBAL VARIABLE:

```
Shell> dmpstore
```
To dump all variables, regardless of GUID or name:

**Shell> dmpstore -all**

To dump the path variable with the GUID 158DEF5A-F656-419C-B027-7A3192C079D2:

**Shell> dmpstore path -guid 158DEF5A-F656-419C-B027-7A3192C079D2**

To save all variables, regardless of GUID or name, to a file named VarDump.txt:

```
Shell> dmpstore -all -s VarDump.txt
```
To delete the BootOrder variable with the GUID EFI GLOBAL VARIABLE:

**Shell> dmpstore -d BootOrder**

# **drivers**

#### **Syntax**

```
drivers[-lxxx][-sfo]
```
#### **Description**

Displays a list of information for drivers that follow the UEFI Driver Model.

#### **Options**

### **-l***xxx*

Displays drivers in a specific language. For a list of possible code options, see the UEFI specification.

**-sfo**

Displays in a standard formatted output table.

### **Example**

To display the driver list:

**Shell> drivers**

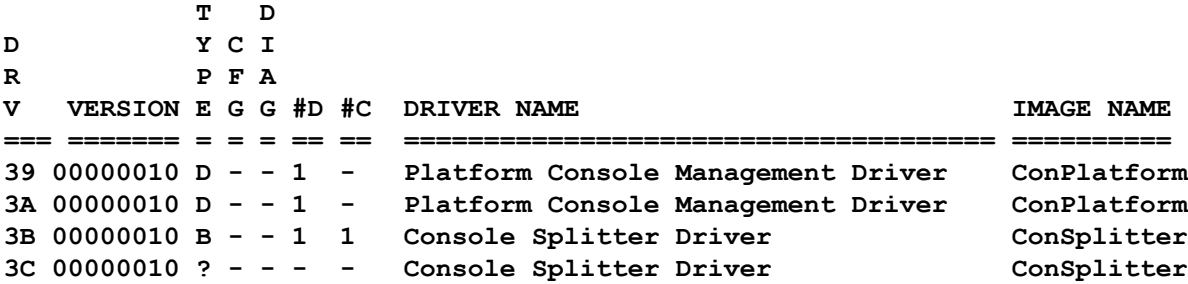

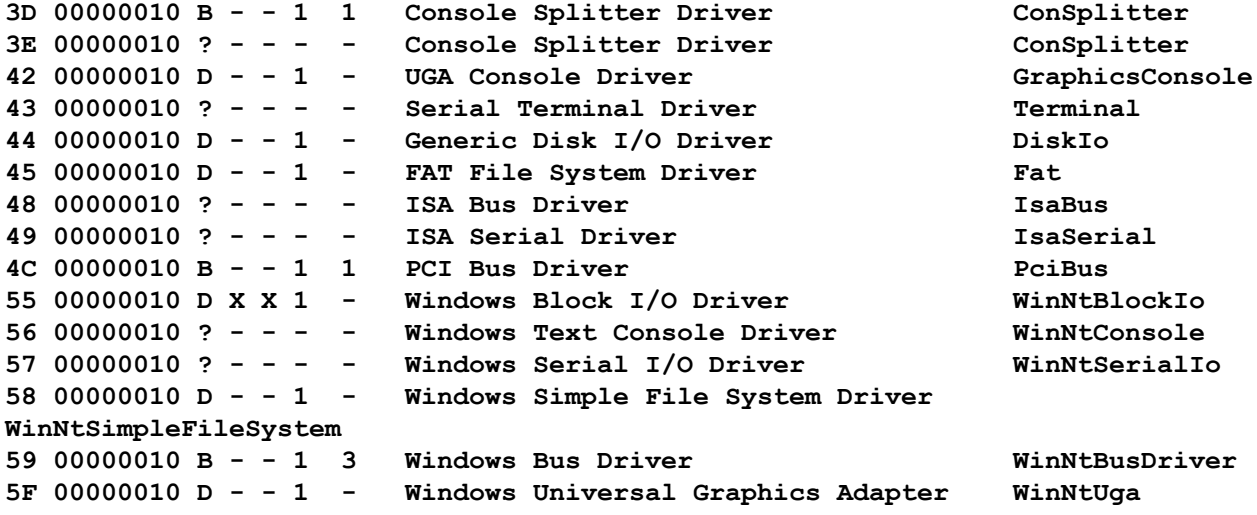

# **Output details**

The following table describes possible output for this command.

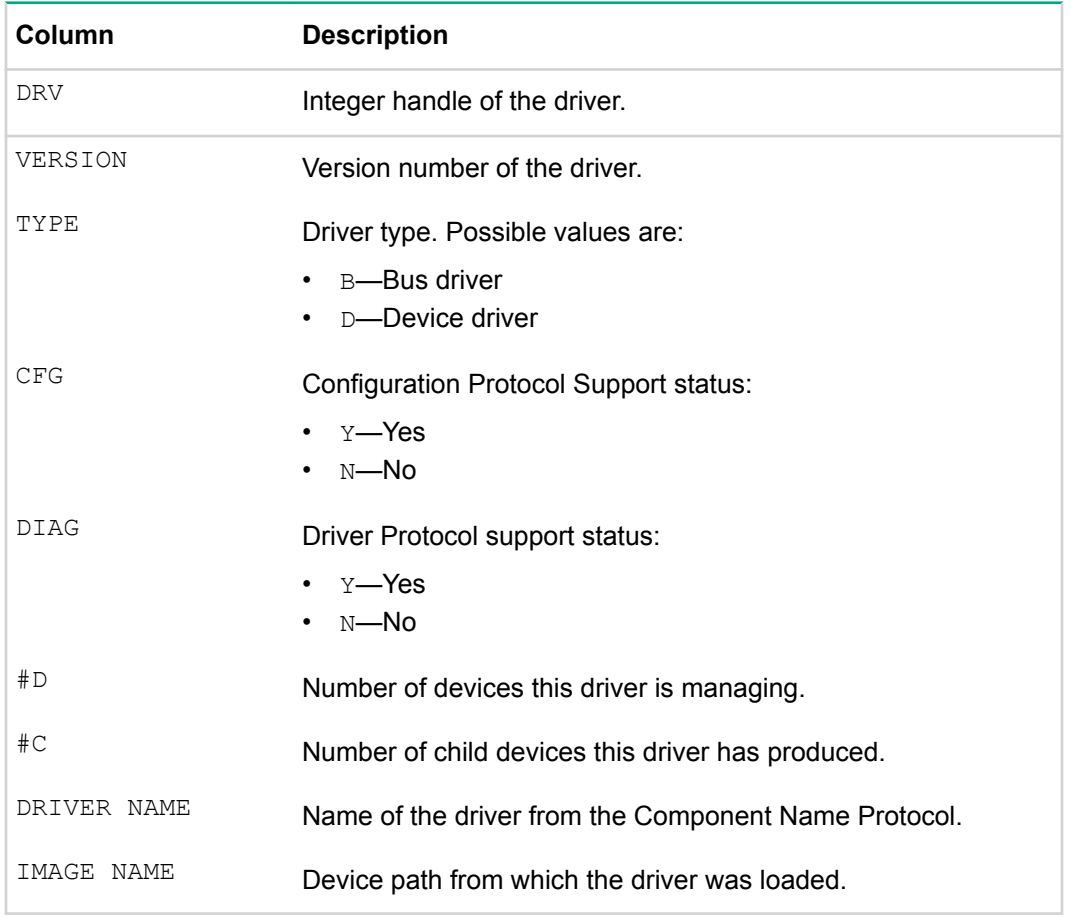

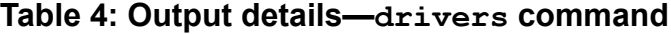

# **echo**

# **Syntax**

echo[-on|-off]

#### echo *message*

#### **Description**

Controls whether script commands are displayed as they are read from the script file, and prints the given message to the display.

#### **Options**

#### **-on**

Enables the display when reading commands from script files.

#### **-off**

Disables the display when reading commands from script files.

#### *message*

Specifies a message to display.

#### **Usage**

The first form of this command controls whether or not script commands display as they are read from the script file. If no argument is given, the current on or off status displays. The second form of the command prints the specified message to the display.

This command does not change the value of the environment variable lasterror.

#### **Examples**

To display a message string of Hello World:

```
fs0:\> echo Hello World
Hello World
```
To turn command echoing on:

**fs0:\> echo -on**

To execute HelloWorld.nsh, and display when reading lines from the script file:

```
fs0:\> HelloWorld.nsh
+HelloWorld.nsh> echo Hello World
Hello World
```
To turn command echoing off:

**fs0:\> echo -off**

To display the current echo setting:

**fs0:\> echo Echo is off**

# **edit**

**Syntax**

edit[*file*]

#### **Description**

Edits an ASCII or UCS-2 file in full screen mode.

# **Options**

# *file*

Specifies the name of file to be edited. If none is specified, an empty file is created with a default file name.

# **Usage**

This command supports both UCS-2 and ASCII file types.

# **Example**

To edit the shell.log file:

**fs0:\> edit shell.log** 

# **eficompress**

### **Syntax**

eficompress *infile outfile*

#### **Description**

Compresses a file using the EFI Compression Algorithm, and writes the compressed form to a new file.

#### **Options**

# *infile*

Specifies the filename for the uncompressed input file.

#### *outfile*

Specifies the filename for the compressed output file.

#### **Example**

To compress a file named uncompressed to file named compressed:

**fs0:\> eficompress uncompressed compressed**

# **efidecompress**

#### **Syntax**

efidecompress *infile outfile*

#### **Description**

Decompresses a file using the EFI Decompression Algorithm, and writes the decompressed form to a new file.

### **Options**

#### *infile*

Specifies the filename for the compressed input file.

# *outfile*

Specifies the filename for the decompressed output file.

#### **Example**

To decompress a file named compressed to file named uncompressed:

**fs0:\> eficompress compressed uncompressed**

# **exit**

#### **Syntax**

exit[/b][*exit-code*]

# **Description**

Exits the UEFI Shell or the current script.

# **Options**

# **/b**

Indicates that only the current UEFI Shell script should be terminated. Ignored if not used within a script.

# *exit-code*

If exiting a UEFI Shell script, specifies the value placed into the environment variable lasterror. If exiting an instance of the UEFI Shell, specifies the value returned to the caller. If not specified, 0 is returned.

# **Example**

To exit the UEFI Shell:

**fs0:\> exit**

# **ftp**

# **Syntax**

```
ftp host[port][-b]
```
# **Description**

Connects to FTP servers for network file transfers.

# **Options**

#### *host*

Specifies a server IPv4 address or host name.

### *port*

Specifies a server FTP port.

### **-b**

Enables page break for sub-commands.

### **Usage**

This command launches an interactive shell for network file transfer (FTP) operations. Only IPv4 addresses are supported. Press **ESC** or **Ctrl-C** to cancel a file transfer.

# **IMPORTANT:**

You do not need to use if config on a network interface if you plan to run webclient or ftp over the same interface because these interface and IP address settings are automatically selected by the **Pre-Boot Network Settings** configured in the System Utilities.

If the interface used by  $ftp$  and webclient happens to be configured by ifconfig, that setting is erased and, instead, the System Utilities **Pre-Boot Network Settings** menu is applied on the interface when the commands are run.

#### **Examples**

To connect to an FTP server at a specified IP address:

```
fs0:\> ftp 192.168.1.20
```
To connect to an FTP server using a host name:

```
fs0:\> ftp ftp.hpe.com
```
To connect to an FTP server using an IP address, the user name user and a password of  $pass$ :

```
fs0:\> ftp 192.168.1.20
User (192.168.1.20):user
Password:pass
Login successful.
```
To connect to an FTP server at a specified IP address and enable page break in sub-commands:

```
fs0:\> ftp 192.168.1.20 -b
```
# **fwupdate**

#### **Syntax**

```
fwupdate -l[-sfo]
fwupdate -d device | -a [i image]-f file[-q]
```
#### **Description**

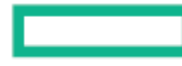

Updates firmware components, including the system BIOS, NICs, and storage cards.

In addition to the fwupdate command, the **Firmware Update** option in the System Utilities, and the FWUPDATE utility, the images in the Online Flash Components for Windows, Linux, and VMware operating systems are available for updating the system firmware.

This command checks the system and provides a choice (if more than one exists) of available firmware revisions.

#### **Options**

**—l**

Lists the devices with firmware update capability and their revisions.

#### **-d** *device*

Specifies a device name.

#### **—i** *image*

Specifies the image to update.

```
-f file
```
Specifies a firmware image file to update.

**-q**

Displays information in quiet mode, skipping all confirmations.

**-a**

Updates all applicable NVDIMMs with the image specified by  $-f$ .

**-sfo**

Displays information in standard formatted output.

# **Usage**

Some devices have more than one firmware image. For example, a network adapter can have firmware images for PXE boot code, and NCSI firmware. In such cases, you can update images separately.

# **Examples**

To list devices and their firmware revisions:

```
fs0:\> fwupdate -l
* [BIOS] System ROM - P92 v1.00 (05/09/2014)
    * [NIC.LOM.1.5] Embedded LOM 1 : HPE Ethernet 1Gb 4-port 331i Adapter - NIC
        1. BOOT CODE - 5719-v1.38
        2. MBA - 16.6.0\%3. ASF - N/A 4. NCSI - 1.2.43
        5. UMP - N/A
         6. VPD - N/A
         7. CCM - 7.10.31
```
To update the system BIOS firmware:

fs0:\> **fwupdate -d BIOS -f P92\_1.00\_03\_22\_2014.signed.full**

# **getmtc**

# **Syntax**

getmtc

# **Description**

Gets the MTC (monotonic counter) value from Boot Services and displays it.

# **Usage**

This command displays the current monotonic counter value. The lower 32 bits increment every time this command is executed. Every time the system is reset, the upper 32 bits is incremented and the lower 32 bits is reset to 0.

# **goto**

# **Syntax**

goto label

# **Description**

Goes to a label in a script.

# **hash**

# **Syntax**

hash [*option*] *file...*

# **Description**

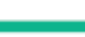

Computes a hash of one or more files.

# **Options**

# *option*

Specifies a hash option. Valid vales are:

- -md5—MD5 digest
- -sha1—SHA1 (160-bit) digest
- -sha256—SHA256 digest
- -sha384—SHA384 digest
- -sha512—SHA512 digest

# *file...*

Specifies one or more files to hash.

# **Example**

To compute the SHA256 message digest of a file:

**Shell> hash -sha256 file**

# **help**

# **Syntax**

help[*cmd*|*pattern*|special][-usage][-v][-section *sectionname*][-b]

# **Description**

Displays the list of commands that are built into the UEFI Shell.

# **Options**

# *cmd*

Specifies the command for which to display help.

# *pattern*

Specifies the pattern to use for displaying command help.

# **special**

Displays a list of the special characters used in the shell command line.

# **-usage**

Displays usage information for the command. This display is the same display as specifying section: NAME and -section: SYNOPSIS.

**-v**

Displays verbose information.

#### **-section** *sectionname*

Displays the specified section of the help information.

**-b**

Displays the help output one screen at a time.

#### **Usage**

If no options are specified, each command is displayed along with a brief description of its function. If- $\rm{v}$  is specified, all help information for the specified commands appears. If –section is specified, only the help section specified appears (see Examples). If  $-$ usage is specified, the command, a brief description, and the usage appears.

The help text is gathered from UCS-2 text files found in the directory where the shell or shell command executable is located. The files have the name *command-name*.man, where *command-name* is the name of the shell command. The files follow a subset of the MAN page format, as described Examples.

If no option is specified, only the NAME section of the page appears.

#### **Examples**

To display the list of commands in the UEFI Shell and break after one screen:

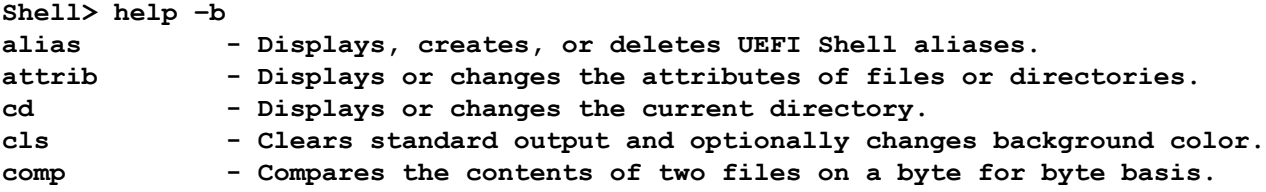

To display help information about the shell command  $\text{ls}$  (use any of the following syntax options):

```
Shell> help ls 
Shell> ? ls
Shell> ls -?
```
To display the list of commands starting with the character  $p$ :

**Shell> help p\* pause – Prints a message and suspends for keyboard input**

# **ifconfig**

#### **Syntax**

```
ifconfig[-r [name]][-l[name]]
ifconfig[-s name dhcp|[static IPaddress mask gateway]| dns IP]
```
#### **Description**

Modifies the default IP address of the UEFI IPv4 network stack.

#### **Options**

**-r**

Renews the interface configuration and sets the DHCP policy.

**-l**

Lists the configuration.

**-s**

Sets the configuration.

*name*

Specifies an adapter name. For example, eth0.

#### **dhcp**

Specifies that DHCP4 is to dynamically request IPv4 addresses for all or a specific interface.

#### **static** *IPaddress*

Specifies a static IPv4 address in four integer values, each between 0 and 255, separated by periods.

*mask*

Specifies a subnet mask in four integer values, each between 0 and 255, separated by periods.

#### *gateway*

Specifies a default gateway in four integer values, each between 0 and 255, separated by periods.

**dns** *IP*

Specifies a DNS server address.

Specifies that the configuration is permanent (not one-time only).

#### **Usage**

#### **IMPORTANT:**  $\Omega$

You do not need to use if config on a network interface if you plan to run webclient or ftp over the same interface because these interface and IP address settings are selected automatically by the **Pre-Boot Network Settings** configured in the System Utilities.

If the interface used by  $ftp$  and webclient is configured by  $ifconfig$ , that setting is erased and, instead, the System Utilities **Pre-Boot Network Settings** menu is applied on the interface when the commands are run.

You can use this command to configure host networks for preboot network access from the Shell. The  $-c$ option clears the configuration for all or a specified interface, causing the network stack for related interfaces to default back to DHCP. If permanent is not specified, the configuration is one-time only. If permanent is specified, the configuration survives a network stack reload.

#### **Examples**

To list the configuration for the  $e$ th0 interface:

**fso:\> ifconfig -l eth0**

To use DHCP4 to dynamically request the IPv4 address configuration for the  $e$ th0 interface:

**fso:\> ifconfig -s eth0 dhcp**

To use the static IPv4 address configuration for the  $e$ th0 interface:

**fso:\> ifconfig -s eth0 static 192.168.0.5 255.255.255.0 192.168.0.1 permanent**

To configure a DNS server address for the eth0 interface:

```
fso:\> ifconfig -s eth0 dns 192.168.0.8 192.168.0.9
```
# **ifconfig6**

# **Syntax**

```
ifconfig6 -r [name] | -l [name]
ifconfig6 -s name [dad num] [auto | [man [id mac] [host IPv6 gw IPv6][dns
IPv6]]]
```
# **Description**

Displays or modifies the IPv6 configuration for a network interface.

### **Options**

#### *name*

Specifies an adapter name, such as eth0.

**-r** *name*

Reconfigures all a specified interface, and sets the automatic policy. If the specified interface is already set to automatic, the IPv6 configuration is refreshed.

**-l** *name*

Lists the configuration of the specified interface.

**-s** *name* **dad** *num*

Sets the duplicate address detection transmit count of the specified interface.

**-s** *name* **auto**

Sets the automatic policy of the specified interface.

**-s** *name* **man id** *mac*

Sets the alternative interface ID of the specified interface. The interface must be controlled by a manual policy.

**-s** *name* **man host** *IPv6* **gw** *IPv6*

Sets the static host IP and gateway address of the specified interface. The interface must be controlled by a manual policy.

**-s** *name* **man dns IPv6**

Sets the DNS server IP addresses of the specified interface. The interface must be controlled by a manual policy.

#### **Examples**

To list the configuration for the interface eth0:

```
Shell> ifConfig6 -l eth0
```
To use automatic configuration to request the IPv6 address configuration dynamically for the interface eth0:

**Shell> ifconfig6 -s eth0 auto**

To set the DAD transmit count for eth0 under automatic policy:

**Shell> ifconfig6 -s eth0 auto dad 10**

To set the alternative interface ID of eth0 under manual policy:

**Shell> ifconfig6 -s eth0 man id ff:dd:aa:88:66:cc**

To use the static IPv6 address configuration for the interface eth0, and specify that this configuration survives the network reload:

```
Shell> ifconfig6 -s eth0 man host 2002::1/64 2002::2/64 
gw 2002::3/64
```
To export the third TLS certificate in DER format to a file named abc.crt: **Shell> tlsconfig -x -i 3 -f abc.crt -t DER** To specify TLS cipher algorithms: **Shell> tlsconfig -c AES128-SHA256:AES256-SHA256** To show the TLS supported ciphers: **Shell> tlsconfig -c list** To enable certificate validation on a TLS connection: **Shell> tlsconfig -k PEER -o HOSTNAME** To specify that TLS v1.2 protocol version is used: **Shell> tlsconfig -v 1.2**

# **imlview**

# **Syntax**

```
imlview[-export filename][-sfo][-b][-c][-start_id][-end_id]
```
# **Description**

Displays and exports the Integrated Management Log (IML).

# **Options**

#### **-sfo**

Displays information in standard formatted output.

#### **-b**

Displays the IML log one page at a time.

#### **-c**

Clears IML log entries.

#### **-export** *filename*

Exports the IML log to a specified file.

#### *start\_id*

Outputs records with IDs that are greater than this specified number.

#### *end\_id*

Outputs records with IDs that are lesser than this specified number.

#### **Usage**

The IML provides a record of historical events that have occurred on the server. Entries in the IML can help you diagnose issues or identify potential issues.

#### **Examples**

To change the current file system to the mapped FS0 file system:

### **Shell> fs0:**

To display the current IML log: **FS0:\> imlview**

To export the IML log to a file named output.txt:

**FS0:\> imlview -export output.txt**

# **load**

# **Syntax**

```
load[-nc]file[file...]
```
# **Description**

Loads a UEFI driver into memory.

# **Options**

#### **-nc**

Loads the driver, but does not connect the driver.

# *file*

Specifies the image file containing the UEFI driver to load. Wildcards are permitted.

# **Usage**

You can use this command to load multiple files at one time and can use wildcards when specifying files. If nc is not specified, the system attempts to connect the driver to a proper device. It can also cause previously loaded drivers to connect to corresponding devices.

# **Examples**

To load the driver contained in the  $Isabus.efi$  file:

```
FS0:\> load Isabus.efi
```
To load the drivers contained in the Isabus.efi and IsaSerial.efi files:

```
FS0:\> load Isabus.efi IsaSerial.efi
```
To load drivers contained in multiple files with  $Isa$  in the file names:

**FS0:\> load Isa\*.efi**

To load the driver contained in the Isabus.efi file without connecting:

```
FS0:\> load -nc Isabus.efi
```
# **ls/dir**

# **Syntax**

ls[-r][-a[*attrib*]][-sfo][*file*]

#### **Description**

Lists the contents of a directory or file information. The  $\text{dir}$  command is an internal alias for this command.

# **Options**

**-r**

Displays recursively (including subdirectories).

**-a** *attrib*

Displays only those files with the attributes specified. If no attributes are specified, all files are listed. If  $-a$ is not specified, all nonsystem and nonhidden files are listed. The attributes (*attrib*) can be one or more of the following:

- a—Archive
- s—System
- h—Hidden
- $r$ –Read-only
- d—Directory

#### **-sfo**

Displays in standard formatted output.

#### *file*

Specifies the name of a file or directory. Wildcards are permitted.

# **Usage**

If no file name or directory name is specified, the current working directory is assumed. The contents of a directory are listed if all the following are true:

- Option  $-r$  is not specified.
- No wildcard characters are specified in the *file* parameter.
- The *file* specified represents an existing directory. In all other cases, the command functions as follows:
	- All files or directories that match the specified name are displayed.
	- $\circ$  The- $r$  option determines whether a recursive search is performed.
	- The option option -a *attrib* displays only those files with the attributes specified. If more than one attribute is specified, only the files that have all those attributes are listed. If  $-a$  is followed by nothing, all files or directories are displayed, regardless of their attributes. If  $-a$  itself is not specified, all files, except system and hidden files, are displayed.

# **Examples**

To hide files by adding the hidden or system attribute to them:

```
fs0:\> attrib +s +h *.efi 
ASH fs0:\IsaBus.efi 
ASH fs0:\IsaSerial.efi
```
To display all files and directories, except the files or directories with the  $h$  or the  $s$  attribute:

```
fs0:\> ls
Directory of: fs0:\
```
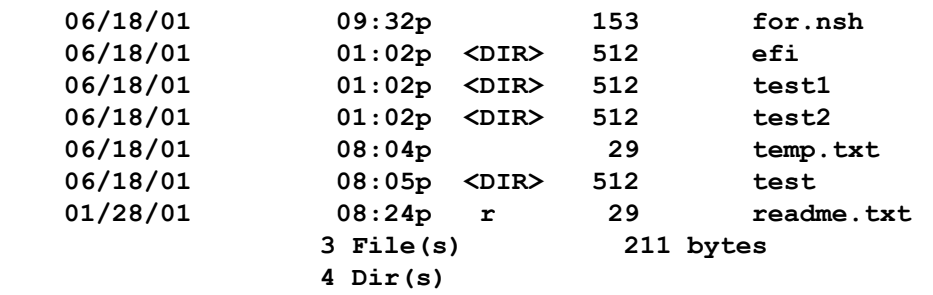

To display files with all attributes in the current directory:

```
fs0:\> ls -a
Directory of: fs0:\
 06/18/01 09:32p 153 for.nsh
 06/18/01 01:02p <DIR> 512 efi
 06/18/01 01:02p <DIR> 512 test1
 06/18/01 01:02p <DIR> 512 test2
 06/18/01 10:59p 28,739 IsaBus.efi 
 06/18/01 10:59p 32,838 IsaSerial.efi 
 06/18/01 08:04p 29 temp.txt
 06/18/01 08:05p <DIR> 512 test
 01/28/01 08:24p r 29 readme.txt
 5 File(s) 61,788 bytes
 4 Dir(s)
```
To display files with read-only attributes in the current directory:

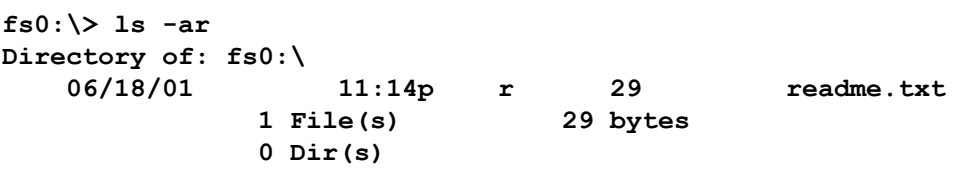

To display files with an attribute of  $s$ :

```
fs0:\> ls -as isabus.efi 
   Directory of: fs0:\
 06/18/01 10:59p 28,739 IsaBus.efi 
 1 File(s) 28,739 bytes 
              0 Dir(s)
```
To display all in the  $f \circ 0 : \text{if}$  directory recursively:

**fs0:\> ls -r -a efi**

To search for files with the specified type in the current directory recursively:

**fs0:\> ls -r -a \*.efi –b**

#### **Output details**

The following tables describe possible volume (directory) and file information output from this command.

#### **Table 5: Output details—ls command (volume information)**

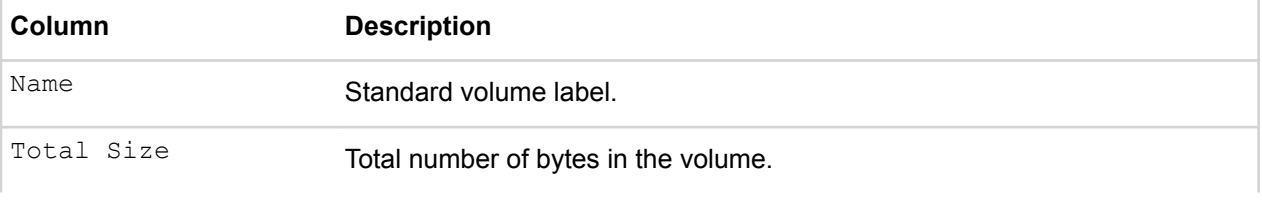

*Table Continued*

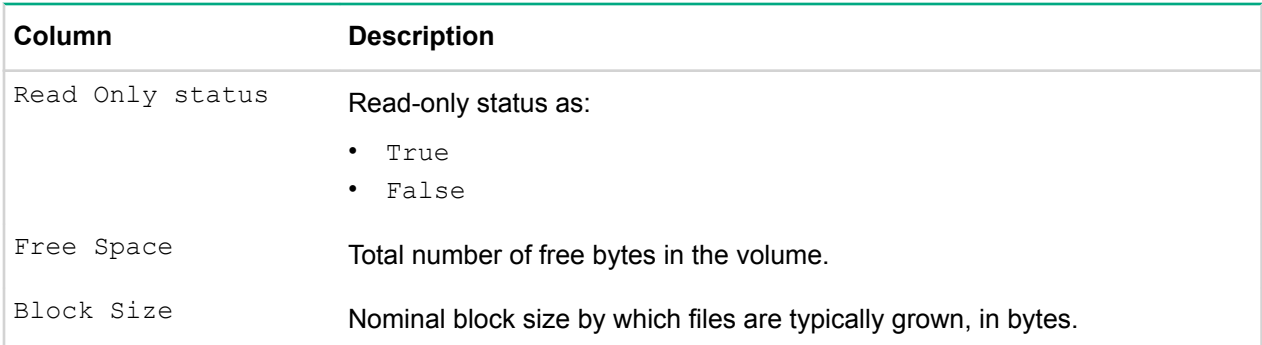

# **Table 6: Output details—ls command (file information)**

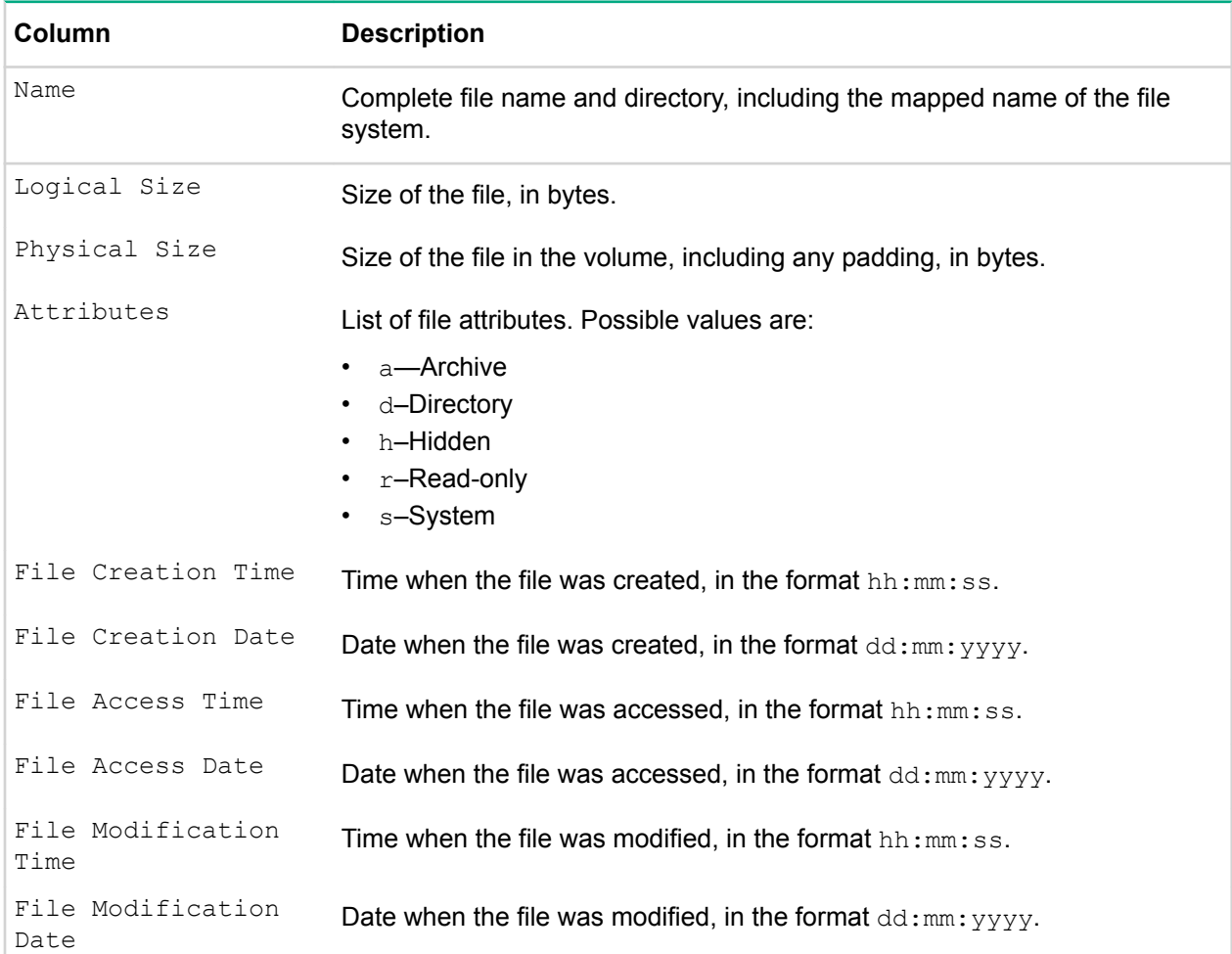

# **map**

# **Syntax**

map[-d *mappedname*]

map[-r|-v|-c|-f|-u|-t *type*[,*type*]|*mappedname*][-sfo]

map[*mappedname*|*mapping*]

# **Description**

Displays or configures a mapping between a user-defined name and a device handle.

### **Options**

**-d**

Deletes a mapping.

# *mappedname*

Specifies a mapping name.

**-r**

Resets a mapping.

**-v**

Displays verbose information about all mappings.

**-c**

Shows the consistent mapping.

**-f**

Shows the normal mapping.

**-t**

Shows the device mappings, filtered according to the device type. Supported types are:

- fp—floppy
- hd-hard disk
- cd—CD-ROM

Types can be combined by putting a comma between two types. Spaces are not allowed between types.

**-sfo**

Displays in standard formatted output.

**-u**

Adds mappings for newly-installed devices and removes mappings for uninstalled devices, but does not change the mappings of existing devices. Preserves user-defined mappings.

# *handle*

Specifies the number of the handle.

#### *mapping*

Specifies a new mapped name to assign to a device. The mapping must end with a colon (:).

# **Usage**

The most common use of this command is to create a mapped name for devices that support a file system protocol. Once these mappings are created, the names can be used with all the file manipulation commands.

The UEFI Shell environment creates default mappings for all of the devices that support a recognized file system.

This command can be used to create additional mappings, or it can be used to delete an existing mapping with the  $-d$  option. If the command is used without any parameters, all of the current mappings are listed. If the  $-v$  option is used, the mappings are shown with additional information about each device.

The  $-r$  option resets all the default mappings in a system. This is useful if the system configuration has changed since the last boot.

The –u option adds mappings for newly installed devices and remove mappings for uninstalled devices, but does not change the mappings of existing devices. The user-defined mappings are also preserved. A mapping history is saved so that the original mapping name is used for a device with a specific device path if that mapping name was used for that device path last time. The current directory is also preserved if the current device is not changed.

Each device in the system has a consistent mapping. If the hardware configuration has not changed, the device's consistent mappings do not change. If two or more machines have the same hardware configurations, the device's consistent mapping is the same. Use the  $-c$  option to list all of the consistent mappings in the system.

The mapping consists of digits and characters. Other characters are not allowed.

This command supports wildcards to delete or show mappings. However, when assigning the mapping, wildcards are forbidden.

#### **Example**

To delete a mapping:

**Shell> map -d devicename**

# **Output details**

The following table describes possible output for this command.

# **Table 7: Output details—map command**

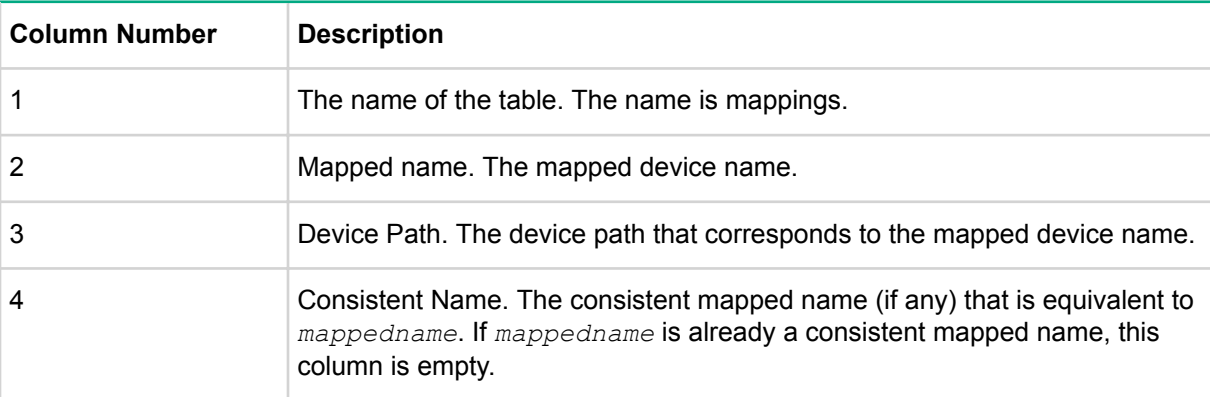

# **memmap**

#### **Syntax**

memmap[-b][-sfo]

#### **Description**

Displays the system memory map.

#### **Options**

# **-b**

Displays one screen at a time.

### **-sfo**

Displays standard formatted output in a detailed and a summary table.

# **Usage**

The memory map keeps track of all the physical memory in the system and how it is currently being used.

#### **Example**

# To display the system memory map:

fs0:\> memmap

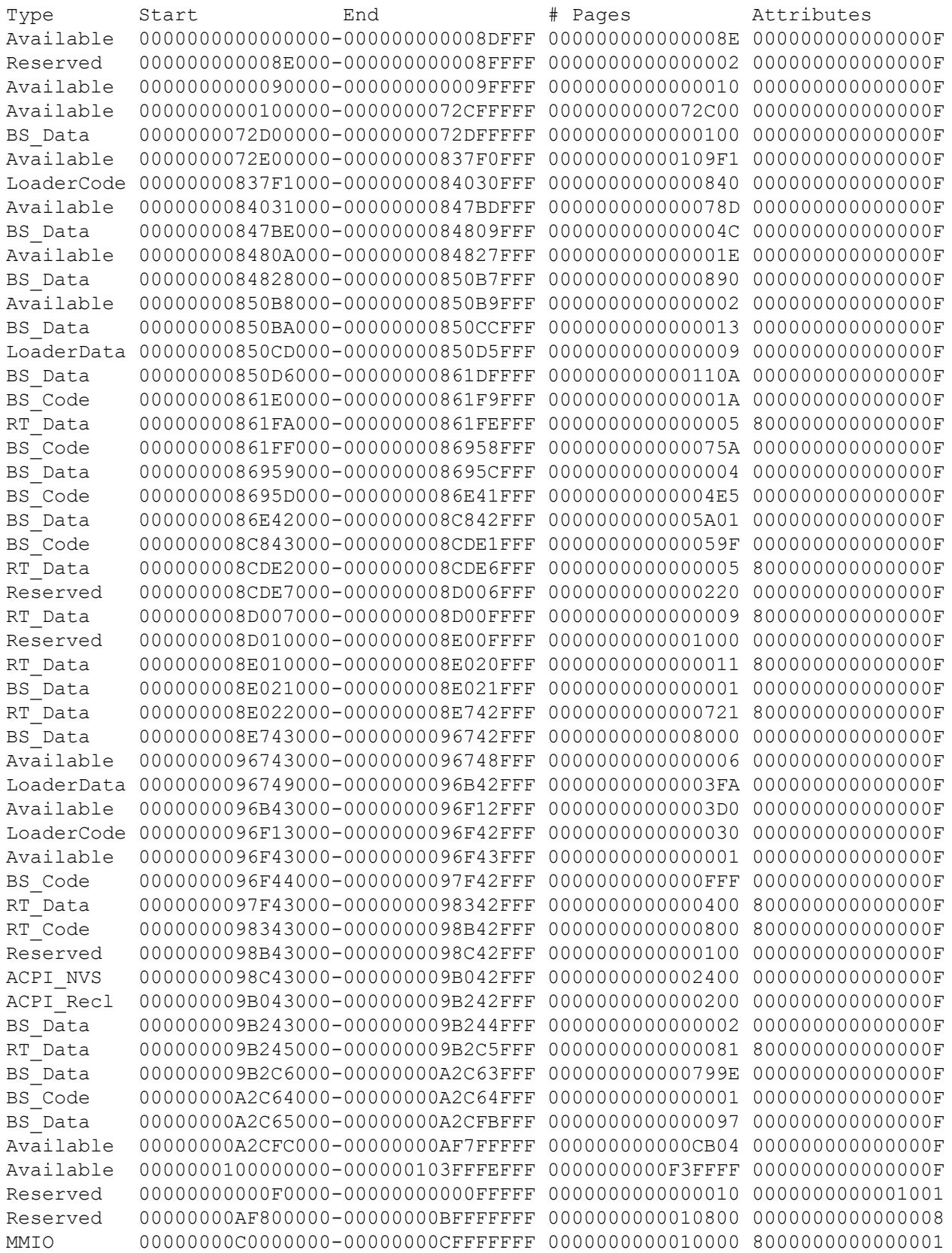

MMIO 00000000FE000000-00000000FE00FFFF 0000000000000010 8000000000000001 Reserved 000000103FFFF000-000000103FFFFFFF 0000000000000001 0000000000000000

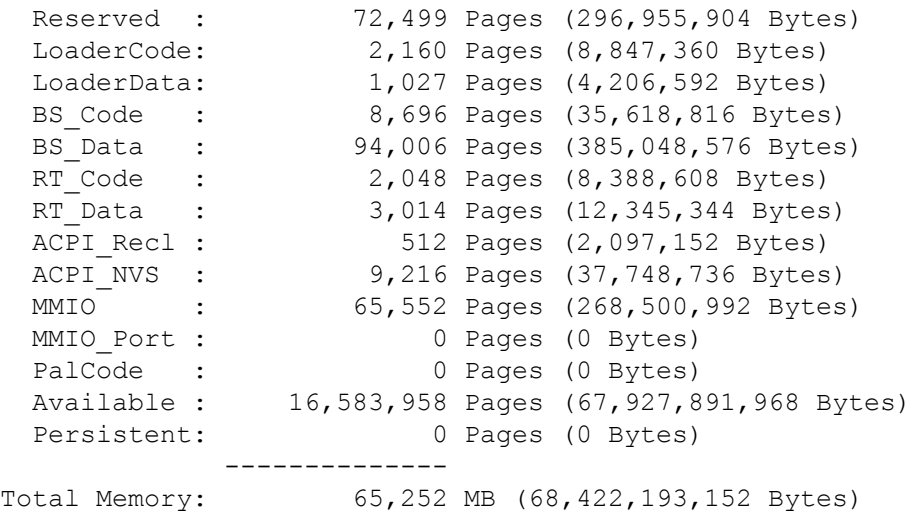

# **Output details**

The following table describes the possible output for this command.

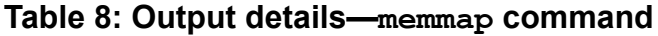

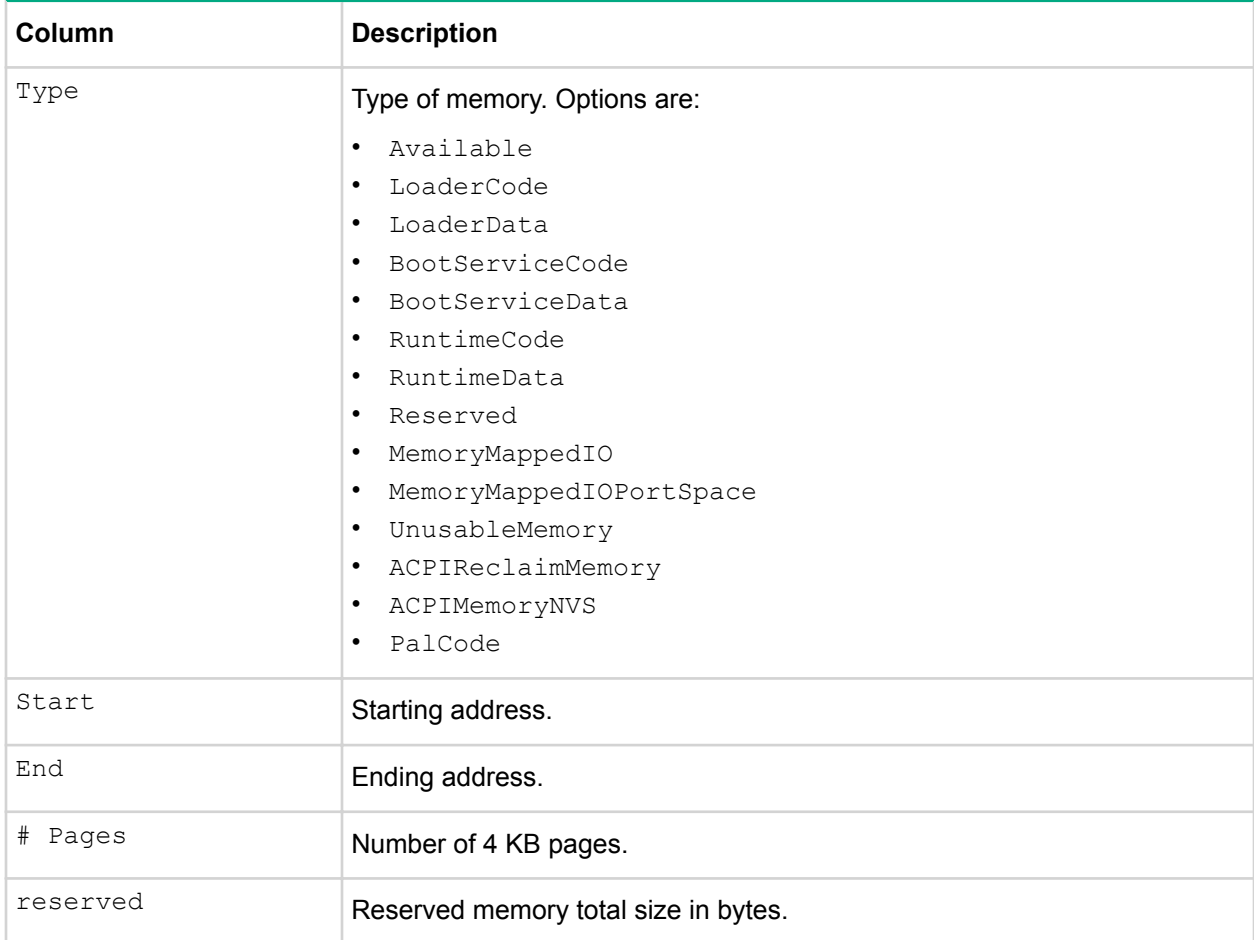

*Table Continued*

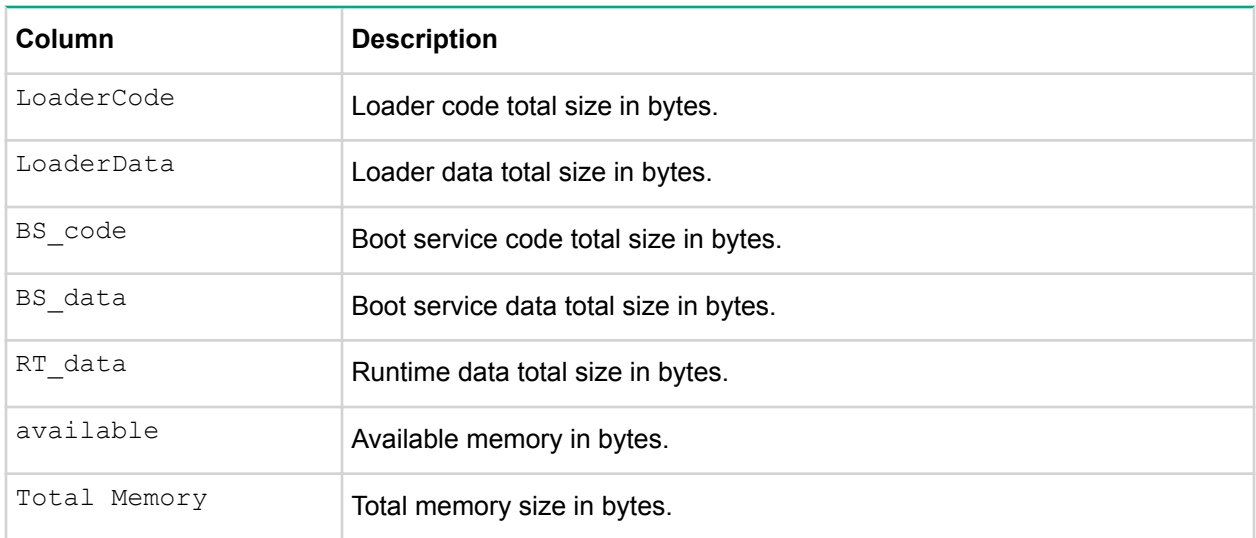

# **mkdir**

# **Syntax**

mkdir *dir*[*dir...*]

# **Description**

Creates one or more new directories.

### **Option**

# *dir*

Specifies one or more names for directories. Wildcards are not permitted.

#### **Usage**

If *dir* includes nested directories, parent directories are created before child directories. If the directory already exists, the command exits with an error.

#### **Examples**

To create a new directory and display its contents:

```
fs0:\> mkdir rafter
fs0:\> ls
Directory of: fs0:\ 
  06/18/01 08:05p <DIR> 512 test
  06/18/01 11:14p r 29 readme.txt 
  06/18/01 11:50p <DIR> 512 rafter 
         1 File(s) 211 bytes
         2 Dir(s)
```
To create and display multiple directories:

```
fs0:\> mkdir temp1 temp 2
fs0:\> ls
Directory of: fs0:\ 
  06/18/01 08:05p <DIR> 512 test
  06/18/01 11:14p r 29 readme.txt 
  06/18/01 11:50p <DIR> 512 rafter
```
 **06/18/01 11:52p <DIR> 512 temp1 06/18/01 11:52p <DIR> 512 temp2 1 File(s) 211 bytes 4 Dir(s)**

# **mode**

# **Syntax**

mode[col row]

# **Description**

Displays or changes the mode for the console output device.

#### **Options**

*col*

Specifies the number of columns.

*row*

Specifies the number of rows.

#### **Usage**

When entered without any parameters, this command shows the list of modes that the standard output device currently supports. The command can then be used with the *row* and *col* parameter to change the number of rows and columns on the standard output device.

# **NOTE:**

The display is cleared every time the mode command is used to change the currently selected display mode.

#### **Examples**

To display all available modes on standard output and the current selected mode (indicated by an  $\star$ ):

# **Shell> mode**

```
Available modes on standard output
     col 80 row 25 * 
     col 80 row 50 
     col 80 row 43 
     col 100 row 100
```
To change the current mode setting to an 80 X 50 text mode display:

```
Shell> mode 80 50 
Available modes on standard output 
     col 80 row 25 
     col 80 row 50 * 
     col 80 row 43 
     col 100 row 100
```
# **mv**

# **Syntax**

mv *src...*[*dst*]

#### **Description**

Moves one or more files to a destination within a file system.

# **Options**

*src...*

Specifies a source file or directory name. Wildcards are permitted.

*dst*

Specifies a destination file or directory name Wildcards are permitted. If not specified, the current working directory is assumed to be the destination. If there is more than one argument in the command line, the last one is always considered the destination.

# **Usage**

This command does not support moving between file system volumes. If the destination is an existing directory, the sources are moved into that directory. Otherwise, the sources are moved to the destination as if the directory has been renamed. If a destination is not specified, the current directory is assumed to be the destination.

Attempting to move a read-only file or directory results in an error. Moving a directory that contains read-only files is allowed. You cannot move a directory into itself or its subdirectories. You cannot move a directory if the current working directory is itself or its subdirectories.

If an error occurs, the remaining files or directories are still moved.

# **Example**

To rename a file:

```
fs0:\> mv IsaBus.efi Bus.efi 
moving fs0:\IsaBus.efi -> \Bus.efi 
- [ok]
```
# **openinfo**

# **Syntax**

```
openinfo handle[-b]
```
# **Description**

Displays the protocols and agents associated with a handle.

#### **Options**

# **-b**

Displays one screen at a time.

# *handle*

Displays open protocol information for specified handle.

# **parse**

# **Syntax**

parse *filename tablename column*[-i *instance*][-s *instance*]

#### **Description**

Retrieves a value from a specified record that was output in standard formatted output.

# **Options**

#### *filename*

Specifies a source file name.

#### *tablename*

Specifies a table name to be parsed.

#### *column*

Specifies a one-based column index for determining which value from a particular record to parse.

#### **-i** *instance*

Starts parsing with the *nth* instance of the specified *tablename*, after the specified instance of ShellCommand. If not present, all instances are returned.

#### **-s** *instance*

Starts parsing with the *nth* instance of the specified ShellCommand table. If not present, 1 is assumed.

#### **Usage**

This command enables the parsing of data from a file containing data output from a command that used the – sfo parameter. Because the standard formatted output has a well-known means of parsing, this command is intended to be used as a simplified means of having scripts consume such constructed output files and use this retrieved data in the logic of the scripts being written for the UEFI Shell.

#### **Examples**

The following data is contained in a temporary file  $(\text{temp.txt})$ :

```
ShellCommand, "LS" 
VolumeInfo, "MikesVolume","400000000","32000000","16000000"
FileInfo, "fs0:/efi/boot/winloader.efi","45670","arsh" 
FileInfo, "fs0:/efi/boot/mikesfile.txt","1250","a" 
FileInfo, "fs0:/efi/boot/readme.txt","795","a"
```
To use the index parameter to parse the  $temp.txt$  file:

```
fs0:\> parse temp.txt FileInfo 3 –i 3
795
```
# **partitions**

#### **Syntax**

partitions[-v]

#### **Description**

Lists disk partitions in the system.

#### **Option**

**-v**

Lists verbose information about all file system partitions.

### **Example**

To display verbose partition information:

**Shell> partitions –v**

# **pause**

# **Syntax**

pause[-q]

### **Description**

Pauses the script file execution.

# **Usage**

This command is available only in scripts. It prints a message to the display, suspends script file execution, and waits for keyboard input. Pressing any key resumes execution, except for **q** or **Q**. If **q** or **Q** is pressed, script processing terminates. Otherwise, execution continues with the next line after the pause command.

# **Option**

**–q**

Hides the display message.

# **Examples**

This script is a sample of the pause command:

```
fs0:\> type pause.nsh 
# 
# Example script for 'pause' command 
# 
echo pause.nsh begin..
date 
time 
pause
echo pause.nsh done.
```
To execute the script with echo on:

```
fs0:\> pause.nsh 
+pause.nsh> echo pause.nsh begin..
pause.nsh begin.. 
+pause.nsh> date 
06/19/2001
+pause.nsh> time
00:51:45 
+pause.nsh> pause 
Enter 'q' to quit, any other key to continue: 
+pause.nsh> echo pause.nsh done. 
pause.nsh done.
```
To execute the script with echo off:

**fs0:\> echo —off fs0:\> pause.nsh pause.nsh begin.. pause.nsh begin.. 06/19/2001 00:52:50 Enter 'q' to quit, any other key to continue: q fs0:\>** 

# **pci**

# **Syntax**

pci[*bus dev*[*func*][-s *seg*][-i] [-ec *ID*]

# **Description**

Displays a PCI device list or PCI function configuration space information.

# **Options**

# *bus*

Specifies a bus number.

# *dev*

Specifies a device number.

# *func*

Specifies a function number.

# **-s** *seg*

Specifies a segment number.

#### **-i**

Displays interpreted information.

**-ec** *ID*

Displays interpreted information about the extended capability of the specified PCIe.

# **Usage**

This command displays all the PCI devices in the system. The information displayed for the configuration space of a PCI device is based on the specified bus, device, and function addresses. If the function address is not specified, it defaults to 0.

The -i option displays verbose information for the specified PCI device. The PCI configuration space for the device is dumped with a detail interpretation.

If no parameters are specified, all PCI devices are dumped with a detailed interpretation.

If the *bus* and *dev* number parameters are specified but the func or seg parameters are not, *func* or *seg* are set as default value 0.

# **Examples**

To display all PCI devices in the system:

**fs0:\> pci**

To display the configuration space of bus 0, device 0, function 0:

```
fs0:\> pci 00 00 00 -i
```
To display the configuration space of segment 0, bus 0,device 0, function 0:

**fs0:\> pci 00 00 00 -s 0**

# **ping**

**Syntax**

ping[-n *count*][-l *size*][-s *sourceIP*]*targetIP*

### **Description**

Pings the target host with an IPv4 stack.

# **Options**

## **-s**

Specifies the source adapter as an IPv4 address.

#### *sourceIP*

Specifies the IPv4 address of the source machine.

**-n** *count*

Specifies the number of echo request datagrams to be sent.

```
-l size
```
Specifies the size of the data buffer in the echo request datagram.

#### *targetIP*

Specifies the IPv4 address of the target machine.

# **Usage**

This command uses the  $ICMPv4$  ECHO\_REGUEST datagram to elicit an ECHO\_REPLY from a host.

### **Examples**

To ping the target host at 192.168.0.1 with 64 bytes of data:

**FS0:\> ping -1 64 192.168.0.1**

To ping the target host at 202.120.120.100 by sending 20 echo request datagrams: **FS0:\> ping -n 20 202.120.120.100**

To ping the target host by specifying the source adapter as an IPv4 address: **FS0:\> ping -s 202.120.100.12 202.120.100.1**

# **ping6**

#### **Syntax**

ping6 [-l *size*] [-n *count*] [-s *sourceip*] *targetip*

#### **Description**

Pings a target machine with UEFI IPv6 network stack.

#### **Options**

**-l** *size*

Specifies a buffer size, in bytes. (Default is 16, minimum is 16, and maximum is 32768).

**-n** *count*

Specifies a request count. (Default is 10, minimum is 1, and maximum is 10000).

**-s** *sourceip*

Specifies a source IPv6 address.

# *targetip*

Specifies a target IPv6 address.

#### **Usage**

When *targetip* is a link local address, *sourceip* must be specified.

#### **Examples**

To ping the target host by sending 5 request with 1000 bytes from 2002::1

**Shell> ping6 -s 2002::1 2002::2 -l 1000 -n 5**

To ping the target host with 1000 bytes:

**Shell> ping6 2002::2 -l 1000**

# **ramdisk**

#### **Syntax**

```
ramdisk -c[-s size][-v volumelabel][-t type] [-m memorytype]
ramdisk -d[fs|all]
ramdisk -l [-sfo]
```
#### **Description**

Creates and deletes RAM disks.

#### **Options**

**-c**

Creates a RAM disk.

#### **-s** *size*

Specifies RAM disk size in MB. Valid values are from 4 MB to 512 MB.

### **-v** *volumelabel*

Specifies a volume label name for the RAM disk. Valid values are up to 11 characters, without spaces or the following characters:  $\frac{1}{6}$   $\wedge$   $\frac{1}{6}$  + = [ ] | : ; \ < > ? /.

**-t** *type*

Specifies a file system type.

#### **-m** *memorytype*

Specifies a memory type.

**-d**

Deletes one or more RAM disks.

#### *fs*

Specifies the file system drive for RAM disk deletion.

# **all**

Deletes all RAM disks.

#### **-l**

Lists all RAM disks.

#### **-sfo**

Displays information in standard formatted output.

#### **Usage**

You can use this command to provision temporary staging locations. It is beneficial in bare metal environments when media is not available for staging or scripting. The command supports up to 10 RAM disks of the following file types and sizes:

- FAT16—(Default) 4 MB minimum size to 512 MB maximum size
- FAT32—512 MB minimum size to 4096 MB maximum size

If you do not specify -t *type*, a default FAT16 type file system is created.

Valid *memorytype* options are *BS\_Data* (default) and *Reserved*.

# **Examples**

To create a 512 MB FAT16 RAM disk:

**Shell> ramdisk -c -s 512**

To create a 512 MB FAT16 RAM disk with a volume label of RAMDISK1:

```
Shell> ramdisk -c -s 512 -v RAMDISK1
```
To create a 1000 MB FAT32 RAM disk:

**Shell> ramdisk -c -s 1000**

To list mapping information for all RAM disks:

**Shell> ramdisk -l**

To delete RAM disk  $f \text{s} 0$ :

**Shell> ramdisk -d fs0**

# **reconnect**

#### **Syntax**

reconnect *devicehandle* [*driverhandle* [*childhandle*]]

reconnect -r

#### **Description**

Reconnects drivers to a device.

#### **Options**

#### *devicehandle*

Specifies a device handle (a hexadecimal number).

**-r**

Reconnects drivers to all devices.

#### *driverhandle*

Specifies a driver handle (a hexadecimal number). If not specified, all drivers on the specified device are reconnected.

#### *childhandle*

Specifies a child handle of a device (a hexadecimal number). If not specified, all drivers all child handles of the *devicehandle* are reconnected.

#### **Usage**

This command first disconnects the specified driver from the specified device, and connects the driver to the device recursively.

If the  $-r$  option is used, all drivers are reconnected to all devices. Any drivers that are bound to any devices are disconnected, and then connected recursively.

For more, information, see the connect and disconnect commands.

#### **Examples**

To reconnect all drivers to all devices:

```
Shell> reconnect -r
```
To reconnect all drivers to device 0x28:

**fs0:\> reconnect 28**

To disconnect 0x17 from 0x28, and then reconnect drivers with 0x17 as highest priority to device 0x28:

**fs0:\> reconnect 28 17**

To disconnect 0x17 from 0x28, destroying child 0x32, and then reconnect drivers with 0x17 as highest priority to device 0x28:

**fs0:\> reconnect 28 17 32\**

# **reset**

#### **Syntax**

```
reset[-w|[-s]|-c][string]
```
#### **Description**

Resets the system.

#### **Options**

**-w**

Performs a warm boot.

#### **-s**

Performs a shutdown.

#### **-c**

Performs a cold boot.

#### *string*

Specifies a string to be passed to reset service.

#### **Usage**

The default usage of this command performs a cold reset. If *string* is specified, it is passed into the SystemTable ResetSystem() function, informing the system of the reason for the system reset.

# **Example**

To reset the system:

**Shell> reset**

# **restclient**

# **Syntax**

```
restclient -uri URI [options]
restclient -type TYPE [options]
restclient -t
restclient -time
```
# **Description**

 Interacts with the local RESTful API service. The restcli command is an internal alias for this command.

#### **Resource selection options**

```
-uri URI
```
Requests a resource from a specific URI.

# **-type** *TYPE*

Returns a resource matching the specific base type, if one exists.

#### **Actions**

**-m** *METHOD*

Sends the HTTP request using a specified method. Valid values are: GET/POST/PUT/PATCH/DELETE.

**-g [***PROPERTY...***]**

Gets the entire resource, or a specific property within the resource.  $-m$  GET is implied by this option.

**-s** *PROPERTY=VALUE*

Specifies a value for a resource property.  $-m$  PATCH is implied by this option, and request contents are automatically generated.

**-t**

Lists all resource types.

**-time**

Displays the RESTful time in ISO 8601 UTC format.

# **General options**

**-i** *FILE*

Sends the contents of a specific file in the request contents.

**-o** *FILE*

Writes a JSON response body to the specified file using ASCII encoding. Only valid for GETs of the entire resource  $(-g \text{ or } -m \text{ GET})$ , ignored otherwise. Use this argument when the resource is larger than 16Kb.

**-c**

Uses cached content for GET requests when possible. This option improves performance, but might return stale data.

#### **Usage**

URIs must start with the root resource, without a leading slash. For example:  $rest/v1/Systems$ .

TYPE is a string in the form of  $TypeName.X.Y.Z$ , where  $X, Y, Z$  are major, minor, and errata type versions, respectively. If some (or all) version specifiers are omitted, wildcard matching is used instead. Additionally, TYPEs that specify minor and errata versions also match resources with greater values because those are backward compatible.

PROPERTY is case-sensitive, and nested properties can be selected by adding  $\prime\prime$  delimiters. The  $-s$  option cannot accept nested properties.

VALUE can represent JSON (objects, arrays, null, etc.). Quotes are not necessary for string values, except to preserve white space.

The contents of FILE must be valid JSON.

#### **Examples**

To get the root resource:

```
Shell> restclient -uri redfish/v1 -g
```
To get the AdminName property from the BIOS resource:

```
Shell> restclient -uri redfish/v1/Systems/1/Bios -g Attributes/AdminName
```
To get the iSCSIInitiatorName property from the iScsi resource:

```
Shell> restclient -uri redfish/v1/Systems/1/Bios/iScsi -g iSCSIInitiatorName
```
To get the system ROM version from a ComputerSystem resource:

```
Shell> restclient -type ComputerSystem -g Oem/Hpe/Bios/Current
```
To set the AdminName property of the BIOS resource:

```
Shell> restclient -uri redfish/v1/Systems/1/Bios/Settings
-s Attributes/AdminName=\"First Last\"
```
To set the iSCSIInitiatorName property of the iScsi resource:

```
Shell> restclient -uri redfish/v1/Systems/1/Bios/Settings
-s iSCSIInitiatorName=\"InitiatorName\"
```
To send a POST request:

```
Shell> restclient -uri redfish/v1/Systems/1 -m POST -i PostData.json
```
To write a response body to a file:

**restclient -uri redfish/v1/Managers/1 -m GET -o Managers1.json**

# **rm/del**

# **Syntax**

rm[-q]*file*/*directory*[*file*/*directory...*]

# **Description**

Deletes one or more files or directories. The del command is an internal alias for this command.

# **Options**

# **-q**

Deletes in quiet mode, without displaying a confirmation prompt.

# *file*

Specifies the file name to be deleted. Wildcards are permitted.

# *directory*

Specifies the directory to be deleted. Wildcards are permitted.

# **Usage**

If the target is a directory, this command deletes the directory, including all its subdirectories. This command is not allowed to redirect a file whose parent directory (or the file itself) is being deleted.

Removing a read-only file or directory results in a failure. Removing a directory containing one or more readonly files results in a failure. If an error occurs,  $rm$  exits immediately, and later files or directories are not removed.

You cannot remove a directory when the current directory is itself or its subdirectory. If the file specified for deletion contains wildcards, you are not prompted for confirmation.

You cannot remove the root directory, or the current directory or its ancestor.

# **Examples**

Attempting to remove multiple directories at one time when directories cannot be found (causing the command to exit):

```
fs0:\> ls test
Directory of: fs0:\test
```
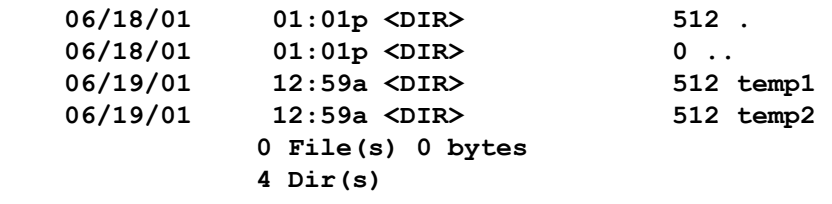

**fs0:\> rm test\temp11 temp2 rm/del: Cannot find 'fs0:\test\temp11' - Not Found**

To remove multiple directories with wildcards:

```
fs0:\> rm test\temp* 
rm/del: Remove subtree 'fs0:\test\temp1' [y/n]? y 
removing fs0:\test\temp1\temp1.txt 
- [ok]
removing fs0:\test\temp1\boot\nshell.efi
- [ok]
removing fs0:\test\temp1\boot 
- [ok]
```

```
removing fs0:\test\temp1 
- [ok] 
rm/del: Remove subtree 'fs0:\test\temp2' [y/n]? y
removing fs0:\test\temp2\temp2.txt 
- [ok] 
removing fs0:\test\temp2 
- [ok]
```
Attempting to remove a directory containing a read-only file, causing an error prompt:

```
fs0:\> attrib +r test\temp1\readme.txt 
A R fs0:\test\temp1\readme.txt
```

```
fs0:\> rm test\temp1 
rm/del: Cannot open 'readme.txt' under 'fs0:\test\temp1' in 
writable mode
- [error] - Access Denied 
Exit status code: Access Denied
```
# **secboot**

#### **Syntax**

```
secboot[-l all]|[PK]|[KEK]|[db]|[dbx][-sfo]
secboot[-f file]
secboot -e [PK]|[KEK]|[db]|[dbx][-f file]
secboot -r [all | PK | KEK | db | dbx] [-q]
secboot -d [all]|[PK]|[KEK]|[db]|[dbx][-i index][-q]
secboot -x [all | PK | KEK | db | dbx] [-i index][-f file]
```
#### **Description**

Displays and modifies the Secure Boot databases, keys, and security reports.

#### **Options**

#### **-l**

Displays Secure Boot databases and keys.

#### **all**

Displays or deletes signatures of all Secure Boot variables.

#### **PK**

Displays Platform Key (PK) information. This is case sensitive.

### **KEK**

Displays Key Exchange Key (KEK) information. This is case sensitive.

#### **db**

Displays Allowed Signatures Database (DB) information.

# **dbx**

Displays Forbidden Signatures Database (DB) information.
**-sfo**

Displays information in standard formatted output.

**-e**

Enrolls a DER-format X509 file or a hash of an EFI application or Shell Script in a Secure Boot variable. The Shell script must start with the signature "#!NSH"

**-f** *file*

Displays DER-format X509 file information.

**-r**

Resets all Secure Boot signatures to platform defaults.

**-d**

Deletes all signatures, or deletes signatures from a specified database.

**-i** *index*

Selects a signature (1,2,...) from a specific database.

**-q**

Displays in quiet mode without confirmation prompts.

**-x**

Exports certificates or hashes from the Secure Boot databases to destination files.

# **Examples**

To display signatures of all Secure Boot variables:

```
Shell> secboot -l all
```
To display Allowed Signatures Database information:

```
Shell> secboot -l db
```
To display DER-format X509 file information:

**Shell> secboot -f abc.der**

To enroll a hash of an EFI application in the Allowed Signatures Database:

**Shell> secboot -e db –f boot64.efi**

To enroll a hash of a script in the Allowed Signatures Database: **Shell> secboot -e db –f Deploy.nsh**

To re-initialize all Secure Boot signatures to platform defaults:

**Shell> secboot -r**

To delete all Secure Boot signatures:

**Shell> secboot -d all**

To delete the Platform Key:

**Shell> secboot -d PK**

To clear the Allowed Signatures Database:

**Shell> secboot -d db**

To delete the second signature from the Key Exchange Key:

**Shell>secboot -d KEK —i 2**

# **sermode**

# **Syntax**

sermode[*handle*[*baudrate parity databits stopbits*]]

#### **Description**

Sets serial port attributes.

#### **Options**

#### *handle*

Specifies a device handle for a serial port in hexadecimal format. To retrieve this information, use the dh command.

# *baudrate*

Specifies a baud rate. Valid values are 50, 75, 110, 150, 300, 600, 1200, 1800, 2000, 2400, 3600, 4800, 7200, 9600 (default), 19200, 38400, 57600, 115200, 230400, and 460800. All other values will be converted to the next highest setting.

# *parity*

Sets parity bit settings for specified serial port.

- d—Default parity
- n—No parity
- e—Even parity
- o—Odd parity
- m—Mark parity
- s-Space parity

#### *databits*

Specifies the number of data bits. Valid values are 4. 7, and 8 (default).

#### *stopbits*

Specifies the number of stop bits. Valid values are 0 (0 stop bits - default setting); 1 (1 stop bit); 2 (2 stop bits; and 15 (1.5 stop bits).

#### **Examples**

To display the settings for all serial port devices:

#### **Shell> sermode**

To display the settings for the serial port device with the handle 0x6B:

#### **Shell> sermode 6B**

To configure the serial port settings for handle 0x6B to 9600bps, even parity, 8 data bits, and 1 stop bit: **Shell> sermode 6B 9600 e 8 1**

# **set**

## **Syntax**

```
set[-v][sname[value]]
set[-d sname]
```
# **Description**

Creates, displays, changes, or deletes a UEFI Shell environment variable.

#### **Options**

# **-v**

Sets a volatile variable that disappears at the next boot.

#### **-d**

Deletes a variable.

#### *sname*

Specifies a variable name.

#### *value*

Specifies a variable value.

## **Usage**

This command sets the environment variable specified by *sname* to the optional *value* parameters. If used without any parameters, all of the environment variables are displayed. If used with the  $-d$  option, the environment variable that is specified by sname is deleted.

This command does not change the value of the environment variable lasterror.

# **Examples**

To add an environment variable:

# **Shell> set DiagnosticPath fs0:\efi\diag;fs1:\efi\diag**

To display environment variables:

```
Shell> set
* path : . 
diagnosticPath : fs0:\efi1.1\diag;fs1:\efi1.1\diag
```
To delete an environment variable:

```
Shell> set -d diagnosticpath 
Shell> set
* path : .
```
To change an environment variable:

```
fs0:\> set src efi 
fs0:\> set
]* path : .;fs0:\efi\tools;fs0:\efi\boot;fs0:\ 
src : efi
fs0:\> set src efi1.1 
fs0:\> set 
* path : .;fs0:\efi\tools;fs0:\efi\boot;fs0:\ 
src : efi1.1
To append an environment variable:
Shell> set
* path : . 
Shell> set path %path%;fs0:\efi\tools;fs0:\efi\boot;fs0:\ 
Shell> set 
* path : .;fs0:\efi\tools;fs0:\efi\boot;fs0:\
To set a volatile variable that disappears at the next boot:
Shell> set -v EFI_SOURCE c:\project\EFI1.1 
Shell> set
* path : .;fs0:\efi\tools;fs0:\efi\boot;fs0:\ 
* EFI SOURCE : c:\project\EFI1.1
```
# **setsize**

**Syntax**

setsize *size*[-d]file[*file...*]

# **Description**

Adjusts the size of a target file.

# **Options**

#### *size*

Specifies the size of the file once it is adjusted.

**-d**

Deletes a variable.

# *file*

Specifies the file that is adjusted in size.

# **Usage**

When adjusting the size of a file, this command automatically truncates or extends the size of the file based on the passed-in parameters. If the file does not exist, it is created. Setting the size smaller than the actual data contained in the file truncates the data.

# **Example**

To set the size of a file:

**fs0:\> setsize size file [file...]**

# **shift**

**Syntax**

#### shift

#### **Description**

Shifts the contents of a UEFI Shell script's positional parameters, enabling scripts to process the parameters from left to right.

## **Usage**

This command shifts the contents of a UEFI Shell script's parameters so that  $\&1$  is discarded,  $\&2$  is copied to %1, %3 is copied to %2, %4 is copied to %3, and so on. This allows UEFI Shell scripts to process script parameters from left to right.

This command does not change the UEFI shell environment variable lasterror.

#### **Examples**

To execute the script with echo on:

```
fs0:\> shift.nsh welcome EFI world 
shift.nsh> echo welcome EFI world
 welcome EFI world
 shift
 echo EFI world 
  EFI world
```
To execute the script with echo off:

```
fs0:\> echo -off 
shift.nsh> shift.nsh welcome EFI world
 welcome EFI world
 EFI world
```
# **smbiosview**

#### **Syntax**

smbiosview[-t *SmbiosType*]|[-h *SmbiosHandle*]|[-s]|[-a]

#### **Description**

Displays SMBIOS information.

#### **Options**

**-t**

Displays all structures of the *SmbiosType*.

## *SmbiosType*

Specifies a SMBIOS structure type. This is a number from 0 to 42. To view supported values and their descriptions, use the help smbios command.

**-h**

Displays structures of the *SmbiosHandle*.

#### *SmbiosHandle*

Specifies a unique 16-bit handle of a SMBIOS structure.

**-s**

Displays a statistics table.

**—a**

Displays all information.

## **Example**

To display all structures for *SmbiosType* 7 (cache information):

```
fs0:\> smbiosview -t 7
```
# **stall**

# **Syntax**

```
stall time
```
# **Description**

Sets a timed stall of operations, in microseconds, during a script execution.

#### **Option**

#### *time*

Specifies the number of microseconds for the processor to stall.

# **Example**

To stall the processor for 20 microseconds:

**Shell> stall 20**

# **sysconfig**

# **Syntax**

```
sysconfig -i[all|settingname][-sfo]
sysconfig -g[all|settingname][settingname][settingname...][-sfo]
sysconfig -s[settingname=settingvalue...]
sysconfig -s AdminPassword=settingvalue OldAdminPassword=settingvalue
sysconfig -s PowerOnPassword=settingvalue OldPowerOnPassword=settingvalue
sysconfig -d[get|set][DefaultType][settingname|all] [-sfo]
sysconfig -export filename[-ASCII]
```
# **Description**

Configures HPE system BIOS settings.

# **Options**

**-i**

Shows information for the specified settings or all settings, including possible values.

#### *settingname*

Specifies a setting name about which to display information. See **[sysconfig attributes](#page-81-0)**.

# **all**

Displays all information for all settings.

**-g**

Displays the current values of the selected settings or all settings.

**—s**

Sets the value of the specified setting.

## *settingvalue*

Specifies a setting value.

#### **AdminPassword**

Specifies a new administrator password.

#### **OldAdminPassword**

Specifies the administrator password to be reset.

#### **PowerOnPassword**

Specifies a new password for powering on the server.

#### **OldPowerOnPassword**

Specifies the power-on password to be reset.

**–d**

Gets (lists) or sets the default value for a specified *DefaultType* or for all default type settings.

# *DefaultType*

Specifies a default type setting to get (list) or set.

#### **-export**

Exports all settings to a script file.

# *filename*

Specifies the script file target for importing or exporting.

# **ASCII**

Uses ASCII encoding for the file output.

**-sfo**

Displays information in standard formatted output.

# **Usage**

To display or set string-type settings, use double quotes for any *settingvalue* that contains spaces or the characters **'='**. For example: **"sysconfig -s AdminName="Joe Smith"**.

To include a double-quote in a string-type *settingvalue*, enter \ .

To include a \ character in a string-type *settingvalue*, enter \ \ .

To remove a *settingvalue* from a string-type setting, use double-quotes. For example: **"sysconfig -s AdminName=""**.

The  $-sf\circ$  option enables easier parsing of the command output using Shell scripts. When you use this option, any semi-colon character in the value string is replaced with the escape sequence **'\;'**.

The -d set option does not support ProductId, SerialNumber, RomSelection, passwords, or boot orders.

The  $-$ export,  $-$ set and  $-$ import options do not support SFO. The following  $-s$  fo formats are supported.

• For  $-g$  (get):

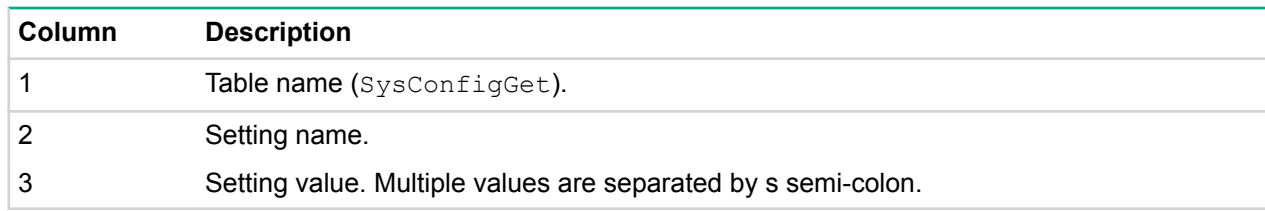

• For –i:

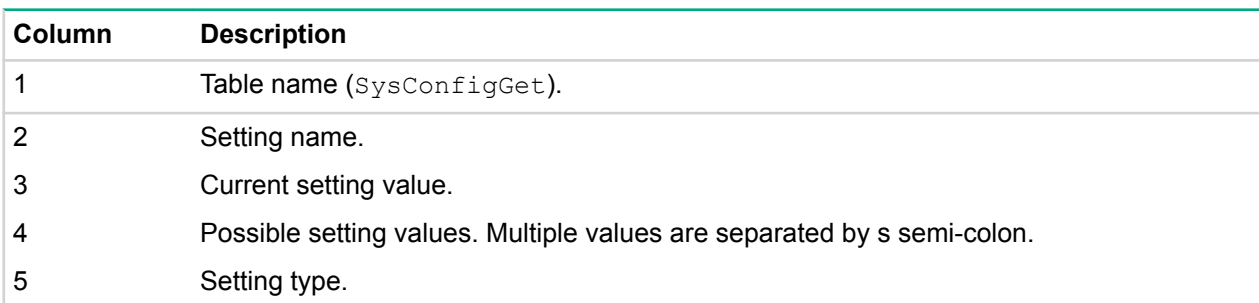

• For  $-d$  (get):

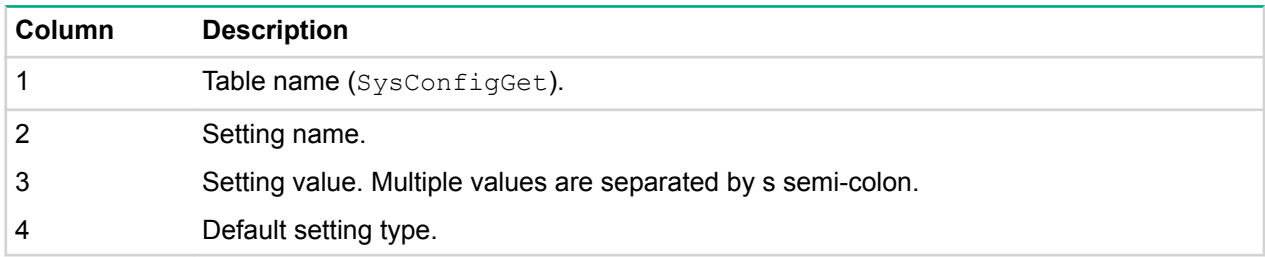

# **Examples**

To view the current values for all BIOS settings:

```
Shell> sysconfig -g all
```
To show detailed information about the ProcHyperthreading setting:

```
Shell> sysconfig -i ProcHyperthreading
```
To get the current value for the ProcHyperthreading setting:

```
Shell> sysconfig -g ProcHyperthreading
```
To set the ProcHyperthreading setting to disabled:

**Shell> sysconfig -s ProcHyperthreading=Disabled**

To list all default configuration settings:

```
Shell> sysconfig -d get
```
To list all system defaults:

```
Shell>sysconfig -d get SystemDefaults all
```
To list default settings for NicBoot1:

**Shell> sysconfig -d get SystemDefaults NicBoot1**

To set default values for all BIOS settings:

**Shell> sysconfig -d set SystemDefaults all**

To set the default setting for NicBoot1:

**Shell> sysconfig -d set SystemDefaults NicBoot1**

To set 123 as a new administrator password:

**Shell> sysconfig -s AdminPassword=123 OldAdminPassword=""**

To remove Joe Smith as a power-on password:

**Shell> sysconfig -s PowerOnPassword="" OldPowerOnPassword="Joe Smith"**

To list the UEFI boot order:

```
Shell> sysconfig -g UefiBootOrder
UefiBootOrder=
     0: Embedded UEFI Shell
     8: Rear USB 2
     10: Embedded LOM 1 Port 1
```
To set a new UEFI boot order so that Embedded LOM 1 Port 1 boots first:

```
Shell> sysconfig -s UefiBootOrder=10,0
The new boot order is:
     10: Embedded LOM 1 Port 1
     0: Embedded UEFI Shell
     8: Rear USB 2
```
To set the default UEFI device priority:

```
Shell> sysconfig -s DefaultUefiDevicePriority=0,1,2,3,4,5,6,7
The new Default UEFI Device Priority is:
0: Floppy Drives
1: Optical Drives
2: USB Mass Storage Drives
3: Embedded Storage Controllers
4: Add-in Storage Controllers
5: Embedded Flexible Network
6: Add-in Network Controllers
7: Embedded UEFI Shell
```
To get the current value for the EmbeddedUefiShell setting in standard format output:

```
Shell> sysconfig -g EmbeddedUefiShell -sfo
ShellCommand,"sysconfig"
SysConfigGet,"EmbeddedUefiShell[Embedded UEFI Shell]","Disabled[Disabled]"
```
To show detailed information about the EmbeddedUefiShell setting in standard formatted output:

```
Shell> sysconfig -i EmbeddedUefiShell -sfo
ShellCommand,"sysconfig"
```
<span id="page-81-0"></span>To get the default value for ServerName setting in standard formatted output:

```
Shell> sysconfig -d get ServerName -sfo
ShellCommand,"sysconfig"
SysConfigDefault,"ServerName","","SystemDefaults"
```
# **sysconfig attributes**

You can view all current possible sysconfig attribute names, descriptions, current and possible values, and Enum setting types. The following example shows a portion of possible command output.

For more information about each attribute, see the UEFI System Utilities user guide.

# **NOTE:**

Output for the sysconfig command varies by server model.

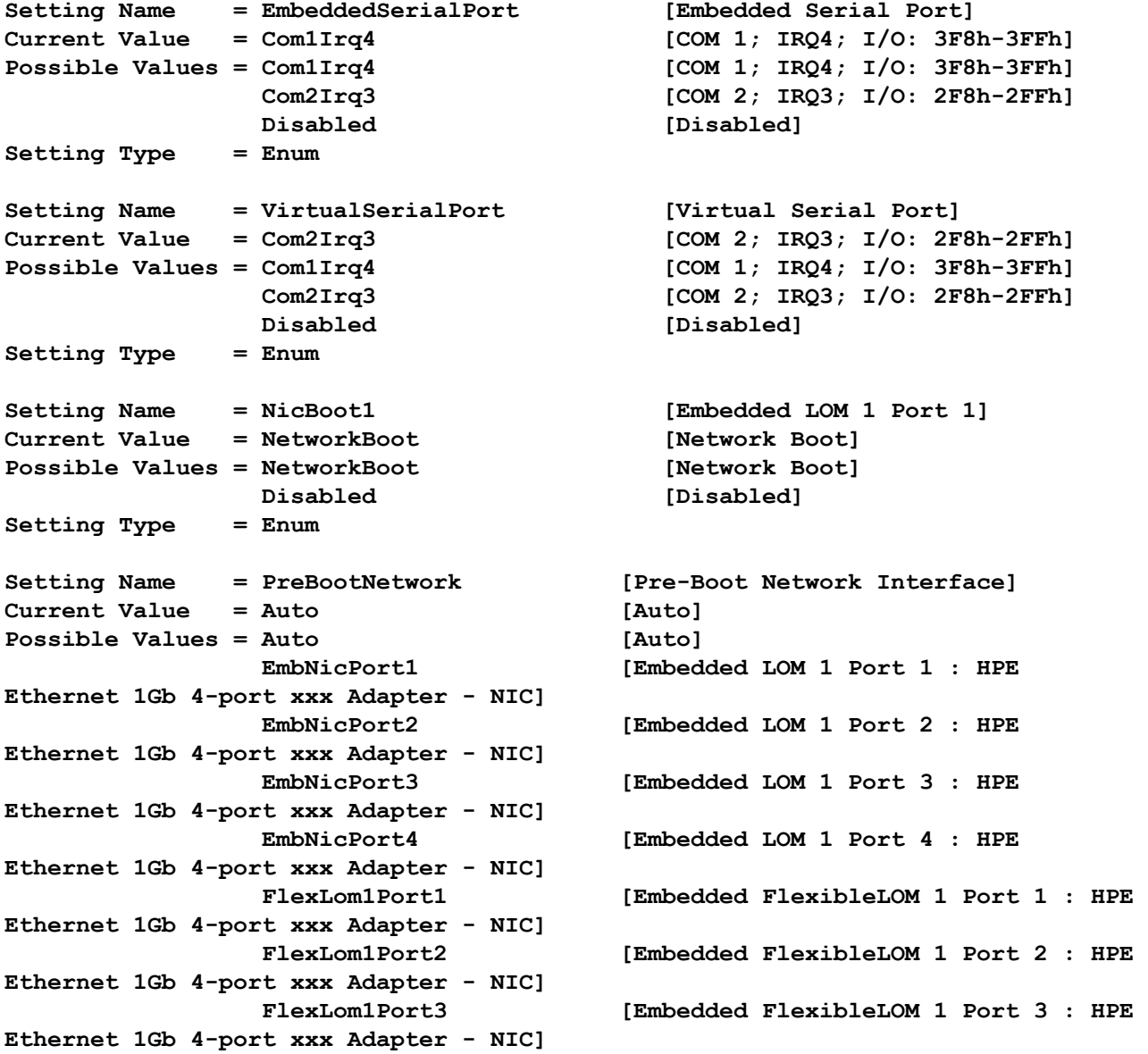

```
 FlexLom1Port4 [Embedded FlexibleLOM 1 Port 4 : HPE 
Ethernet 1Gb 4-port xxx Adapter - NIC]
               Slot1NicPort1 [Slot 1 Port 1 : HPE Ethernet 1Gb 4-
port xxx Adapter - NIC]
               Slot1NicPort2 [Slot 1 Port 2 : HPE Ethernet 1Gb 4-
port xxx Adapter - NIC]
               Slot1NicPort3 [Slot 1 Port 3 : HPE Ethernet 1Gb 4-
port xxx Adapter - NIC]
               Slot1NicPort4 [Slot 1 Port 4 : HPE Ethernet 1Gb 4-
port xxx Adapter - NIC]
Setting Type = Enum
Setting Name = Dhcpv4 [DHCPv4]
Current Value = Enabled [Enabled]
Possible Values = Disabled [Disabled]
              Enabled [Enabled]
Setting Type = Enum
```
# **sysinfo**

# **Syntax**

sysinfo[*token*][-sfo][-b][-v]

#### **Description**

 Displays system information, including system name, serial number, product ID, BIOS version, backup BIOS version, power management controller firmware version, boot mode, system memory, processors, iLO IP addresses, and network devices.

# **Options**

#### *token*

Specifies what to display. Available tokens are:

- summary—A summary of system information
- all-All system information
- cpu—CPU information
- mem—Memory information
- fw-Firmware information
- pci—PCI device information

#### **-sfo**

Displays information in standard formatted output.

#### **-b**

Displays information one screen at a time.

**-v**

Displays information in verbose output.

# **Examples**

To display a brief summary of system information:

**Shell> sysinfo summary**

To display memory information:

**Shell> sysinfo mem**

To display memory information in standard format output:

**Shell> sysinfo mem –sfo**

To display detailed memory information, including information about unpopulated slots:

**Shell> sysinfo mem –v**

# **tftp**

# **Syntax**

```
tftp [-i interface] [-l port] [-r port] [-c retry count] [-t timeout][-s block
size] host remotefilepath [localfilepath]
```
# **Description**

Downloads a file from TFTP server.

#### **Options**

#### **-i** *interface*

Specifies an adapter name, such as eth0.

**-l** *port*

Specifies the local port number. Default value is 0, and the port number is automatically assigned.

**-r** *port*

Specifies the remote port number. Default value is 69.

**-c** *retry count*

Specifies the number of times to transmit request packets and wait for a response. The default value is 6.

**-t** *timeout*

Specifies the number of seconds to wait for a response after sending a request packet. Default value is 4.

**-s** *block size*

Specifies the TFTP blksize option as defined in RFC 2348. Valid range is between 8 and 65464, and the default value is 512.

*host*

Specifies a TFTP server IPv4 address.

# *remotefilepath*

Specifies a TFTP server path of a file to download.

## *localfilepath*

Specifies a local destination file path.

# **Usage**

When an optional *localfilepath* is provided, the downloaded file is stored locally using the provided file path. When a local file path is not specified, the file is stored in the current directory using the file server's name.

Before using this command, the network interface intended to be used to retrieve the file must be configured. You can use the *ifconfig* command to do so.

When a network interface is defined with the  $-i$  option, only that interface is used to retrieve the remote file. Otherwise, all network interfaces are tried in the order they are discovered during the boot phase.

# **Example**

To get the file dir1/file1.dat from the TFTP server at 192.168.1.1, and store it as file2.dat in the current directory:

**fs0:\> tftp 192.168.1.1 dir1/file1.dat file2.dat**

# **time**

# **Syntax**

time[*hh:mm*[*:ss*]][-tz *tz*][-d *dl*]

# **Description**

Displays or sets the current time for the system.

# **Options**

*hh*

Sets a new hour value (0–23).

#### *mm*

Sets a new minute value (0–59).

#### *ss*

Sets a new second value (0–59). If not specified, zero is used.

#### **-tz***tz*

Sets a time zone adjustment, in minutes, offset from GMT. Valid values range from -1440 and 1440 or be set at 2047. If the value is not present or set to 2047, time is interpreted as local time.

#### **-d** *dl*

Sets a daylight savings time value. Valid values are:

- 0—Time is not affected by daylight savings time.
- 1—Time is affected by daylight savings time but has not been adjusted.
- 3—Time is affected by daylight savings time and has been adjusted.

If no value follows  $-d$ , the current daylight savings time is displayed.

# **Usage**

If no parameters are specified, this command shows the current time. If valid hours, minutes, and seconds are provided, the system's time is updated.

Except for numeric characters and the : (colon) character, all other characters in the argument are invalid. The Shell reports an error if the number is in the wrong hour/minute/second range. Spaces before or after the numeric character are not allowed. Spaces inserted into the number are not allowed either.

If the *seconds* parameter is not specified, seconds are set to zero by default.

# **Examples**

To display the current system time:

```
fs0:\> time 
16:51:03 (GMT+08:00)
```
To set the current system time:

**fs0:\> time 9:51:30 fs0:\> time** 

**09:51:31 (GMT+08:00)**

To set the system time, and display the daylight savings time setting:

**fs0:\> time 9:51:30 fs0:\> time —d 09:51:31 (GMT+08:00) DST: Not Affected**

# **timezone**

# **Syntax**

timezone[*-s:hh:mm*][-l-b-f]

# **Description**

Displays or sets time zone information.

#### **Options**

## **-s**

Set time zone associated with hh:mm offset from UTC.

# **-l**

Display list of all time zones.

#### **-b**

Displays one screen at a time.

#### **-f**

Displays full information for specified time zone.

## **Usage**

If no parameters are specified, this command shows the current time zone. If a valid hh: mm parameter is specified, the system's time zone information is updated.

# **Examples**

To display all available time zones:

# **fs0:\> timezone -l**

To set the time zone:

**fs0:\> timezone -s 7:00**

To display detailed information for the current time zone:

**fs0:\> timezone -f**

# **tlsconfig**

# **Syntax**

```
tlsconfig [-sfo]
tlsconfig [-ffile][-sfo]
tlsconfig -r [-q]
tlsconfig -e [-f file]
```

```
tlsconfig -d [-i index][-q]
tlsconfig -x [-i index][-f file][-t DER | PEM] [-sfo]
tlsconfig -k [none | peer] [-o hostname | none]
tlsconfig -c [list | cipher-list]
tlsconfig -v [auto | 1.0 | 1.1 | 1.2]
```
# **Description**

Displays and modifies TLS connection settings and certificates.

# **Options**

**-sfo**

Displays information in standard format output.

**-f** *file*

Displays X509 information from a PEM or DER-formatted file.

# **-r**

Resets the TLS configuration to platform defaults and deletes the certificate.

#### **-q**

Suppresses the confirmation prompt.

# **-e**

Enrolls a X509 file into the TLS certificates database.

**-d**

Deletes a TLS certificate.

# **-i**

Selects a TLS certificate.

# **-x**

Exports a TLS certificate.

# **-t**

Specifies the file format of exported certificate.

**-k**

When none is specified, certificate validation for every TLS connection is disabled. When peer is specified, certificate validation for every TLS connection is enabled.

**-o**

When none is specified, host name checking for certificate validation on every TLS connection is disabled. When hostname is specified, host name checking for certificate validation on every TLS connection is enabled.

**-c**

Specifies or shows which ciphers are allowed for TLS connections.

**-v**

Specifies which TLS protocol version to use. The auto setting negotiates the highest version supported by both TLS server and the client.

# **Usage**

This command affects pre-boot features that use HTTPS functionality, such as HTTPS boot, and UEFI Shell commands, such as webclient.

# **Examples**

```
To display all TLS settings and the certificates:
Shell> tlsconfig
To display detailed information from a X509 file:
Shell> tlsconfig -f abc.der
To enroll a X509 file in the TLS certificate database from a file:
Shell> tlsconfig -e -f abc.der
To delete the first TLS certificate without a confirmation prompt:
Shell> tlsconfig -d -i 1 -q
To display the TLS certificates in PEM format:
Shell> tlsconfig -x
To export the third TLS certificate in DER format to a file named abc.crt:
Shell> tlsconfig -x -i 3 -f abc.crt -t DER
To specify TLS cipher algorithms:
Shell> tlsconfig -c AES128-SHA256:AES256-SHA256
To show TLS supported ciphers:
Shell> tlsconfig -c list
To enable certificate validation on a TLS connection:
Shell> tlsconfig -k PEER -o HOSTNAME
To specify that TLS v1.2 protocol version is used:
```
**touch**

# **Syntax**

touch[-r]file[*file...*]

**Shell> tlsconfig -v 1.2**

# **Description**

Updates the time and date on a file to the current time and date.

#### **Options**

**-r**

Makes the update recursive into subdirectories.

# *file*

Specifies the name or pattern of the file or directory to be updated. Multiple files can be updated at once.

# **Usage**

When multiple files are specified, the system processes the files one by one and errors are ignored.

This command cannot change the time and date of read-only files and directories.

# **Example**

To update the time and date on a file:

**fs0:\> touch myfile.txt**

# **type**

# **Syntax**

type *file*[*file...*]

# **Description**

Sends the contents of a file to the standard output device.

# **Option**

# *file*

Specifies a file name to display.

# **Usage**

If no options are specified, this command attempts to detect the file type. If the command fails, UCS-2 is presumed.

# **Examples**

To display a file in format:

```
fs0:\> type pause.nsh
# 
# Example script for 'pause' command
#
echo pause.nsh begin..
\date
time 
pause
echo pause.nsh done.
```
To display multiple files:

```
fs0:\> type test.*
How to Install?
time
stall 3000000
time
```
# **unload**

# **Syntax**

unload[-n][-v|verbose]*handle*

# **Description**

Unloads a UEFI driver image from memory.

# **Options**

**-n**

Skips all prompts during unloading so that the output can be used in a script file.

**-v**

Displays verbose image information before unloading.

#### **verbose**

Dumps verbose image information before unloading.

# *handle*

Specifies the handle of the driver to unload in hexadecimal format.

# **Usage**

Only drivers that support unloading can be unloaded.

#### **Examples**

To find the handle for the UEFI driver image to unload:

```
Shell> dh -b
```
To unload the UEFI driver image with handle 27:

**Shell> unload 27**

# **ver**

#### **Syntax**

ver[-s|-t]

# **Description**

Displays version information for the UEFI Shell and the underlying UEFI firmware.

## **Options**

#### **-s**

Displays only the UEFI Shell version.

## **-t**

Displays summary (terse) content.

# **Usage**

This command retrieves information from the UEFI System Table or the Shell image.

# **Examples**

To display only the UEFI Shell version:

```
fs0:\> ver —s 
2.1
```
To display all information about the UEFI Shell firmware version:

```
fs0:\> ver 
HPE Embedded UEFI Shell v2.1
(C) Copyright 1982-2017 Hewlett Packard Enterprise Development LP
UEFI v2.60 (HPE, 0x00011400)
HPE ProLiant System ROM U34 v1.20 (03/30/2117)
```
# **vol**

# **Syntax**

```
vol[fs][-n volumelabel]
```
#### vol[*fs*][-d]

## **Description**

Displays volume information for a file system.

# **Options**

# *fs*

Specifies the name of the file system to display.

## **-n** *volumelabel*

```
Specifies a name for the volume label. The following characters cannot be used: \frac{1}{6} \rightarrow \frac{1}{4} = [ ]
|: ; " < > ? /. No spaces are allowed in the volume label.
```
**-d**

Specifies an empty volume label.

# **Usage**

```
If fs is not specified, the current file system is assumed. If -n is specified, the volume label for fs is set to
the volumelabel parameter. The maximum length for volumelabel is 11 characters.
```
# **Examples**

To display the volume of the current file system:

```
fs0:\> vol
Volume has no label (rw) 
1,457,664 bytes total disk space 
1,149,440 bytes available on disk
512 bytes in each allocation unit
```
To change the label of  $f \text{ss}0$ :

```
shell> vol fs0 –n help_test 
Volume HELP_TEST (rw) 
1,457,664 bytes total disk space 
1,149,440 bytes available on disk 
512 bytes in each allocation unit
```
To delete the volume label of  $f \text{ss}0$ :

```
fs0:\> vol fs0 -d 
Volume has no label (rw) 
1,457,664 bytes total disk space 
220,160 bytes available on disk 
512 bytes in each allocation unit
```
# **webclient**

# **Syntax**

```
webclient -g URL [-u user [-x passwd]][-o file]|[-m][-noproxy]
webclient -p URL [-u user [-x passwd]][-i file][-noproxy]
webclient -l
Description
```
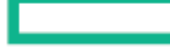

Transfers files from or to HTTP and FTP locations, and mounts ISO file systems.

# **Options**

# **-g**

Retrieves a document.

# **-p**

Uploads a document.

# *URL*

Specifies the hypertext address of a document.

# **-o**

Redirects output to a specified file.

# **-i**

Redirects input from a specified file.

# *file*

Specifies a file name.

# **-m**

Downloads and mounts an ISO file as a file system.

# **-l**

Displays information on the network settings used.

# **-u** *user*

Specifies a user name.

# **-x** *passwd*

Specifies a password.

# **-noproxy**

Does not use a proxy for the requested operation.

# **Usage**

#### **IMPORTANT:**  $\mathcal{D}$

You do not need to use if config on a network interface if you plan to run webclient or ftp over the same interface because these interface and IP address settings are automatically selected by the **Pre-Boot Network Settings** configured in the System Utilities.

If the interface used by  $ftp$  and webclient happens to be configured by ifconfig, that setting is erased and, instead, the System Utilities **Pre-Boot Network Settings** menu is applied on the interface when the commands are run.

This command enables scriptable network transfers. A key benefit of using this command is that you can specify a URL with an HTTP address to retrieve a document, output it to a file at that address, and download a file or mount an ISO file. Press **ESC** or **Ctrl-C** to cancel a file transfer. For FTP URLs, authentication by supplying a user-name and password in clear text in the URL is supported. The maximum size of a file that can be saved to a FAT32 partition is 4 GB.

The URL for downloads or uploads can be either HTTP or FTP. HTTP URL can be specified using either an IPv4/IPv6 address or host name. FTP URL can be specified using either an IPv4 address or host name. FTP over IPv6 is not supported.

If neither  $-m$  nor  $-\circ$  are specified during the download operation, output is redirected to a new file on the current file system with the same name as the remote file.

If  $-i$  is not specified during the upload operation, input is redirected from a file with the same name on the current file system.

Make sure that you have free system memory (RAM) equivalent to the file size being transferred.

If proxy is set, all download or upload operations are attempted via proxy. If proxy is not set or -noproxy is specified, all download or upload operations are attempted without proxy.

When  $-1$  is specified, the settings used by the web client for network operations are displayed. You can change these settings in the Embedded UEFI Shell using sysconfig, or in the System Utilities.

#### **Examples**

To download an ISO file and mount an ISO file system:

```
fs0:\> webclient -g http://192.168.1.20/filename.iso -m
or
fs0:\> webclient -g http://[1234:0001:0002:0003:0004:0005:0006:0007]/
filename.iso -m
or
fs0:\> webclient -g http://[1234::1]/filename.iso -m
or
fs0:\> webclient -g http://www.example.com/filename.iso -m
or
fs0:\> webclient -g ftp://192.168.1.20/filename.iso
To download a file from an HTTP server and save it to the current file system:
fs0:\> webclient -g http://192.168.1.20/file.html -o file.html
To download a file from an FTP server with the user name user and the password pass:
  ftp://192.168.1.20/file.html -u user -x pass -o file.htmlfs0:\> webclient -g
To upload a file from an FTP server with the user name user and the password pass:
  ftp://192.168.1.20/file.html -u user -x pass -o file.htmlfs0:\> webclient -p
To download a file from an external HTTP server and save it to the current file system when proxy is set:
webclient -g http://www.hpe.com/file.html
To download a file from an internal HTTP server and save it to the current file system when proxy is set:
-g http://192.168.1.20/file.html -noproxy
To display the network settings:
```
**fs0:\> webclient -l**

# Running and editing UEFI Shell scripts

The following information describes how to run and edit the scripting functions in the UEFI Shell. A sample application that displays "Hello World" is also provided.

# **Methods for invoking scripts**

You can invoke UEFI Shell scripts using either of these two methods:

- Using the UEFI Shell Script Auto-Start configuration in the System Utilities
- Manually invoking a Shell script

# **UEFI Shell Script Auto-Start configuration in the System Utilities**

The startup script enables you to create a RAM disk, download files from the network, collect data, upload results back to network, and then boot to the OS without rebooting the system. You can store the script file on local media, or access it from a network location.

By default, **UEFI Shell Script Auto-Start** is enabled in the System Utilities and is configured so that the Shell looks for the startup.nsh file in any FAT16 or FAT32 file systems available. You can modify these settings so that the Shell looks for the startup script in a specific file system on attached media, or in a specific network location. When configured for a network location, you can specify the URL in HTTP or FTP format of the startup.nsh file location.

# **Manually invoking a Shell script**

# **Procedure**

- **1.** Navigate to the location of the .nsh script file.
- **2.** Type the name of the script you want to run.

Alternatively, you could enter the absolute path of the script to run, without navigating to the script location.

# **Exporting and importing settings to files**

# **Procedure**

**1.** To export all settings to a file:

**fs0:\> sysconfig –export filename.txt**

**2.** To import all settings to a file:

**fs0:\> sysconfig –import filename.txt**

# **Editing Shell scripts**

You can edit script files offline or in the Shell using the edit command. You can also use the type command to output the script to the screen.

# **Sample UEFI Shell scripts**

The following examples show a sample application source code script and a startup script.

# **Application source code script**

The following sample source code shows how to implement the UEFI Shell application to print "Hello World" on the screen, and display the UEFI Shell version and environment variables. This sample script loops through all the  $FS^*$ : file systems ( $FS0$ ,  $FS1$ ,  $FS2$ ), looking for a specific input file (in this case, sysconfig backup.txt).

#### **Export example:**

```
fs0:\> 
@echo -off
cls
set -v myfs 0
if exist FS0:\* then
FS0:
echo "FS0:\ Found!"
goto FSFOUND
endif
echo "FS0:\ not found in system"
echo "Going to search first available file system from FS1, FS2,..., FS100"
pause
for %a run (1 100)
set -v myfs %a
if exist FS%myfs%:\* then
FS%myfs%:
echo "FS%myfs%:\ Found!"
goto FSFOUND
endif
endfor
## No valid FS found in system, so exit now
echo "No valid File System (FS0, FS1,..., FS100) found in system"
goto END
:FSFOUND
if exist sysconfig_backup.txt then
echo ===========================================================================
echo "%cwd%sysconfig_backup.txt already exists! Continuing the execution of the"
echo "script will remove existing sysconfig_backup.txt file and create a new"
echo "latest system configuration sysconfig_backup.txt file."
echo ===========================================================================
pause
rm sysconfig_backup.txt
endif
echo "Saving latest system configuration in sysconfig_backup.txt file."
sysconfig -export sysconfig_backup.txt
:END
set -d myfs
Import example:
fs0:\> 
@echo -off
cls
set -v myfs 0
if exist FS0:\sysconfig_backup.txt then
FS0:
echo "FS0:\sysconfig_backup.txt Found!"
```

```
goto FSFOUND
endif
echo ===========================================================================
echo "FS0:\sysconfig_backup.txt not found in system"
echo "Going to search sysconfig_backup.txt from all available file system"
echo "from FS1, FS2,..., FS100"
echo ===========================================================================
pause
for %a run (1 100)
set -v myfs %a
if exist FS%myfs%:\sysconfig_backup.txt then
FS%myfs%:
echo "FS%myfs%:\sysconfig_backup.txt Found!"
goto FSFOUND
endif
endfor
## No valid sysconfig_backup.txt found in system, so exit now
echo "No valid sysconfig backup.txt found from File System (FS0, FS1,...,
FS100)"
goto END
:FSFOUND
if exist sysconfig_backup.txt then
echo ===========================================================================
echo "%cwd%sysconfig_backup.txt Found! Continuing the execution of the script"
echo "will cause system to override previous configuration and use the"
echo "configuration settings stored in sysconfig_backup.txt file."
echo ===========================================================================
pause
sysconfig -import sysconfig_backup.txt
endif
:END
set -d myfs
```
# **Start-up script**

The following is a sample configuration script that the Embedded UEFI Shell can run from a specified network location. You can use this script to create a RAM disk and then find the FS file system of the RAM disk to use for redirecting file output.

```
@echo -off
#
# Setup the environment variables. All of them are created as volatile.
#
#
# The volume label for the RAMDISK.
#
set -v VolumeLabel MYRAMDISK
#
# Variable to store the file system index that will be looped
# to determine the FS<x> number for the RAMDISK that is created.
#
set -v FsIndex 0
#
```

```
# Variable to store the output string of the ramdisk -c command.
# Successful creation of RAMDISK will give the following output:
# "RAM disk 'FSx:' created successfully." where x=0,1,2,...
#
set -v RamDiskStr 0
#
# Size of the RAMDISK in MegaBytes (MB).
#
set -v RamDiskSize 512
#
# Server URL hosting the OS loader and images.
# Can be HTTP or FTP. Names or IP addresses are allowed.
# Ensure DNS service is available and configured (see pre-requisites)
# when server names are used.
#
set -v Url http://192.168.1.1
#
# Files to be downloaded
#
set -v DownloadFile1 efilinux.efi
set -v DownloadFile2 deploy.kernel
set -v DownloadFile3 deploy.ramdisk
#
# Step 1. Create RAMDISK to store the downloaded OS programs.
#
echo "Creating a RAM Disk to save downloaded files..."
ramdisk -c -s %RamDiskSize% -v %VolumeLabel% -t F32 >v RamDiskStr
if %lasterror% ne 0x0 then
  echo "Cannot create a RAMDISK of size %RamDiskSize%."
   goto EXITSCRIPT
endif
echo "RAM Disk with Volume Label %VolumeLabel% created successfully."
#
# Step 2. Check each word in the output (RamDiskStr) and see if it matches
# the FSx: pattern. The newly created RAMDISK will be FS1: or higher.
# Here the check goes upto FS3: (the inner for loop), but a larger limit 
# may be used in case many other file systems already exist before
# the creation of this RAMDISK. The FS for the RAMDISK is found when the 
# FsIndex matches the FS<x> in RamDiskStr. Change the working directory
# to FS<FsIndex>:, so all downloads get saved there.
#
# FS0: is ignored. In the worst case, when no other usable
# file system is present, FS0: will map to the file system
# that this script is executing from.
#
#
for %a in %RamDiskStr%
   for %b run (1 10)
     set -v FsIndex %b
     if 'FS%FsIndex%:' == %a then
       FS%FsIndex%:
       goto RDFOUND
```

```
 endif
   endfor
endfor
#
# The following message appears if the newly created RAMDISK cannot be found.
#
echo "RAMDISK with Volume Label %VolumeLabel% not found!"
goto EXITSCRIPT
#
# The following message appears if the RAMDISK FS<x> has been found and you are 
in the
# RAMDISK's root folder.
#
:RDFOUND
echo "RAMDISK with Volume Label %VolumeLabel% found at FS%FsIndex%:."
#
# Step 3: Download the required files into the RAMDISK.
#
echo "Downloading %Url%/deploy/%DownloadFile1% (File 1 of 3...)"
webclient -g %Url%/deploy/%DownloadFile1% -o %DownloadFile1%
if %lasterror% ne 0x0 then
  goto EXITSCRIPT
endif
echo "Downloading %Url%/deploy/%DownloadFile2% (File 2 of 3...)"
webclient -g %Url%/deploy/%DownloadFile2% -o %DownloadFile2%
if %lasterror% ne 0x0 then
   goto EXITSCRIPT
endif
echo "Downloading %Url%/deploy/%DownloadFile3% (File 3 of 3...)"
webclient -g %Url%/deploy/%DownloadFile3% -o %DownloadFile3%
if %lasterror% ne 0x0 then
  goto EXITSCRIPT
endif
#
# Step4: Launch the boot loader.
#
echo "Starting the OS..."
%DownloadFile1% -f %DownloadFile2% initrd=%DownloadFile3%
#
# You reach here only if the downloads and booting failed.
#
:EXITSCRIPT
echo "Exiting Script."
```
The sample script does the following:

# **Procedure**

- **1.** Creates a temporary RAM disk for saving the downloaded boot loader, the OS kernel, file system and any configuration files required for the boot loader and kernel to initialize themselves and proceed with the installation over the network.
- **2.** Determines the FS<x> ID for the newly-created RAM disk
- **3.** Sets the working directory to the root of the RAM disk (for example  $FST:\$ ).
- **4.** Downloads the required files to launch the OS: the boot loader, the OS kernel and an in-memory file system for the OS kernel.
- **5.** Does one of the following:
	- **a.** If download of all the required files fails, performs cleanup and exits the startup script.
	- **b.** If the download is successful, launches the boot loader, and passes to the boot loader as command line arguments the path to the OS kernel file, its in-memory file system, and any arguments to the OS kernel (that the boot loader must pass to the kernel upon launching it).

The role of the UEFI Shell and the pre-boot script ends here, and the OS now is capable of proceeding with the deployment on its own, with the help of OS-specific deployment scripts embedded in its inmemory file system.

# UEFI Programming Model

The UEFI Shell provides a programming API. You can use it to write your own UEFI applications for calling some of the Shell programmatic APIs or protocols. For more information, see the UEFI Shell Specification and EDK2. The UEFI Shell provides a programming API as listed in the following table.

EFI\_SHELL\_PROTOCOL provides Shell services to UEFI applications. It provides UEFI Shell applications access to the low-level Shell functions, including files, pipes, environment variables, the current working directory, mappings, help text, aliases, and launching Shell applications and scripts.

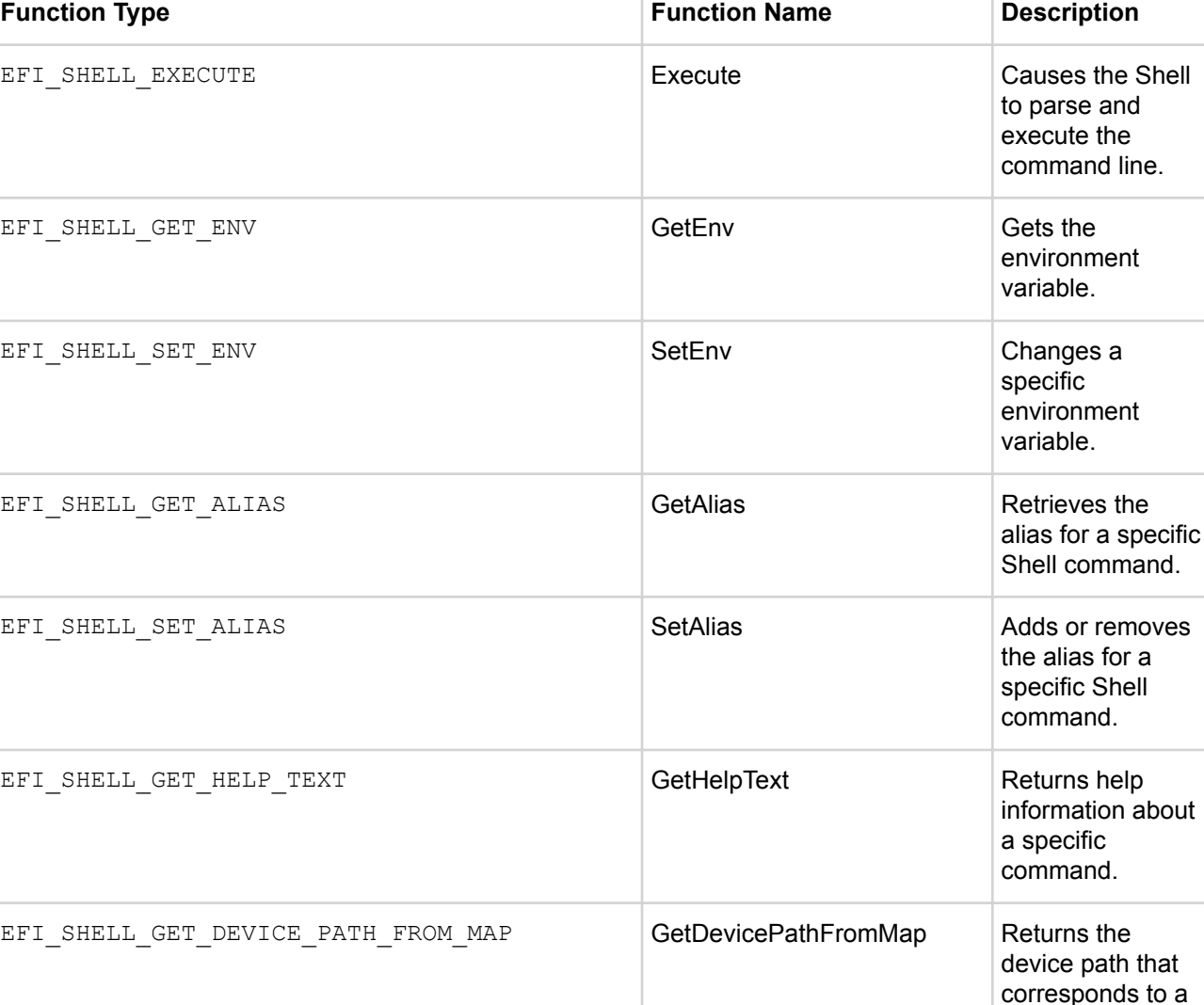

EFI\_SHELL\_GET\_MAP\_FROM\_DEVICE\_PATH GetMapFromDevicePath Returns the

# **Table 9: UEFI Application APIs**

*Table Continued*

mapping.

path.

mapping that corresponds to a particular device

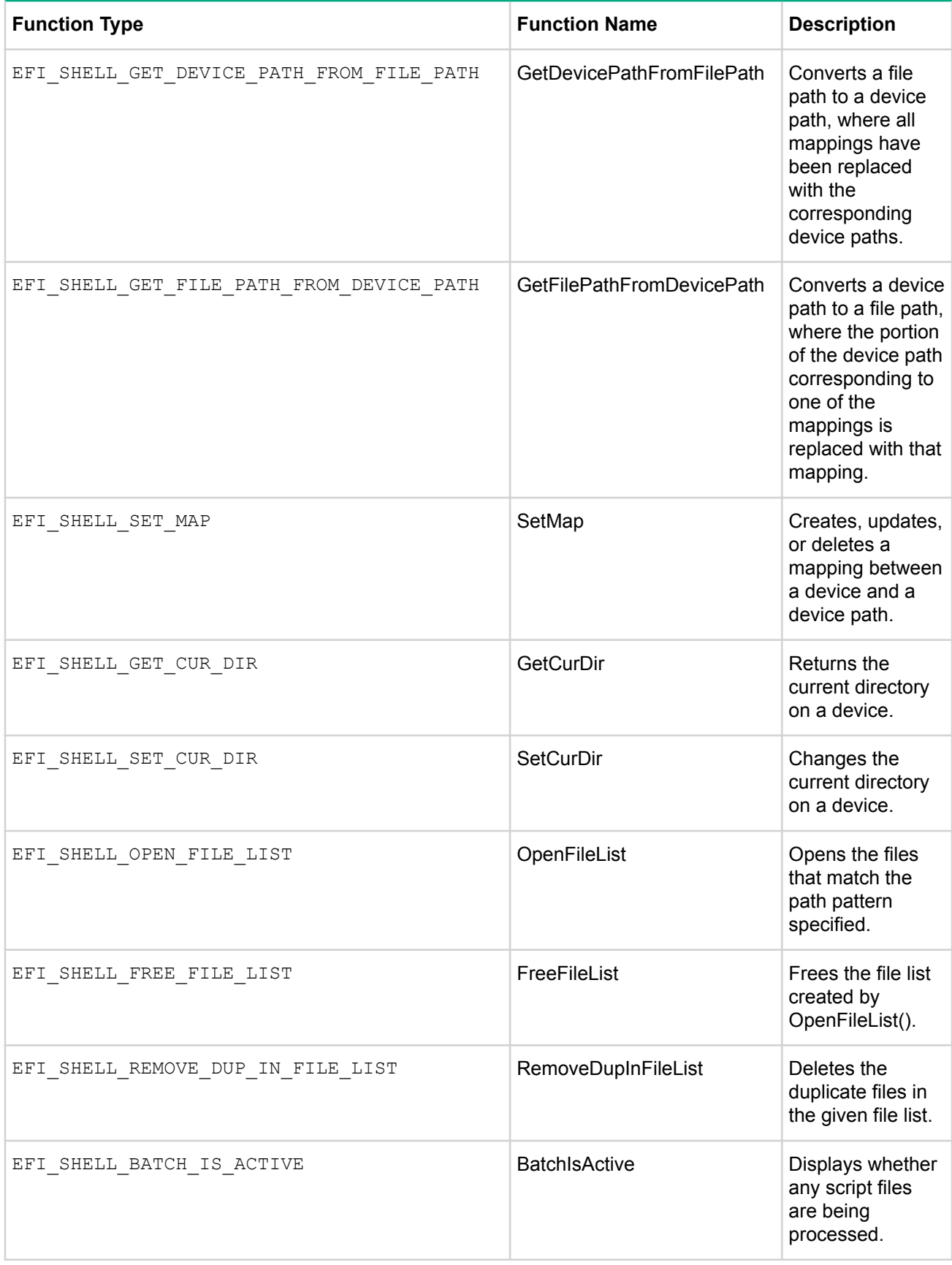

*Table Continued*

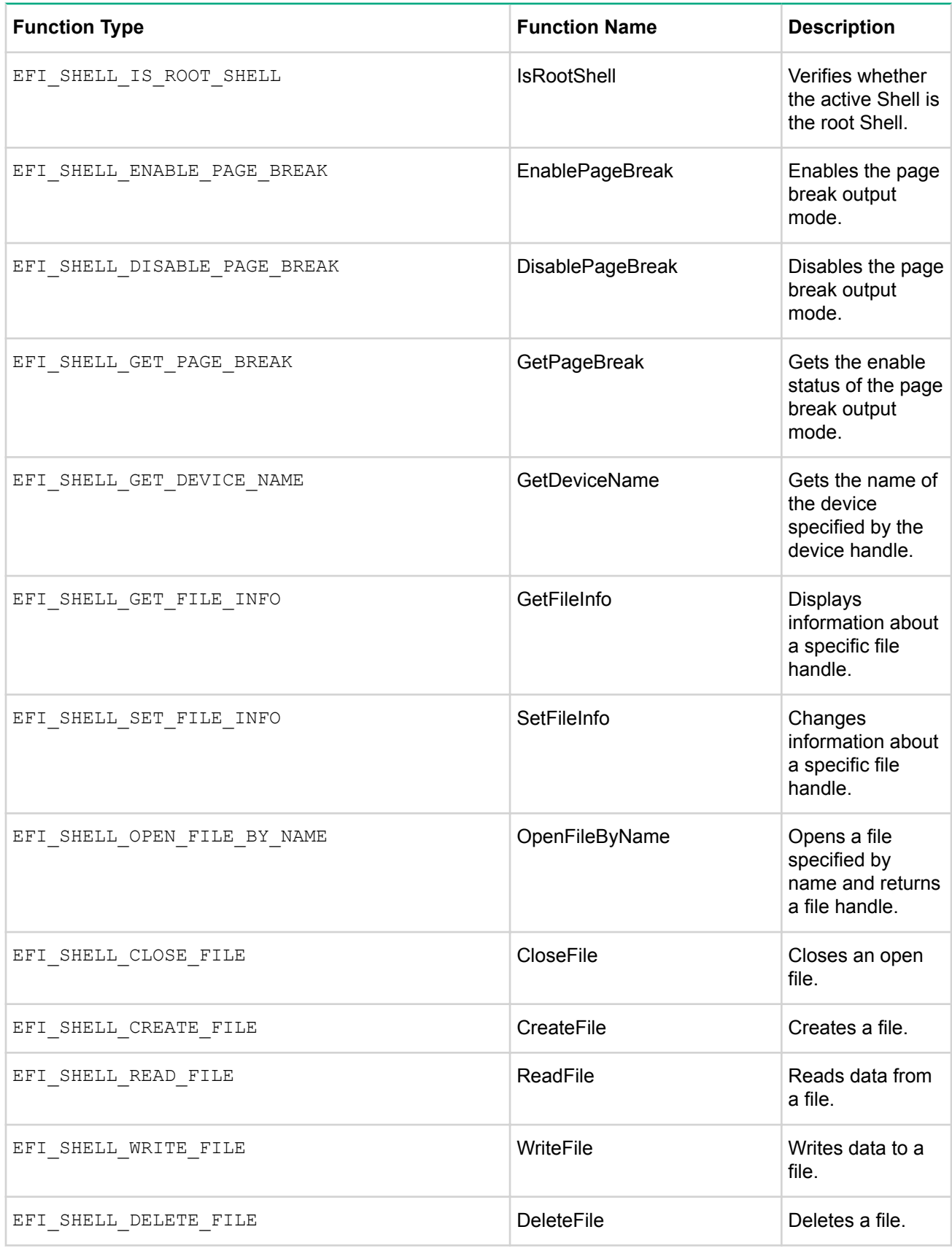

*Table Continued*

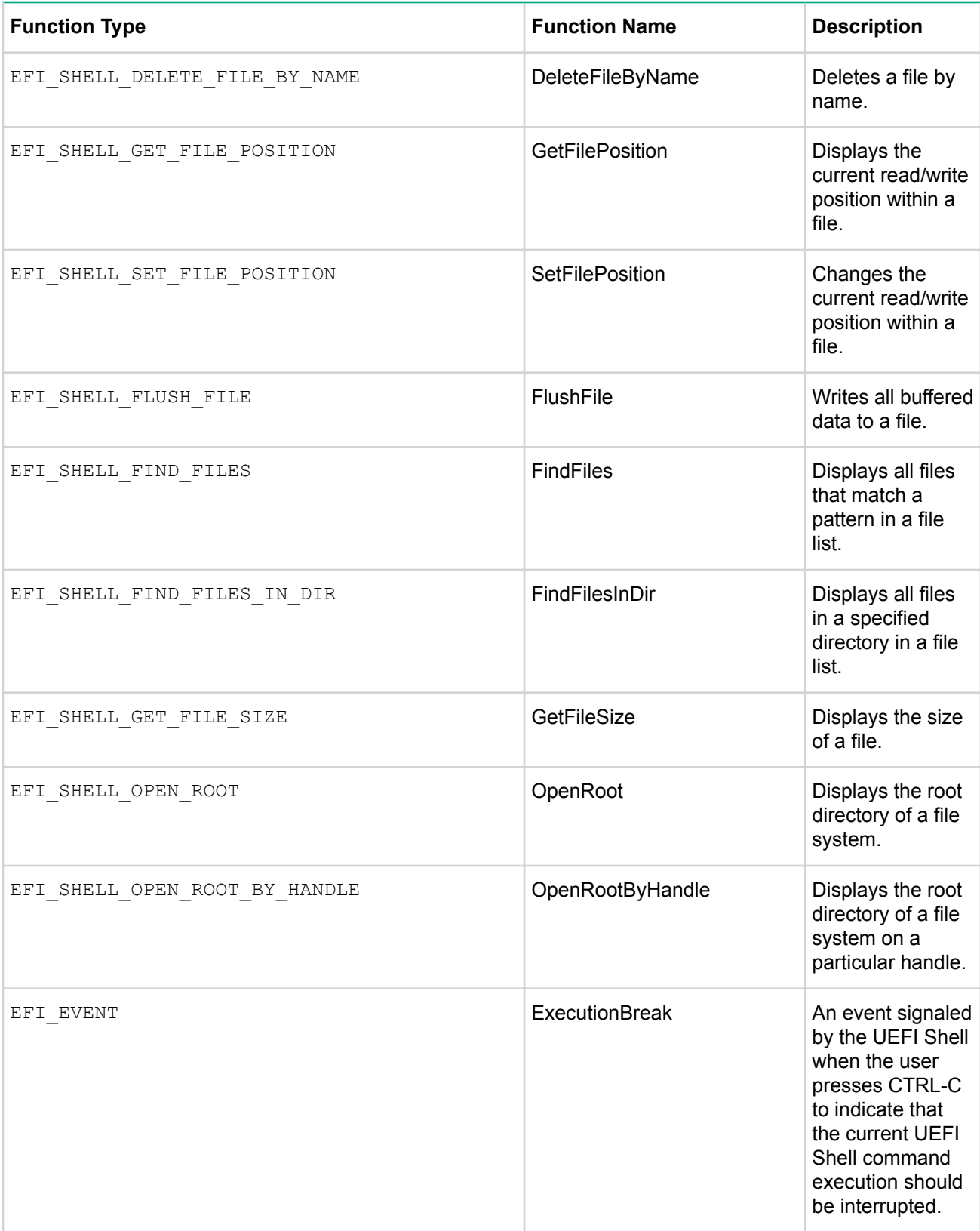

*Table Continued*

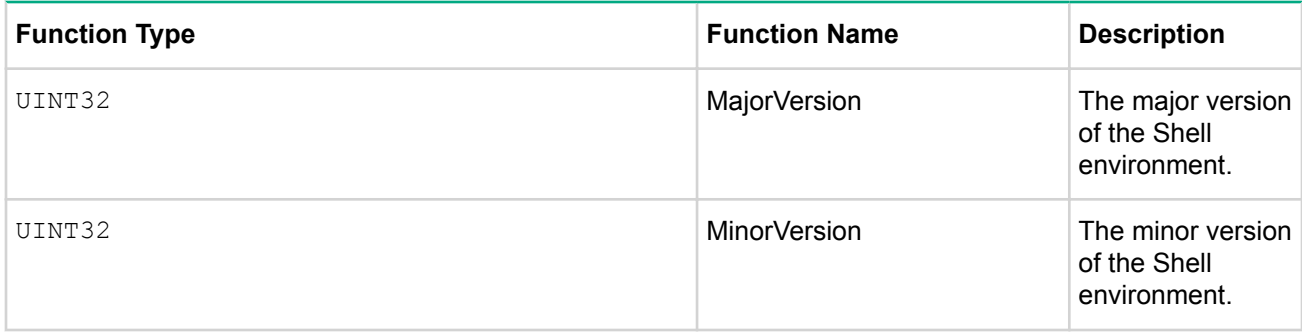

# UEFI Shell command status codes

The following table lists the possible status codes displayed by the UEFI Shell when you issue a command. Codes vary by command.

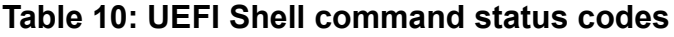

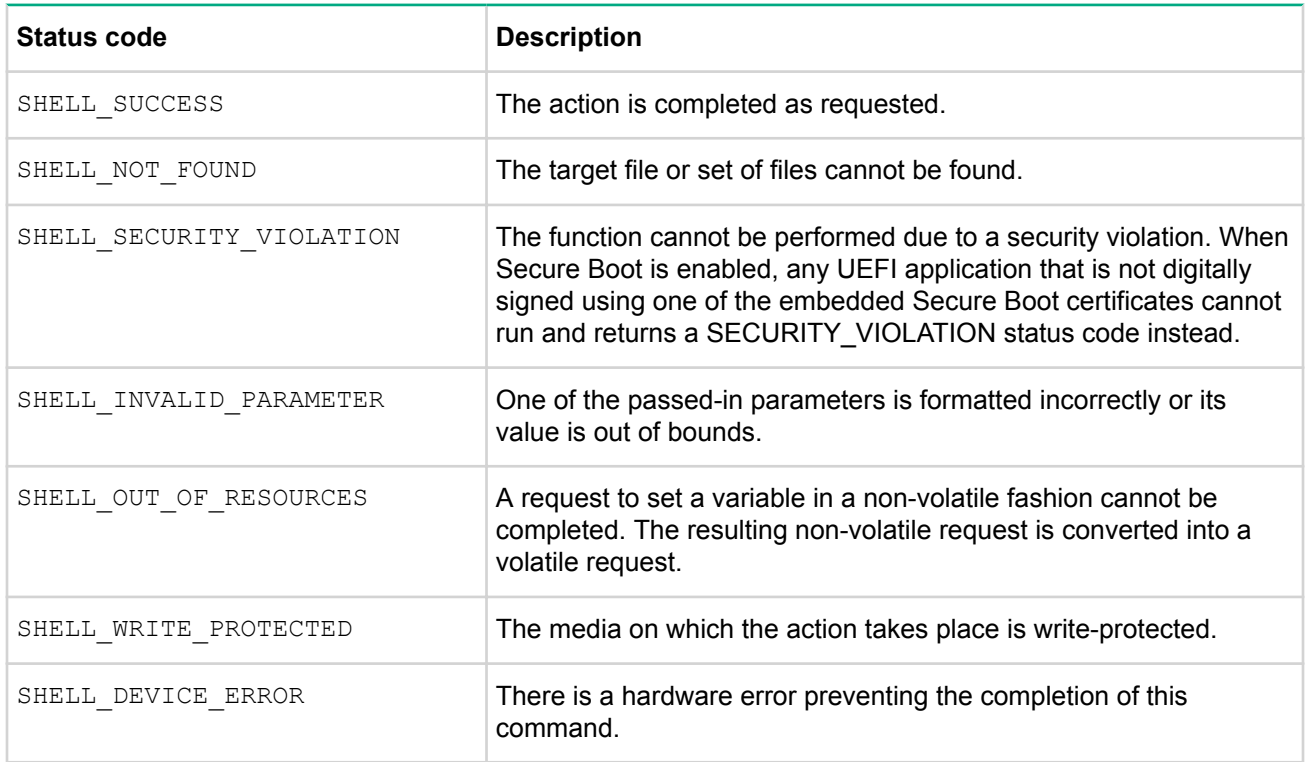

# **Websites**

**General websites Hewlett Packard Enterprise Information Library [www.hpe.com/info/EIL](http://www.hpe.com/info/EIL) Single Point of Connectivity Knowledge (SPOCK) Storage compatibility matrix [www.hpe.com/storage/spock](http://www.hpe.com/storage/spock) Storage white papers and analyst reports [www.hpe.com/storage/whitepapers](http://www.hpe.com/storage/whitepapers) UEFI Specification [www.uefi.org/specifications](http://www.uefi.org/specifications) UEFI Learning Resources [www.uefi.org/learning\\_center](http://www.uefi.org/learning_center) Contact Hewlett Packard Enterprise Worldwide [http://www.hpe.com/assistanceenter](http://www.hpe.com/assistance) Subscription Service/Support Alerts <http://www.hpe.com/support/e-updates> Software Depot <http://www.hpe.com/support/softwaredepot> Customer Self Repair <http://www.hpe.com/support/selfrepair> Insight Remote Support <http://www.hpe.com/info/insightremotesupport/docs>**

For additional websites, see **[Support and other resources](#page-106-0)**.

# <span id="page-106-0"></span>Support and other resources

# **Accessing Hewlett Packard Enterprise Support**

• For live assistance, go to the Contact Hewlett Packard Enterprise Worldwide website:

# **<http://www.hpe.com/assistance>**

• To access documentation and support services, go to the Hewlett Packard Enterprise Support Center website:

# **<http://www.hpe.com/support/hpesc>**

# **Information to collect**

- Technical support registration number (if applicable)
- Product name, model or version, and serial number
- Operating system name and version
- Firmware version
- Error messages
- Product-specific reports and logs
- Add-on products or components
- Third-party products or components

# **Accessing updates**

- Some software products provide a mechanism for accessing software updates through the product interface. Review your product documentation to identify the recommended software update method.
- To download product updates:

# **Hewlett Packard Enterprise Support Center**

# **[www.hpe.com/support/hpesc](http://www.hpe.com/support/hpesc)**

# **Hewlett Packard Enterprise Support Center: Software downloads**

# **[www.hpe.com/support/downloads](http://www.hpe.com/support/downloads)**

# **Software Depot**

# **[www.hpe.com/support/softwaredepot](http://www.hpe.com/support/softwaredepot)**

• To subscribe to eNewsletters and alerts:

# **[www.hpe.com/support/e-updates](http://www.hpe.com/support/e-updates)**

• To view and update your entitlements, and to link your contracts and warranties with your profile, go to the Hewlett Packard Enterprise Support Center **More Information on Access to Support Materials** page:

# **[www.hpe.com/support/AccessToSupportMaterials](http://www.hpe.com/support/AccessToSupportMaterials)**

# **IMPORTANT:**

Access to some updates might require product entitlement when accessed through the Hewlett Packard Enterprise Support Center. You must have an HPE Passport set up with relevant entitlements.

# **Customer self repair**

Hewlett Packard Enterprise customer self repair (CSR) programs allow you to repair your product. If a CSR part needs to be replaced, it will be shipped directly to you so that you can install it at your convenience.

Some parts do not qualify for CSR. Your Hewlett Packard Enterprise authorized service provider will determine whether a repair can be accomplished by CSR.

For more information about CSR, contact your local service provider or go to the CSR website:

**<http://www.hpe.com/support/selfrepair>**

# **Remote support**

Remote support is available with supported devices as part of your warranty or contractual support agreement. It provides intelligent event diagnosis, and automatic, secure submission of hardware event notifications to Hewlett Packard Enterprise, which will initiate a fast and accurate resolution based on your product's service level. Hewlett Packard Enterprise strongly recommends that you register your device for remote support.

If your product includes additional remote support details, use search to locate that information.

# **Remote support and Proactive Care information**

# **HPE Get Connected**

**[www.hpe.com/services/getconnected](http://www.hpe.com/services/getconnected)**

**HPE Proactive Care services**

**[www.hpe.com/services/proactivecare](http://www.hpe.com/services/proactivecare)**

**HPE Proactive Care service: Supported products list**

**[www.hpe.com/services/proactivecaresupportedproducts](http://www.hpe.com/services/proactivecaresupportedproducts)**

**HPE Proactive Care advanced service: Supported products list**

**[www.hpe.com/services/proactivecareadvancedsupportedproducts](http://www.hpe.com/services/proactivecareadvancedsupportedproducts)**

# **Proactive Care customer information**

**Proactive Care central**

**[www.hpe.com/services/proactivecarecentral](http://www.hpe.com/services/proactivecarecentral)**

**Proactive Care service activation**

**[www.hpe.com/services/proactivecarecentralgetstarted](http://www.hpe.com/services/proactivecarecentralgetstarted)**

# **Warranty information**

To view the warranty for your product or to view the *Safety and Compliance Information for Server, Storage, Power, Networking, and Rack Products* reference document, go to the Enterprise Safety and Compliance website:

# **[www.hpe.com/support/Safety-Compliance-EnterpriseProducts](http://www.hpe.com/support/Safety-Compliance-EnterpriseProducts)**

# **Additional warranty information**

**HPE ProLiant and x86 Servers and Options**

**[www.hpe.com/support/ProLiantServers-Warranties](http://www.hpe.com/support/ProLiantServers-Warranties)**

**HPE Enterprise Servers**

**[www.hpe.com/support/EnterpriseServers-Warranties](http://www.hpe.com/support/EnterpriseServers-Warranties)**

**HPE Storage Products**

**[www.hpe.com/support/Storage-Warranties](http://www.hpe.com/support/Storage-Warranties)**

# **HPE Networking Products**

**[www.hpe.com/support/Networking-Warranties](http://www.hpe.com/support/Networking-Warranties)**
# **Regulatory information**

To view the regulatory information for your product, view the *Safety and Compliance Information for Server, Storage, Power, Networking, and Rack Products*, available at the Hewlett Packard Enterprise Support Center:

#### **[www.hpe.com/support/Safety-Compliance-EnterpriseProducts](http://www.hpe.com/support/Safety-Compliance-EnterpriseProducts)**

#### **Additional regulatory information**

Hewlett Packard Enterprise is committed to providing our customers with information about the chemical substances in our products as needed to comply with legal requirements such as REACH (Regulation EC No 1907/2006 of the European Parliament and the Council). A chemical information report for this product can be found at:

#### **[www.hpe.com/info/reach](http://www.hpe.com/info/reach)**

For Hewlett Packard Enterprise product environmental and safety information and compliance data, including RoHS and REACH, see:

#### **[www.hpe.com/info/ecodata](http://www.hpe.com/info/ecodata)**

For Hewlett Packard Enterprise environmental information, including company programs, product recycling, and energy efficiency, see:

### **[www.hpe.com/info/environment](http://www.hpe.com/info/environment)**

## **Documentation feedback**

Hewlett Packard Enterprise is committed to providing documentation that meets your needs. To help us improve the documentation, send any errors, suggestions, or comments to Documentation Feedback (**[docsfeedback@hpe.com](mailto:docsfeedback@hpe.com)**). When submitting your feedback, include the document title, part number, edition, and publication date located on the front cover of the document. For online help content, include the product name, product version, help edition, and publication date located on the legal notices page.